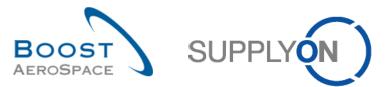

AirSupply

# Training guide for users

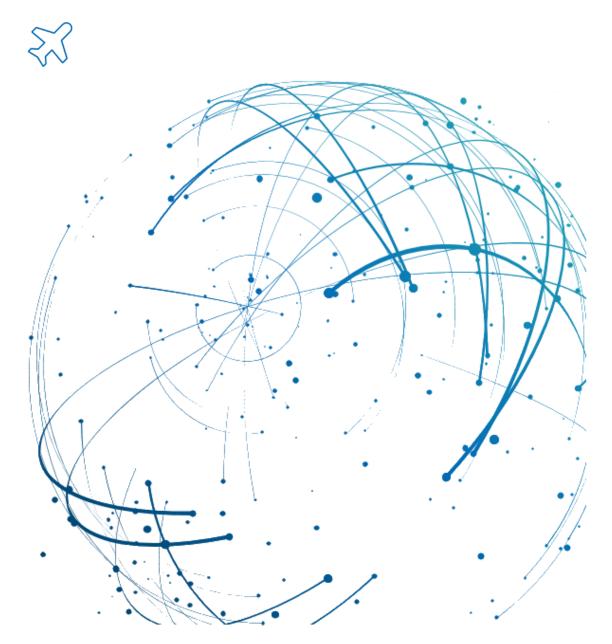

Concession June 2022

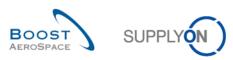

# Index

| Index o | f Tables                                                                                                    | 5               |
|---------|----------------------------------------------------------------------------------------------------|-----------------|
| Index o | f Figures                                                                                                    | 5               |
| Index o | f Abbreviations                                                                                                    | 5               |
| Preamb  | ble                                                                                                    | 5               |
| 1       | General concepts                                                                                                    | 7               |
| 1.1     | Definition                                                                                                    | 7               |
| 1.2     | Business Process Overview                                                                                                    | 8               |
| 1.3     | General structure of the NCR                                                                                                    | 9               |
| 1.4     | Collaboration principles                                                                                                    | 10              |
| 1.4.1   | Collaboration definition                                                                                                    | 10              |
| 1.4.2   | NCR status overview                                                                                                    | 10              |
| 1.4.3   | Tool approach based on alert management                                                                                         | 13              |
| 2       | Concession collaboration cycle and workflow                                                                                     | 14              |
| 2.1     | Concession collaboration cycle                                                                                                  | 14              |
| 2.2     | Concession Workflow                                                                                                    | 15              |
| 2.2.1   | Actions on NCR status 'DRAFT'                                                                                                   | 15              |
| 2.2.1.1 | The supplier cancels the NCR                                                                                                    | 15              |
| 2.2.1.2 | The supplier updates and saves the NCR                                                                                          | 16              |
| 2.2.1.3 | The supplier initiates a pre-sending validation process and sends the NCR to the customer                                       | <sup>.</sup> 16 |
| 2.2.2   | Actions on NCR status 'OPEN'                                                                                                    | 17              |
| 2.2.2.1 | The customer requests more information to the supplier                                                                          | 17              |
| 2.2.2.2 | The customer accepts to use the material as manufactured by the supplier                                                        | 18              |
| 2.2.2.3 | The customer transmits the NCR internally to Engineering for analysis                                                           | 18              |
| 2.2.2.4 | The customer rejects the NCR created by the supplier                                                                            | 19              |
| 2.2.3   | Actions on NCR status 'WORK IN PROGRESS' (WIP)                                                                                  | 19              |
| 2.2.3.1 | Customer Engineering requests more information to the supplier                                                                  | 20              |
| 2.2.3.2 | Customer Engineering accepts to use the material as manufactured by the supplier                                                | 21              |
| 2.2.3.3 | Customer Engineering requests the supplier to follow an action plan                                                             | 21              |
| 2.2.3.4 | Customer Engineering accepts to use the material and operate an action plan on customer                                         | r side22        |
| 2.2.3.5 | Customer Engineering asks for the material to be repaired                                                                       | 22              |
| 2.2.3.6 | Customer Engineering asks for the material to be reworked                                                                       | 23              |
| 2.2.3.7 | Customer Engineering asks for the material to be scraped                                                                        | 23              |
| 2.2.4   | Actions on NCR status 'INCOMPLETE'                                                                                              | 24              |
| 2.2.4.1 | The supplier gathered some of the required information, updates and saves the NCR                                               | 24              |
| 2.2.4.2 | The supplier gathered all of the required information, initiates a pre-sending validation proc<br>sends the NCR to the customer |                 |
| 2.2.5   | Actions on NCR status 'SUSPENDED PENDING SUPPLIER ACTION' (SPSA)                                                                | 25              |
| 2.2.5.1 | The supplier follows an action plan, updates and saves the NCR                                                                  | 26              |

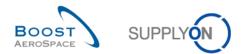

| 2.2.5.2 | The supplier completed an action plan, initiates a pre-sending validation process and sen NCR to Customer Engineering |    |
|---------|----------------------------------------------------------------------------------------------------|----|
| 2.2.6   | Actions on other NCR statuses                                                                                         | 28 |
| 2.3     | Concession collaboration model synthesis: User Actions / Impacts on NCR Status                                        | 29 |
| 3       | Managing Concession within AirSupply                                                                                  | 31 |
| 3.1     | Right and permissions                                                                                                 | 31 |
| 3.1.1   | Concession roles and rights                                                                                           | 31 |
| 3.1.2   | NCR usage disclaimer / reminder                                                                                       | 31 |
| 3.2     | NCR screens description                                                                                               | 33 |
| 3.2.1   | 'Concession Overview' screen                                                                                          | 33 |
| 3.2.2   | 'NCR Details' screen                                                                                                  | 36 |
| 3.2.2.1 | 'NCR Details' on the header information tab                                                                           | 37 |
| 3.2.2.2 | 'NCR Details' on the 'Defects' information tab                                                                        | 40 |
| 3.2.2.3 | 'NCR Details' on the 'Attachments' information tab                                                                    | 42 |
| 3.3     | Manual NCR creation                                                                                                   | 45 |
| 3.3.1   | Access to NCR creation view                                                                                           | 45 |
| 3.3.2   | Complete the three sections of NCR                                                                                    | 47 |
| 3.3.2.1 | NCR 'Header' section                                                                                                  | 47 |
| 3.3.2.2 | NCR 'Defects' section                                                                                                 | 53 |
| 3.3.2.3 | NCR 'Attachments' section                                                                                             | 55 |
| 3.3.3   | NCR creation and PO/DA dependencies                                                                                   | 57 |
| 3.4     | Access and search a NCR                                                                                               | 58 |
| 3.4.1   | Access a NCR                                                                                                    | 58 |
| 3.4.1.1 | Access a NCR via the 'Concession' process link                                                                        | 59 |
| 3.4.1.2 | Access a NCR via the 'Concessions' card                                                                               | 60 |
| 3.4.1.3 | Access a NCR via the 'Alert Overview' link                                                                            | 61 |
| 3.4.2   | Search NCR data                                                                                                    | 62 |
| 3.5     | NCR pre-sending validation process                                                                                    | 64 |
| 3.5.1   | NCR pre-sending validation process via the 'Send NCR' button                                                          | 64 |
| 3.5.2   | NCR pre-sending validation process via M2M import                                                                     | 65 |
| 3.5.3   | Error handling                                                                                                    | 65 |
| 3.6     | NCR update                                                                                                    | 67 |
| 3.6.1   | NCR update on customer side                                                                                           | 67 |
| 3.6.1.1 | Customer user                                                                                                    | 67 |
| 3.6.1.2 | Customer administrator                                                                                                | 67 |
| 3.6.2   | NCR update on supplier side                                                                                           | 69 |
| 3.6.2.1 | Modify the NCR 'Header' information tab                                                                               | 69 |
| 3.6.2.2 | Modify the NCR 'Defects' information tab                                                                              | 69 |
| 3.6.2.3 | Modify the NCR 'Attachments' information tab                                                                          | 72 |

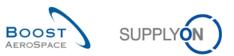

| 3.7      | NCR cancellation                               | .73 |
|----------|------------------------------------------------|-----|
| 3.7.1    | NCR cancellation on customer side              | .73 |
| 3.7.2    | NCR cancellation on supplier side              | .73 |
| 3.7.2.1  | Cancellation from 'Concession Overview' screen | .73 |
| 3.7.2.2  | Cancellation from 'NCR Details' screen         | .74 |
| 3.8      | NCR Collaboration within AirSupply             | .75 |
| 3.8.1    | Examples of collaboration (supplier only)      | .75 |
| 3.8.1.1  | Collaboration on NCR in status 'DRAFT'         | .75 |
| 3.8.1.2  | Collaboration on NCR in status 'INCOMPLETE'    | .75 |
| 3.8.1.3  | Collaboration on NCR in status 'SPSA'          | .75 |
| 3.8.2    | Examples of collaboration (customer only)      | .75 |
| 3.8.3    | Send message                                   | .75 |
| 3.8.4    | Print NCR                                      | .77 |
| 3.8.5    | NCR history                                    | .79 |
| 3.8.6    | NCR archiving                                  | .81 |
| 3.9      | Despatch Advice creation and NCR dependencies  | .82 |
| 3.9.1    | 'Concession number' field to store NCR number  | .82 |
| 3.9.2    | Check of serial number(s) against NCR          | .83 |
| 3.10     | Download/Upload NCR within AirSupply           | .84 |
| 3.10.1   | NCR Download                                   | .84 |
| 3.10.2   | NCR Upload                                     | .85 |
| 3.10.2.1 | A NCR update via upload                        | .86 |
| 3.10.2.2 | A NCR creation via upload                      | .87 |
| 4        | Conclusion                                     | .88 |
| 5        | Appendix                                       | .89 |
| 5.1      | Description tables                             | .89 |
| 5.1.1    | 'NCR Creation' table                           | .89 |
| 5.1.2    | 'Concession Overview' table                    | .91 |
| 5.1.3    | 'NCR Details' tables                           | .93 |
| 5.1.3.1  | 'Header' information table                     | .93 |
| 5.1.3.2  | 'Defects' information table                    | .94 |
| 5.1.3.3  | 'Attachments' information table                | .95 |
| 5.1.3.4  | 'NCR PO Selection' table                       | .95 |
| 5.1.4    | 'NCR Details History' table                    | .99 |
| 5.2      | Referenced documents                           | .99 |

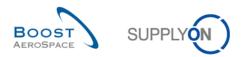

# Index of Tables

| Table 1: NCR supplier statuses                                  |                              |
|-----------------------------------------------------------------|------------------------------|
| Table 2: NCR customer statuses                                  |                              |
| Table 3: NCR final statuses                                     |                              |
| Table 4: User actions / impact on NCR status                    |                              |
| Table 5: NCR alert types                                        | Error! Bookmark not defined. |
| Table 6: Example of errors and required actions to resolve them |                              |

# **Index of Figures**

| Figure 1: Modules overview                     | . 6 |
|------------------------------------------------|-----|
| Figure 2: Concession business process overview | . 8 |
| Figure 3: Concession collaboration cycle       | 14  |

# **Index of Abbreviations**

| APCA | Accepted Pending Customer Action  |  |
|------|-----------------------------------|--|
| CMN  | Customer Material Number          |  |
| DA   | Despatch Advice                   |  |
| GUI  | Graphic User Interface            |  |
| kB   | Kilobyte                          |  |
| MB   | Megabyte                          |  |
| M2M  | Machine to Machine                |  |
| NCR  | New Concession Request            |  |
| PDF  | Printable Document Format         |  |
| PKI  | Public Key Infrastructure         |  |
| PO   | Purchase Order                    |  |
| QMS  | Quality Management System         |  |
| SMN  | Supplier Material Number          |  |
| SPSA | Suspended Pending Supplier Action |  |
| UE   | Elementary Unit                   |  |
| UAI  | Use As Is                         |  |
| WIP  | Work In Progress                  |  |

# Preamble

The AirSupply training guide is kept generic and the supplier must comply with his customer scope and specificities. A document "Customer matrix" is available and needs to be considered by the supplier.

<u>Contact:</u> Mailto: AirSupply-Support@SupplyOn.com Germany: 0800. 78 77 59 66 International: +800. 78 77 59 66 USA / Canada: 1.866. 787.7596 China: 10800. 7490127 or 10800. 4900114 Mexico: 01.800. 123.3231 Training: www.supplyon.com/en/training

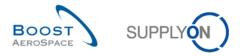

The AirSupply user training guide is composed of 13 modules, one customer matrix and one exercise book. This module is dedicated to Concession.

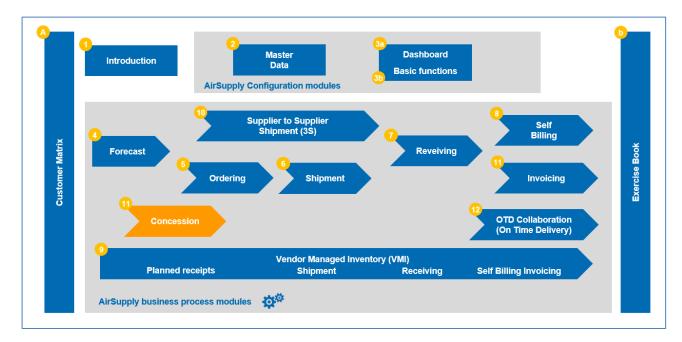

Figure 1: Modules overview

# Objectives of the Concession module

The Concession (NCR) training module explains in detail how to handle non conformities declared by suppliers in Air Supply.

It describes the way a NCR is raised by the supplier and the different statuses a NCR could have with a description of the actions required, if any, on supplier or customer side.

This module also explains how to:

- Create manually a NCR.
- Search and access a NCR.
- Initiate the pre-sending validation process of a NCR.
- Update a NCR.
- Cancel a NCR.
- Print a NCR.
- Handle Despatch Advice with NCR data.
- Download and upload a NCR.

At the end of this module, the appendix contains:

- Tables corresponding to 'NCR' screens in AirSupply with the name and description of each column.
- The list of the referenced documents (using the naming convention [RD, number of the referenced document, Title] e.g. [RD11, New Concession Request]).

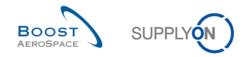

# 1 General concepts

# 1.1 Definition

Concession (NCR) is a workflow process in AirSupply which allows a supplier to declare a non-conformity detected after manufacturing a material and before shipping the material to the customer. It is a mandatory process that should replace the current and existing procedures in place with your customer as far as declaration of non-conformities are concerned.

This process is including exchange of documents and information via the AirSupply platform to describe in details the non-conformity and propose solutions to resolve it.

There are three levels of information within a NCR:

- Header (mandatory)
- Defect (optional)
- Attachment (optional)

The supplier can only use AirSupply to collaborate and communicate with his customer on an opened NCR.

Despite some information is accessible via AirSupply, the customer collaborates mainly from his Quality Management System (QMS) which transmits all information to SupplyOn in real time.

Are out of scope in this module:

- The non-conformity identified by the supplier and caused by an external factor outside the production cycle (for example during shipment process).
- Any non-conformity identified by the customer during the goods receipt process, at the time the material is used on the assembly line or after a damage caused by a mishandling of the material itself (for example in the storage location).

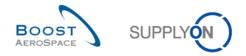

# 1.2 Business Process Overview

Concession enhances and facilitates communication and resolution of a non-conformity between the customer and the supplier.

The diagram below shows the main steps of the Concession process within AirSupply.

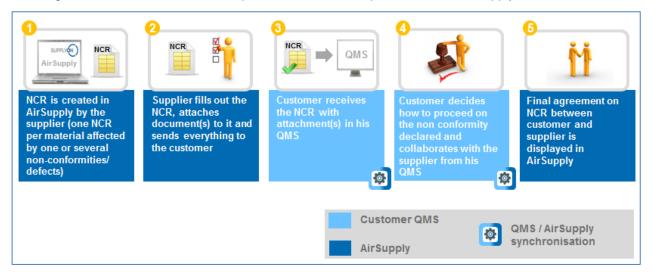

Figure 2: Concession business process overview

The supplier initiates first the communication by creating a NCR from an existing material number in AirSupply. Information is entered mainly to describe the non-conformity detected including attached documents.

The supplier sends then the finalized NCR to his customer.

The supplier information is displayed directly in AirSupply via the Concession module and integrated within the customer Quality Management System (QMS).

The customer and supplier then try to resolve the non-conformity by exchanging documents (e.g. action plan) and information that will be displayed in AirSupply.

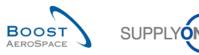

# 1.3 General structure of the NCR

The NCR structure is composed of the following parts:

- One header
- None, one or several defects
- None, one or several attachments

#### Header

The header contains generic information applying to a NCR and it can relate to multiple defects and attachments. It collects all required information to identify and categorize the NCR. Mandatory part.

#### Defect

The defect is a collection of information describing the problem that occurred during the production cycle of a material. Several defects can be created and stored in a NCR. Optional part.

#### Attachment

The attachment is a file document containing useful information and details about the non-conformity (if sent by the supplier) or the proposed solution to resolve the quality issue (if sent by the customer). It cannot be any sort of file as there is a size limit per NCR and certain file type extensions are not allowed and will be blocked by the system. Also, any attachment that is uploaded to AirSupply and not encrypted will be scanned for a malware and virus infections. Several attachments can be uploaded and stored in a NCR. Optional part.

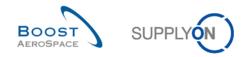

# 1.4 Collaboration principles

## 1.4.1 Collaboration definition

The term 'collaboration' for the Concession module is used to illustrate the close relationship between a customer and a supplier and the process by which they can exchange information on the detected non-conformity and on the way of handling it.

AirSupply eases the collaboration between customer and supplier thanks to an efficient information flow accessible in the tool via the Dashboard and the 'Alert Monitor' ('Alert Overview' link).

A supplier works only within AirSupply to create or to modify a NCR while the customer collaborates mainly from his Quality Management System (QMS).

Note: Customer users do not have many possibilities to interact within AirSupply. It will be fully described in chapter [3.7.1\_NCR update on customer side].

In all cases, the collaboration is performed based on the status level of the NCR in AirSupply, as follows:

- Supplier statuses with actions allowed: 'DRAFT', 'INCOMPLETE', 'SUSPENDED PENDING SUPPLIER ACTION'.
- Customer statuses with actions allowed: 'OPEN', 'WORK IN PROGRESS'.
- Final statuses with Despatch Advice allowed: 'REPAIR', 'REWORK', 'REJECTED', 'USE AS IS', 'ACCEPTED PENDING CUSTOMER ACTION'.
- Final statuses with Despatch Advice not allowed: 'SCRAP'.

Note: The dependencies between Despatch Advice and NCR are described in chapters [3.4.2.4\_Dependencies] and [3.10\_Despatch Advice creation and NCR dependencies].

## 1.4.2 NCR status overview

A NCR goes through various status changes during its lifecycle. Depending on the NCR step and status, various collaboration possibilities and proper actions are available on customer or supplier side.

You can see below the list of statuses linked to the NCR lifecycle:

- 'DRAFT'
- 'OPEN'
- 'INCOMPLETE'
- 'WORK IN PROGRESS' (WIP)
- 'SUSPENDED PENDING SUPPLIER ACTION' (SPSA)
- 'ACCEPTED PENDING CUSTOMER ACTION' (APCA)
- 'USE AS IS' (UAI)
- 'REWORK'
- 'REPAIR'
- 'SCRAP'
- 'REJECTED'

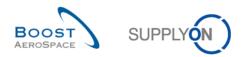

The above statuses can be split in three categories:

- Statuses from which supplier action is requested in AirSupply.
- Statuses from which customer action is requested in his QMS.
- Statuses considered as 'Final' and which require no further collaboration action neither in AirSupply nor in customer QMS.

The table below explains the different supplier status types linked to the NCR lifecycle:

| Status                                              | Description                                                                                                    |  |  |
|-----------------------------------------------------|----------------------------------------------------------------------------------------------------|--|--|
| 'DRAFT'                                             | It is the first status of a NCR created in AirSupply.<br>Note: The customer user is not able to see in AirSupply a NCR in status 'DRAFT'. |  |  |
| 'INCOMPLETE'                                        | The customer requests for more information to the supplier because the NCR is not detailed enough (e.g. missing documents and pictures).  |  |  |
| 'SUSPENDED<br>PENDING<br>SUPPLIER<br>ACTION' (SPSA) | The customer requires the supplier to follow an action plan on the material linked to the NCR.                                            |  |  |

Table 1: NCR supplier statuses

The table below explains the different <u>customer status types</u> linked to the NCR lifecycle:

| Status                      | Description                                                                                                    |  |  |
|-----------------------------|----------------------------------------------------------------------------------------------------|--|--|
| 'OPEN'                      | It is the first status of a NCR the customer is informed about. The NCR turns to 'OPEN' automatically after the supplier has initiated a pre-sending validation process of the NCR and sent the 'DRAFT' NCR.<br>The customer has to check for NCR completeness (e.g. are attachments included?) and make sure Engineering is able to proceed to an in-depth NCR analysis. |  |  |
| 'WORK IN<br>PROGRESS' (WIP) | The customer has transmitted the NCR internally to Engineering for an in-depth analysis.<br>The customer engineering has to check the NCR content (e.g. are all the expected documents included?).                                                                                                    |  |  |

Table 2: NCR customer statuses

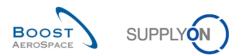

The following table explains the different final status types linked to the NCR lifecycle:

| Status              | Description                                                                                                    |  |  |
|---------------------|----------------------------------------------------------------------------------------------------|--|--|
| 'ACCEPTED           | The customer accepts the material as manufactured by the supplier. He takes the decision that the supplier cannot remedy the situation and operates himself an action plan to solve the quality issue(s).                                                                                                    |  |  |
| PENDING<br>CUSTOMER | 'APCA' status is a 'Final' status meaning that no further collaboration is required in AirSupply. Only actions on Despatch Advice are allowed.                                                                                                    |  |  |
| ACTION' (APCA)      | Note: Despite no further collaboration action is required in AirSupply, the supplier has to ship the material to his customer in the timeframe agreed between both parties.                                                                                                    |  |  |
|                     | The customer accepts the material as manufactured by the supplier. The non-<br>conformity is not required to be eliminated.                                                                                                    |  |  |
| 'USE AS IS' (UAI)   | 'UAI' status is a 'Final' status meaning that no further collaboration is required in AirSupply. Only actions on Despatch Advice are allowed.                                                                                                    |  |  |
|                     | Note: Despite no further collaboration action is required in AirSupply, the supplier has to ship the material to his customer in the timeframe agreed between both parties.                                                                                                    |  |  |
|                     | The customer asks for the material to be reworked via a rework plan because it is malformed with one or several small defects that might affect the item life cycle. Supplier should make sure the material manufactured and reworked conforms to the requirements.                                                                 |  |  |
| 'REWORK'            | 'REWORK' status is a 'Final' status meaning that no further collaboration is required in AirSupply. Only actions on Despatch Advice are allowed.                                                                                                    |  |  |
|                     | Note: Despite no further collaboration action is required in AirSupply, the supplier has to complete the rework plan and ship the material to his customer in the timeframe agreed between both parties.                                                                                                    |  |  |
|                     | The customer asks for the material to be repaired via a repair plan because it is malformed with one or several major defects that make(s) it unusable on the assembly line. Supplier should make sure the material manufactured and repaired conforms to the requirements.                                                         |  |  |
| 'REPAIR'            | 'REPAIR' status is a 'Final' status meaning that no further collaboration is required in AirSupply. Only actions on Despatch Advice are allowed.                                                                                                    |  |  |
|                     | Notes: Despite no further collaboration action is required in AirSupply, the supplier<br>has to complete the repair plan and ship the material to his customer in the<br>timeframe agreed between both parties.<br>This process does not apply to materials already delivered to customers and<br>which require maintenance repair. |  |  |
|                     | The customer asks for the material to be scrapped as the material cannot be repaired. It will be recycled or destroyed by the supplier.                                                                                                    |  |  |
| 'SCRAP'             | 'SCRAP' status is a 'Final' status meaning that no collaboration and further action are possible in AirSupply.                                                                                                    |  |  |
|                     | Note: Despite no further collaboration action is required in AirSupply, the supplier<br>might still have to fulfill customer requirements by shipping a conforming material<br>(e.g. by taking the material from the supplier stock or by launching a new<br>manufacturing cycle), the final decision being on the customer side.   |  |  |

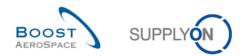

| 'REJECTED' | The customer rejects the NCR created by the supplier as it is not justified.<br>'REJECTED' status is a 'Final' status meaning that no collaboration and further<br>action are possible in AirSupply. Only actions on Despatch Advice are allowed.<br><i>Note: Despite no further collaboration action is required in AirSupply, the supplier</i><br><i>has to ship the material to his customer in the timeframe agreed between both</i><br><i>parties.</i> |
|------------|----------------------------------------------------------------------------------------------------|
|------------|----------------------------------------------------------------------------------------------------|

Table 3: NCR final statuses

## 1.4.3 Tool approach based on alert management

Concession collaboration is based on alert management and collaboration status.

In the Concession business process, the system creates alerts, which inform on some required actions or new events (for example. rejected NCR) for the supplier and/or the customer. There is no criticality applying to NCR alerts and all of them will be referenced 'Medium'.

The flag 'New' indicates that there is a new situation that requires an action. As the 'New' counter is company specific, (that is, you and other users in your company may use AirSupply as well), you should be aware that this flag may have been changed by other users of your company.

All users can remove the 'New' flag by performing one of the following actions:

- Perform actions like 'Send NCR'.
- Set Read or Set Ignore within Alert Monitor.
- Download from the Alert Monitor.

NCR exceptions are raised to alert the user on the following events:

#### Draft

As soon as a new NCR is created by the supplier, AirSupply raises the exception 'Draft'. This alert is only viewed and managed by the supplier.

#### Rejected

This exception is raised when a customer rejects the NCR created by the supplier (from a NCR status 'OPEN'). This alert is dedicated to both supplier and customer users.

Other alerts exist in the 'Alert Overview' monitor screen in order to keep the user informed at each step of the collaboration phase (for example displaying the active status of a NCR). An alert will become inactive when the status of the NCR changes. It is then replaced by a new alert, an active one with the new NCR status.

You can choose to be notified about alerts by email. Information about e-mail notification is detailed in module Basic functions [RD3].

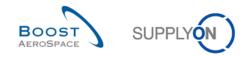

# 2 Concession collaboration cycle and workflow

# 2.1 Concession collaboration cycle

The global overview of the different collaboration steps, the different possible scenarios, and the different NCR statuses can be summarized by the following scheme.

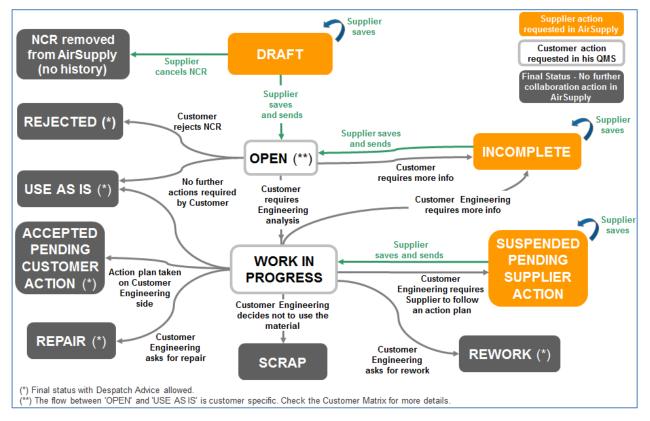

Figure 3: Concession collaboration cycle

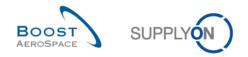

# 2.2 Concession Workflow

# 2.2.1 Actions on NCR status 'DRAFT'

When the NCR is created in AirSupply by the supplier, it takes the status 'DRAFT'. In status 'DRAFT', no action is possible on customer side as this NCR will be shown in AirSupply only for the supplier user.

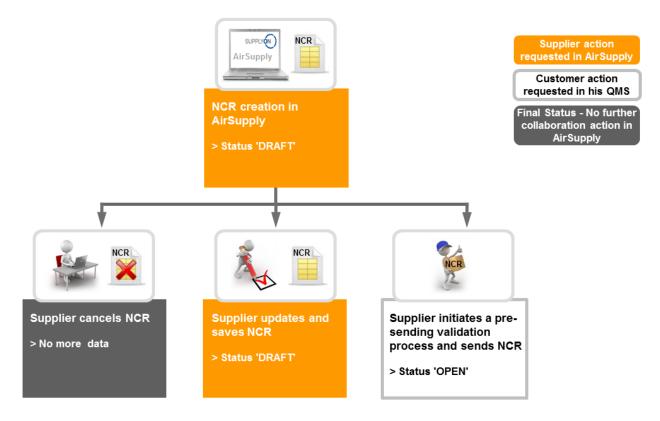

When a NCR has the status 'DRAFT', the supplier can react in the following ways:

- Cancel the NCR.
- Update and save the NCR.
- Initiate a pre-sending validation process and send the NCR to the customer.

#### 2.2.1.1 The supplier cancels the NCR

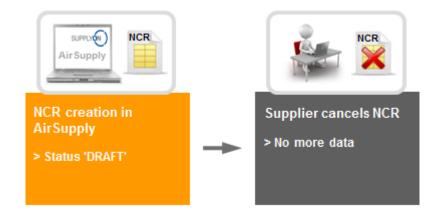

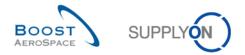

After the NCR has been created, an exception 'Draft' is raised on supplier side. The supplier can then decide to cancel it with the following restriction and system behaviour:

- A NCR can be cancelled only if its status is 'DRAFT'.
- When the NCR is cancelled, no history is kept in AirSupply nor any data on this NCR.
- When the NCR is cancelled, no exception is raised on supplier side.

Note: The supplier does not need the customer agreement to cancel a NCR in status 'DRAFT'.

## 2.2.1.2 The supplier updates and saves the NCR

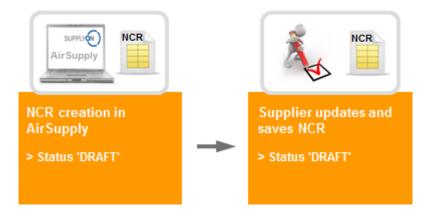

The supplier in AirSupply creates a new NCR. The supplier can then decide to complete it in several times (for example, some documents that will be sent to the customer need to be scanned and changed into PDF). In this respect, he saves his work and will complete it later on. The NCR status remains 'DRAFT'.

An exception 'Draft' is still shown on supplier side.

2.2.1.3 The supplier initiates a pre-sending validation process and sends the NCR to the customer

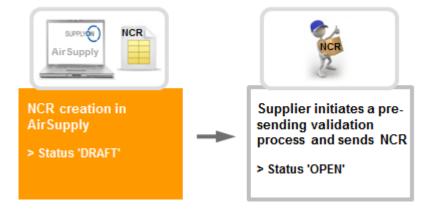

The supplier in AirSupply creates a new NCR. When all required information has been completed at header, defect and attachment levels, the supplier initiates a pre-sending validation process and sends the NCR to the customer.

The NCR status changes then to 'OPEN'.

Note: The customer and supplier users are able to see in AirSupply the new NCR in status 'OPEN' by looking at the 'Concessions' card in the Dashboard.

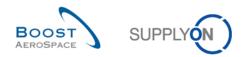

## 2.2.2 Actions on NCR status 'OPEN'

There are two situations for which a NCR is taking the status 'OPEN' as follows:

- When the NCR is created in AirSupply by the supplier, the pre-sending validation process of the NCR is initiated and the NCR is sent to the customer. It is the first status the customer is informed about a newly created NCR.
- When the NCR status was 'INCOMPLETE' because the customer requested for more information and the supplier provided all required data, initiated a pre-sending validation process of the NCR and re-sent the NCR via AirSupply.

In status 'OPEN', no action is possible on supplier side.

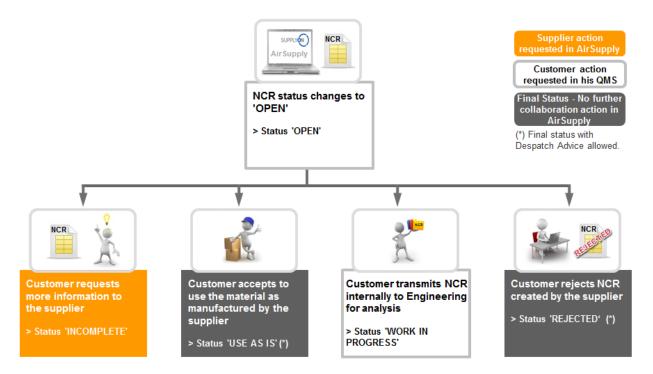

When a NCR has the status 'OPEN', the customer needs to check for the NCR completeness before he can react in the following ways:

- Request more information to the supplier.
- Accept to use the material as manufactured by the supplier.
- Transmit the NCR internally to Engineering for analysis.
- Reject the NCR created by the supplier.

2.2.2.1 The customer requests more information to the supplier

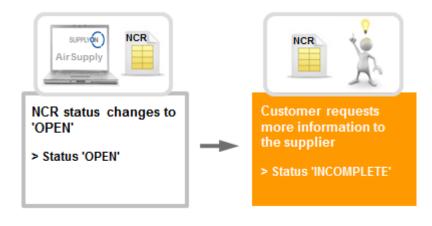

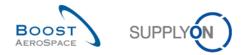

The customer founds the NCR in status 'OPEN' incomplete and he requests the supplier to provide more information about it via the 'Comments' field at NCR header level. The NCR status changes then to 'INCOMPLETE'.

## 2.2.2.2 The customer accepts to use the material as manufactured by the supplier

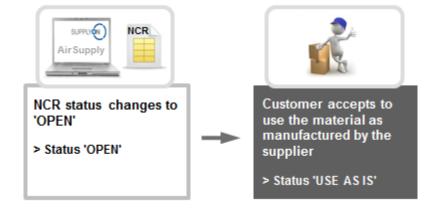

The customer founds the NCR in status 'OPEN' and analyses it without any support required from his Engineering department. The customer finally decides to accept the material as manufactured by the supplier. The material can be shipped without any further action to be done on supplier side. The NCR status changes then to 'USE AS IS'.

The flow between 'OPEN' and 'USE AS IS' is customer specific. Check the Customer Matrix for more details.

Note: Despite no further collaboration action is required in AirSupply because of the 'Final' status 'UAI', the supplier has to ship the material to his customer in the timeframe agreed between both parties.

2.2.2.3 The customer transmits the NCR internally to Engineering for analysis

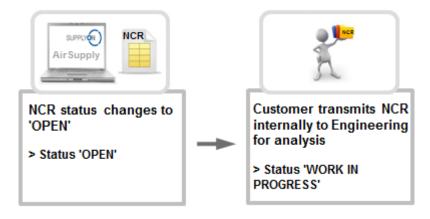

The customer founds the NCR in status 'OPEN' and decides to transmit it internally to Engineering for an indepth analysis.

The NCR status changes then to 'WORK IN PROGRESS'.

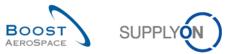

#### 2.2.2.4 The customer rejects the NCR created by the supplier

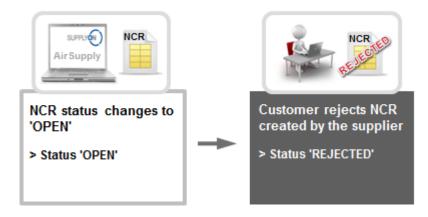

The customer founds the NCR in status 'OPEN' and analyses it without any support required from his Engineering department. The customer finally decides to reject the NCR opened by the supplier. The NCR status changes then to 'REJECTED'. After the NCR has been rejected, an exception 'Rejected' is raised on supplier side and customer side. The material can be shipped without any further action to be done on supplier side.

Note: Despite no further collaboration action is required in AirSupply because of the 'Final' status 'REJECTED', the supplier has to ship the material to his customer in the timeframe agreed between both parties.

## 2.2.3 Actions on NCR status 'WORK IN PROGRESS' (WIP)

There are two situations for which a NCR is taking the status 'WORK IN PROGRESS' as follows:

- When the NCR in status 'OPEN' is transmitted to Engineering for an in-depth analysis.
- When the NCR status was 'SUSPENDED PENDING SUPPLIER ACTION' because the customer requested the supplier to follow an action plan and the supplier completed it, provided all required data, initiated a pre-sending validation process of the NCR and re-sent the NCR via AirSupply.

In status 'WORK IN PROGRESS', no action is possible on supplier side.

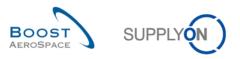

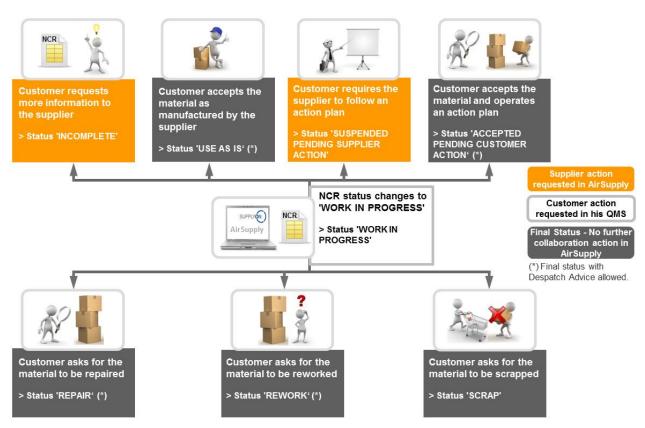

When a NCR has the status 'WORK IN PROGRESS', Customer Engineering needs to check for the NCR completeness and content before he can react in the following ways:

- Request more information to the supplier.
- Accept to use the material as manufactured by the supplier.
- Request the supplier to follow an action plan.
- Accept to use the material and operate an action plan on customer side.
- Ask for the material to be repaired.
- Ask for the material to be reworked.
- Ask for the material to be scraped.

#### 2.2.3.1 Customer Engineering requests more information to the supplier

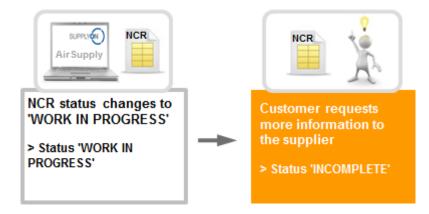

Customer Engineering founds the NCR in status 'WORK IN PROGRESS' incomplete and he requests the supplier to provide more information about it via the 'Comments' field at NCR header level. The NCR status changes then to 'INCOMPLETE'.

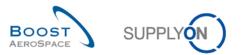

2.2.3.2 Customer Engineering accepts to use the material as manufactured by the supplier

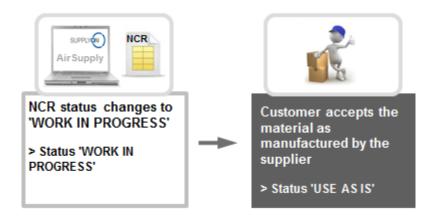

Customer Engineering founds the NCR in status 'WORK IN PROGRESS' and analyses it. Customer Engineering finally decides to accept the material as manufactured by the supplier. The material can be shipped without any further action to be done on supplier side. The NCR status changes then to 'USE AS IS'.

Note: Despite no further collaboration action is required in AirSupply because of the 'Final' status 'UAI', the supplier has to ship the material to his customer in the timeframe agreed between both parties.

2.2.3.3 Customer Engineering requests the supplier to follow an action plan

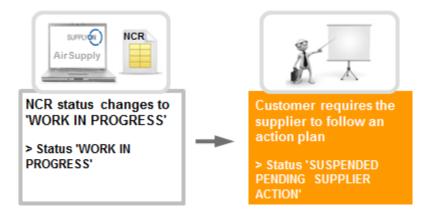

Customer Engineering founds the NCR in status 'WORK IN PROGRESS' and analyses it. Customer Engineering finally requires the supplier to follow an action plan on the material linked to the NCR and provide all information about the action plan via the 'Comments' field at NCR header level and via sent documents available at NCR attachment level.

The NCR status changes then to 'SUSPENDED PENDING SUPPLIER ACTION'.

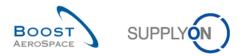

2.2.3.4 Customer Engineering accepts to use the material and operate an action plan on customer side

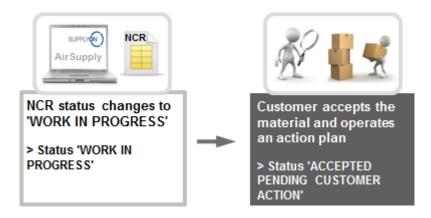

Customer Engineering founds the NCR in status 'WORK IN PROGRESS' and analyses it. Customer Engineering finally decides to accept the material as manufactured by the supplier and to operate himself an action plan to solve the quality issue(s). The material can be shipped without any further action to be done on supplier side.

The NCR status changes then to 'ACCEPTED PENDING CUSTOMER ACTION'.

Note: Despite no further action collaboration is required in AirSupply because of the 'Final' status 'APCA', the supplier has to ship the material to his customer in the timeframe agreed between both parties.

#### 2.2.3.5 Customer Engineering asks for the material to be repaired

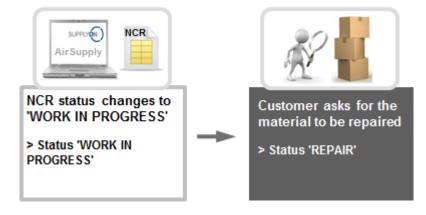

Customer Engineering founds the NCR in status 'WORK IN PROGRESS' and analyses it. Customer Engineering finally requires the supplier to repair the material linked to the NCR and provide all information about the repair plan via the 'Comments' field at NCR header level and via sent documents available at NCR attachment level.

The NCR status changes then to 'REPAIR'.

Note: Despite no further collaboration action is required in AirSupply because of the 'Final' status 'REPAIR', the supplier has to complete the repair plan and ship the material to his customer in the timeframe agreed between both parties.

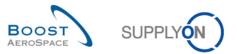

#### 2.2.3.6 Customer Engineering asks for the material to be reworked

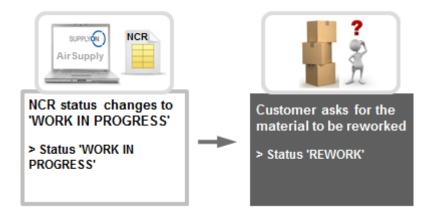

Customer Engineering founds the NCR in status 'WORK IN PROGRESS' and analyses it. Customer Engineering finally requires the supplier to rework the material linked to the NCR and provide all information about the rework plan via the 'Comments' field at NCR header level and via sent documents available at NCR attachment level.

The NCR status changes then to 'REWORK'.

Note: Despite no further collaboration action is required in AirSupply because of the 'Final' status 'REWORK', the supplier has to complete the rework plan and ship the material to his customer in the timeframe agreed between both parties.

#### 2.2.3.7 Customer Engineering asks for the material to be scraped

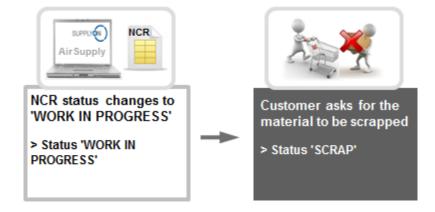

Customer Engineering founds the NCR in status 'WORK IN PROGRESS' and analyses it. Customer Engineering finally requires the supplier to scrap the material linked to the NCR. The supplier will then recycle it or destroy it.

The NCR status changes then to 'SCRAP'.

Note: Despite no further collaboration action is required in AirSupply because of the 'Final' status 'SCRAP', the supplier might still have to fulfill customer requirements by shipping a conforming material (for example by taking the material from the supplier stock or by launching a new manufacturing cycle), the final decision being on the customer side.

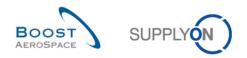

# 2.2.4 Actions on NCR status 'INCOMPLETE'

There are two situations for which a NCR is taking the status 'INCOMPLETE' as follows:

- When the NCR in status 'OPEN' is sent back to the supplier by the customer to get more information.
- When the NCR in status 'WORK IN PROGRESS' is sent back to the supplier by Customer Engineering to get more information.

In status 'INCOMPLETE', no action is possible on customer side.

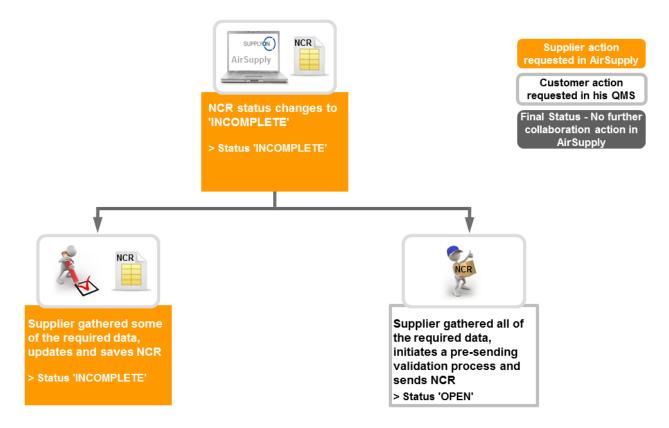

When a NCR has the status "INCOMPLETE", the supplier can react in the following way:

- Gather some of the required information, update and save the NCR.
- Gather all of the required information, initiate a pre-sending validation process and send the NCR to the customer.
- 2.2.4.1 The supplier gathered some of the required information, updates and saves the NCR

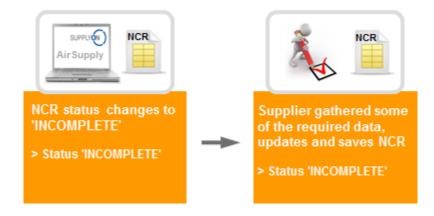

The supplier founds the NCR in status 'INCOMPLETE' because the customer or Customer Engineering has requested for more information about it via the 'Comments' field at NCR header level.

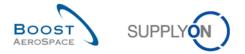

The supplier can then decide to provide information in several times (e.g.: some documents that will be sent to the customer need to be scanned and changed into PDF). In this respect, he saves his work and will complete it later on.

The NCR status remains 'INCOMPLETE'.

2.2.4.2 The supplier gathered all of the required information, initiates a pre-sending validation process and sends the NCR to the customer

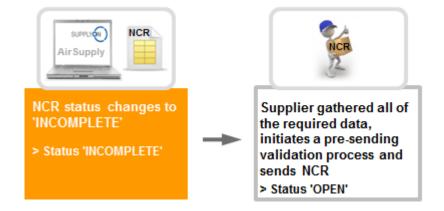

The supplier founds the NCR in status 'INCOMPLETE' because the customer or Customer Engineering has requested for more information about it via the 'Comments' field at NCR header level. When all required information has been entered at header, defect and attachment levels, the supplier initiates a pre-sending validation process and re-sends the NCR. The NCR status changes then to 'OPEN'.

Note: The customer user is now able to see in AirSupply the NCR in status 'OPEN' by looking at the 'Concessions' card in the Dashboard.

## 2.2.5 Actions on NCR status 'SUSPENDED PENDING SUPPLIER ACTION' (SPSA)

When the NCR 'WORK IN PROGRESS' is sent back to the supplier to follow an action plan, it takes the status 'SUSPENDED PENDING SUPPLIER ACTION'.

In status 'SUSPENDED PENDING SUPPLIER ACTION', no action is possible on customer side.

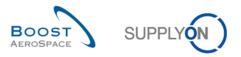

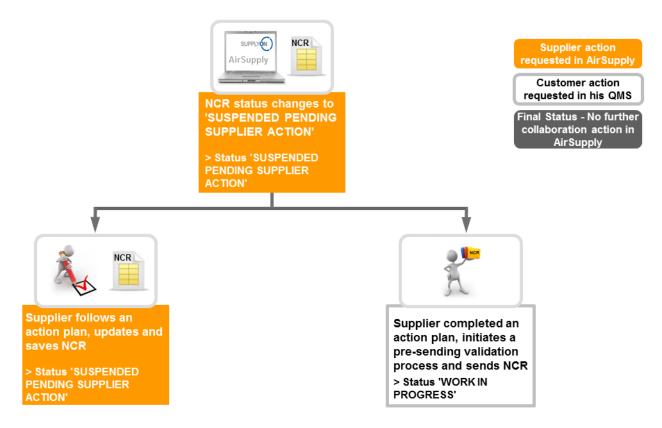

When a NCR has the status 'SUSPENDED PENDING SUPPLIER ACTION', the supplier can react in the following way:

- Follow an action plan, update and save the NCR.
- Complete an action plan, initiate a pre-sending validation process and send the NCR to Customer Engineering.
- 2.2.5.1 The supplier follows an action plan, updates and saves the NCR

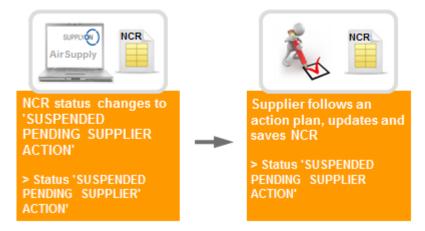

The supplier founds the NCR in status 'SUSPENDED PENDING SUPPLIER ACTION' because the customer has requested for an action plan to be followed via the 'Comments' field at NCR header level and via sent documents available at NCR attachment level. The supplier can then decide to provide a status on the action plan or other information about it in several times (e.g.: some documents that will be sent to the customer need to be scanned and changed into PDF). In this respect, he saves his work and will complete it later on.

The NCR status remains 'SUSPENDED PENDING SUPPLIER ACTION'.

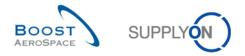

2.2.5.2 The supplier completed an action plan, initiates a pre-sending validation process and sends the NCR to Customer Engineering

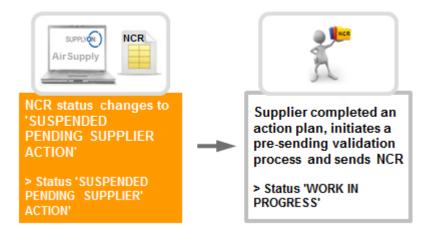

The supplier founds the NCR in status 'SUSPENDED PENDING SUPPLIER ACTION' because the customer has requested for an action plan to be followed via the 'Comments' field at NCR header level and via sent documents available at NCR attachment level.

When the action plan is completed and all required information has been entered at header, defect and attachment levels, the supplier initiates a pre-sending validation process and re-sends the NCR.

The NCR status changes then to 'WORK IN PROGRESS'.

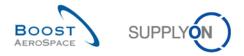

# 2.2.6 Actions on other NCR statuses

No further collaboration action is required in AirSupply for the final NCR statuses 'ACCEPTED PENDING CUSTOMER ACTION' (APCA), 'USE AS IS', 'REJECTED', 'REPAIR', 'SCRAP', 'REWORK'.

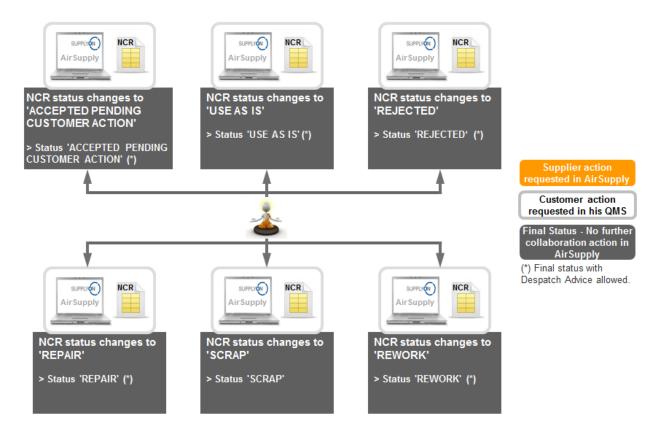

There are final statuses meaning that no collaboration and further action are possible neither in AirSupply nor in customer QMS. The supplier will ship the material to the customer in the timeframe agreed.

Note: Suppliers supporting Despatch Advice (DA) functionality in AirSupply are able to create and send DA for the following statuses: 'REPAIR', 'REWORK', 'REJECTED', 'USE AS IS' or 'ACCEPTED PENDING CUSTOMER ACTION'.

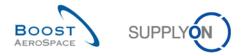

# 2.3 Concession collaboration model synthesis: User Actions / Impacts on NCR Status

The following table describes the possible actions that can be done by customer and supplier users and their consequence on the NCR status in AirSupply.

| -                          | Users actions on NCR                                                                       |                      |                                                       |                   |
|----------------------------|--------------------------------------------------------------------------------------------|----------------------|-------------------------------------------------------|-------------------|
| NCR status in              | Customer actions in a QMS (*)                                                              |                      | Supplier actions in AirSupply                         |                   |
| AirSupply                  | Possible Action                                                                            | Result NCR<br>status | Possible Action                                       | Result NCR status |
|                            |                                                                                            |                      | Cancel NCR                                            | No more data      |
| 'DRAFT'                    | No action possible                                                                         |                      | Update & Save NCR                                     | 'DRAFT'           |
|                            |                                                                                            |                      | Initiate pre-sending validation<br>process & Send NCR | 'OPEN'            |
|                            | More info<br>requested on NCR                                                              | 'INCOMPLETE'         |                                                       |                   |
| 'OPEN'                     | Accept material as is                                                                      | 'USE AS IS'          | No action p                                           | ossible           |
|                            | Transmit NCR to<br>Engineering                                                             | 'WIP'                |                                                       |                   |
|                            | Reject NCR                                                                                 | 'REJECTED'           |                                                       |                   |
|                            |                                                                                            |                      | Update & Save NCR                                     | 'INCOMPLETE'      |
| 'INCOMPLETE'               | No action possible                                                                         |                      | Initiate pre-sending validation<br>process & Send NCR | 'OPEN'            |
|                            | More info requested<br>on NCR                                                              | 'INCOMPLETE'         |                                                       |                   |
|                            | Accept material as is                                                                      | 'USE AS IS'          |                                                       |                   |
|                            | Action Plan required<br>to supplier                                                        | 'SPSA'               |                                                       |                   |
| 'WORK IN<br>PROGRESS'      | Accept material with customer action plan                                                  | 'APCA'               | No action possible                                    | ossible           |
| (WIP)                      | Ask for material to be repaired                                                            | 'REPAIR'             |                                                       |                   |
|                            | Ask for material to be reworked                                                            | 'REWORK'             |                                                       |                   |
|                            | Ask for material to be scraped                                                             | 'SCRAP'              | -                                                     |                   |
| 'SUSPENDED<br>PENDING      |                                                                                            |                      | Update & Save NCR                                     | 'SPSA'            |
| SUPPLIER<br>ACTION' (SPSA) | No action possible                                                                         |                      | Initiate pre-sending validation<br>process & Send NCR | 'WIP'             |
|                            | PENDING         Final Status – No collaboration action           CUSTOMER         possible |                      | Final Status – No collaboration action possible       |                   |
|                            |                                                                                            |                      | and DA allowed                                        |                   |
|                            | Final Status – No co                                                                       | llaboration action   | Final Status – No collaboration action possible       |                   |
| 'USE AS IS' (UAI)          | possible                                                                                   |                      | and DA allowed                                        |                   |

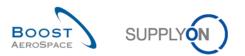

|            | Final Status - No collaboration action | Final Status – No collaboration action possible        |  |
|------------|----------------------------------------|--------------------------------------------------------|--|
| 'REWORK'   | possible                               | and DA allowed                                         |  |
|            | Final Status – No collaboration action | Final Status – No collaboration action possible        |  |
| 'REPAIR'   | possible                               | and DA allowed                                         |  |
|            | Final Status – No collaboration action | Final Status – No collaboration action possible        |  |
| 'SCRAP'    | possible                               |                                                        |  |
| 'REJECTED' | Final Status – No collaboration action | Final Status – No collaboration action possible and DA |  |
|            | possible                               | allowed                                                |  |

Table 4: User actions / impact on NCR status

(\*) The Quality Management System is specific to each customer and actions listed in the above table cannot be done within AirSupply.

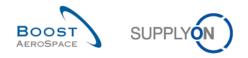

# 3 Managing Concession within AirSupply

Note: All AirSupply screenshots shown within this Concession module are supplier oriented. Customer screens may vary slightly depending on the NCR screen and the role used by the customer user.

## 3.1 Right and permissions

## 3.1.1 Concession roles and rights

Each user has one or several roles in AirSupply and a supplier or customer needs to have the relevant role to display and/or collaborate on NCR within AirSupply, as follows:

- A customer user needs to have the 'IndBuyerConcessionRead' role in order to display NCR information only and the 'IndBuyerAdmin-Concession' role in order to get special privileges for managing NCR statuses within AirSupply.
- A supplier user needs to have the 'IndSellerConcessionRead' role in order to display NCR information only and the 'IndSellerConcessionCollab' role in order to create and manage NCRs within AirSupply.

Note: For more information regarding user roles, refer to module Master Data [RD2] or contact your administrator.

## 3.1.2 NCR usage disclaimer / reminder

After the Concession role assignment, the first time you log in AirSupply, the following disclaimer screen appears:

| Disclaimer                                                                                                    |  |
|----------------------------------------------------------------------------------------------------|--|
| Dear user, you are going to access the Non Conformance Request AirSupply Service allowing you to upload files to the request items. By doing this, you will become the data owner of those files, meaning that you are responsible to not break confidentiality rules associated to those files and do not upload any file that could be dangerous for the IT system of the recipient of those documents. Therefore, we ask you to apply systematically 2 golden rules before uploading a document: "Classification check & Antivirus check": Check that you do not break classification rules of the company that owns the document. AirSupply service has been designed to provide protection up to BoostAeroSpace confidential industry data to their customers. Therefore, you have to: connect using your personal certificate to AirSupply, and not upload any document that would be classified higher than this "BoostAeroSpace lndustry Confidential" level without adding additional data protection mechanism (like data file encryption); Default BoostAeroSpace data handling rules have been defined in the <boostaerospace -="" classification="" information="" of="" policy="" security="">(url), specific ones could apply for the company you work for, please contact them if you are not aware of those rules. Verify that your antivirus is working before uploading a file on AirSupply, most of all antivirus software will scan the file "on the fly", when you click on it. No system are virus bullet proof (even Linux or customized ones can be vulnerable). Think about the IT system of your recipient, you would certainly not be happy to be identified as first infection vector of destructive virus propagation in your recipient entire IT system You will not granted to access to Non Conformance Request Service without checking the confirmation box and clicking on the "OK" button at the end of this page. Your choice will be recorded by AirSupply.</boostaerospace> |  |
| I confirm to have read and understood the above disclaimer                                                                                                    |  |
| OK Cancel                                                                                                    |  |

This disclaimer has to be accepted in order to continue working with AirSupply and be able to use the NCR module. The disclaimer will be presented as long as a NCR role is assigned to that user and the user has not accepted the disclaimer. The disclaimer cannot be bypassed.

Once the user accepts the disclaimer, the decision is stored with the user's information in AirSupply and the action is not required anymore.

Signing the disclaimer requires the user to perform the following steps:

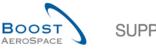

| $\sim$ | 1 |
|--------|---|
| SUPPLY | ) |
|        | / |

| Disclaimer                                                                                                    |
|----------------------------------------------------------------------------------------------------|
| Dear user, you are going to access the Non Conformance Request AirSupply Service allowing you to upload files to the request items. By doing this, you will become the data owner of those files, meaning that you are responsible to not break confidentiality rules associated to those files and do not upload any file that could be dangerous for the IT system of the recipient of those documents. Therefore, we ask you to apply systematically 2 golden rules before uploading a document: "Classification check & Antivirus check": Check that you do not break classification rules of the company that owns the document. AirSupply service has been designed to provide protection up to BoostAeroSpace confidential industry data to their customers. Therefore, you have to: connect using your personal certificate to AirSupply, and not upload any document that would be classified higher than this "BoostAeroSpace landustry Confidential" level without adding additional data protection mechanism (like data file encryption); Default BoostAeroSpace data handling rules have been defined in the <boostaerospace -="" classification="" information="" of="" policy="" security="">(url), specific ones could apply for the company you work for, please contact them if you are not aware of those rules. Verify that your antivirus is working before uploading a file on AirSupply, most of all antivirus software will scan the file "on the fly", when you click on it. No system are virus bullet proof (even Linux or customized ones can be vulnerable). Think about the IT system of your recipient, you would certainly not be happy to be identified as first infection vector of destructive virus propagation in your recipient and clicking on the "OK" button at the end of this page. Your choice will be recorded by AirSupply.</boostaerospace> |
| 1 confirm to have read and understood the above disclaimer                                                                                                    |
| OK Cancel                                                                                                    |

- Tick the checkbox 'I confirm to have read and understood the above disclaimer'.
- 2 Select the 'OK' action button.

Note: The 'cancel' action will logout the user and the acceptance won't succeed.

A reminder of your acceptance is displayed at the top of all NCR screens (except for 'PO Selection' screen) as the example shown below:

|   | Search Reset               |                  | Add line                                                                  | <u>Delete line</u> |                | My sea                 | arch profiles          | ▼ Manage ▼               |
|---|----------------------------|------------------|---------------------------------------------------------------------------|--------------------|----------------|------------------------|------------------------|--------------------------|
|   |                            |                  | orget to apply the 2 security golden<br>refer to your company rules & sec |                    |                | ore uploading/download | ling any document. (Ma | aximum classification le |
| C | create NCR Concession Over | view             |                                                                           |                    |                |                        |                        |                          |
| s | upplyOn Def. View 🗸        | Manage •         |                                                                           |                    |                |                        |                        | Reset all Fil            |
|   | NCR Supplier Reference -   | Status           | Cust. Group                                                               | Supp. Mat. No.     | Cust. Mat. No. | Ord. Off. Code         | Ord. Off. Name         | Ord. Off. Phone          |
|   | HZIL-PO-1098               | OPEN             | trg-TRAINING@ CUSTOM                                                      | SMN-021 FC1        | CMN-021 FC1    | OOC-021                | Judy Jillings          | +44 1179 69 3832         |
|   | supp1                      | OPEN             | trg-TRAINING@ CUSTOM                                                      | SMN-021 FC1        | CMN-021 FC1    | 00C-021                | Judy Jillings          | +44 1179 69 3832         |
|   | Training                   | APCA             | trg-TRAINING@ CUSTOM                                                      | SMN-021 FC1        | CMN-021 FC1    | 00C-021                | Judy Jillings          | +44 1179 69 3832         |
|   | Training3                  | DRAFT            | trg-TRAINING@ CUSTOM                                                      | CMN-021 FC2        | CMN-021 FC2    | 00C-021                | Judy Jillings          | +44 1179 69 3832         |
|   | <u>123</u>                 | OPEN             | trg-TRAINING@ CUSTOM                                                      | SMN-021 FC4        | CMN-021 FC4    | 00C-021                | Judy Jillings          | +44 1179 69 3832         |
|   |                            | DRAFT            | trg-TRAINING@ CUSTOM                                                      | SMN-021 FC1        | CMN-021 FC1    | OOC-021                | Judy Jillings          | +44 1179 69 3832         |
| C | Details Download Upload D  | elete Print Back | Send E-Mail History                                                       |                    |                |                        |                        |                          |

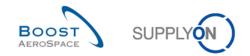

## 3.2 NCR screens description

# 3.2.1 'Concession Overview' screen

From the Dashboard, you can access the "Concession Overview" page by clicking the arrow in the "Concessions" card.

| SUPPLYON SupplyOn Services V                  | Administration   News                   |       |                                  |          |                                        |                      | PD_Goodric                             | h Actuation System LE - Mill |
|-----------------------------------------------|-----------------------------------------|-------|----------------------------------|----------|----------------------------------------|----------------------|----------------------------------------|------------------------------|
|                                               | SupplyOn > AirSupply Logistics > Dashbo | ard   |                                  |          | \Xi Filter 🌲 Alerts                    | Back to My Workspace | C Last refresh 0 minutes ago           | 🔾 Edit Dashboard             |
|                                               | Status                                  |       | 10628                            |          | 29                                     |                      | 0                                      |                              |
| irSupply Logistics                            | New Order Published                     | 9254  | Orders:<br>Pending collaboration |          | Order alerts:<br>Spares order to check |                      | Order Alerts:<br>Late despatch advice  |                              |
| Dashboard                                     | Open                                    | 18071 | Status                           |          | Priority <sub>(2)</sub>                |                      | Priority 🕜                             |                              |
| Ordering ~                                    | Customer Change Order Request           | 723   | New Order Published              | 9254     | High                                   | 10                   | High                                   | 0                            |
| Delivery ~                                    | Cancellation Request                    | 651   | Customer Change Order Request    | 723      | Medium                                 | 5                    | Medium                                 | 0                            |
| Vendor Managed Inventory (VMI) V              |                                         |       | Cancellation Request             | 651      | Low                                    | 14                   | Low                                    | 0                            |
| Notification of escape                        | Rejected                                | 28    | Check orders                     |          |                                        |                      |                                        |                              |
|                                               | Partially Shipped                       | 563   |                                  |          |                                        |                      |                                        |                              |
| Settings and master data<br>Help on this page | Shipped                                 | 1142  | Concessions                      | <b>→</b> | 38                                     | <i>→</i>             | Supplier to commit                     | <b>→</b>                     |
| Feedback                                      | Partially Received                      | 320   | Status                           | Î        | 16 0                                   |                      | 3                                      |                              |
|                                               |                                         |       | Draft                            | 78       | 3S purchase orders Ope                 | n claims             | Forecast alerts:<br>Supplier to commit |                              |
|                                               | Order alerts                            | →     | Prevalidation                    | 0        |                                        |                      | Alert on                               |                              |
|                                               | Alert type                              |       | Open                             | 9        | Create claim / goods receipt           |                      | Critical items                         | 0                            |
|                                               |                                         |       | open                             |          |                                        |                      | Non-critical items                     | 3                            |
|                                               | Spares order to check                   | 29    | Customer Integration Denied      | 0        | Despatch advice                        | <i>→</i>             |                                        |                              |
|                                               | Late despatch advice                    | 0     | 1                                |          |                                        |                      |                                        |                              |
|                                               | Late transport                          | 7     | Create concession                |          | 469 45<br>Draft Erro                   |                      |                                        |                              |
| <                                             | No coode receipt                        | 70    |                                  |          |                                        |                      |                                        |                              |

The "Concession Overview" page is displayed.

| Search Reset               |          | Add line   Delete line                                                                                     |                                      | My search profiles                                     |
|----------------------------|----------|----------------------------------------------------------------------------------------------------|--------------------------------------|--------------------------------------------------------|
|                            |          | to apply the 2 security golden rules "Classificatio<br>r to your company rules & security tools to protect |                                      | g/downloading any document. (Maximum classification le |
|                            |          | to your company rules & security tools to protect                                                          | i dala classified al a nigher level) |                                                        |
| Create NCR Concession Over |          |                                                                                                    |                                      | D                                                      |
| SupplyOn Def. View         | Manage • |                                                                                                    |                                      | Reset all Fi                                           |
| NCR Supplier Reference -   | Status   | Cust. Group                                                                                                | Supp. Mat. No.                       | Cust. Mat. No.                                         |
| <u>HZIL-PO-1098</u>        | OPEN     | 4 trg-TRAINING@ CUSTOMER                                                                                   | SMN-021 FC1                          | CMN-021 FC1 6                                          |
| supp1                      | OPEN     | trg-TRAINING@ CUSTOMER                                                                                     | SMN-021 FC1                          | CMN-021 FC1                                            |
| Training                   | APCA     | trg-TRAINING@ CUSTOMER                                                                                     | SMN-021 FC1                          | CMN-021 FC1                                            |
| Training3                  | DRAFT    | trg-TRAINING@ CUSTOMER                                                                                     | CMN-021 FC2                          | CMN-021 FC2                                            |
| 123                        | OPEN     | trg-TRAINING@ CUSTOMER                                                                                     | SMN-021 FC4                          | CMN-021 FC4                                            |
| 0                          | DRAFT    | trg-TRAINING@ CUSTOMER                                                                                     | SMN-021 FC1                          | CMN-021 FC1                                            |
|                            |          |                                                                                                    |                                      |                                                        |
|                            |          | E-Mail History                                                                                             |                                      |                                                        |

Notes: The description of each column in this table is available in chapter [5\_Appendix] at the end of the module.

You can also click on the hyperlink text 'Create NCR' to access the 'Concession Overview' screen, without displaying the dropdown menu.

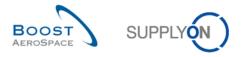

This screen is composed of the 'Create NCR' tab explained in full details in chapter [3.4\_Manual NCR creation] and the 'Concession Overview' tab.

The 'Concession Overview' tab shows the list of all existing NCRs depending on the currently set filter.

| Create NCR                  | Tab used to create a new NCR.                                                                                                    |
|-----------------------------|----------------------------------------------------------------------------------------------------|
| 2 Concession Overview       | Tab used to display existing NCR(s).                                                                                                    |
| 3 NCR Supplier Reference    | 'NCR Supplier Reference' corresponds to the NCR number<br>manually assigned by the user at NCR creation time. If the<br>information has been entered in AirSupply, you can click on the<br>'NCR Supplier Reference' link to go to the 'NCR Details' screen<br>from which you can display all information about the selected<br>NCR at header, defects and attachment levels. If the field is<br>empty (information not yet entered at NCR header level), select<br>the line and click on 'Details' to access the 'NCR Details' screen. |
| 4 Status                    | Status of the NCR. All statuses are explained in full details in chapter [1.4.2_NCR status overview].                                                                                                    |
| 5 Supp. Mat. No.            | Supplier Material Number (SMN). If you click on the SMN<br>number link you go to the 'Material Details' screen from which<br>you can display all information about the selected SMN and<br>modify some data if you are a supplier user.                                                                                                    |
| <sup>6</sup> Cust. Mat. No. | Customer Material Number (CMN). If you click on the CMN<br>number link you go to the 'Material Details' screen from which<br>you can display all information about the selected CMN.                                                                                                    |

| *                          |                  | Add line   Delete line                               |                                         | My search profiles                                         |
|----------------------------|------------------|------------------------------------------------------|-----------------------------------------|------------------------------------------------------------|
| earch Reset                |                  |                                                      |                                         | ▼ Manage ▼                                                 |
|                            |                  |                                                      |                                         | ling/downloading any document. (Maximum classification lev |
|                            |                  | refer to your company rules & security tools to prot | tect data classified at a higher level) |                                                            |
| Concession Overvi          | ew               |                                                      |                                         |                                                            |
| upplyOn Def. View 🗸 🛚 🗸    | lanage 🔻         |                                                      |                                         | Reset all Fit                                              |
| NCR Supplier Reference 🔺   | Status           | Cust. Group                                          | Supp. Mat. No.                          | Cust. Mat. No.                                             |
| HZIL-PO-1098               | OPEN             | trg-TRAINING@ CUSTOMER                               | SMN-021 FC1                             | CMN-021 FC1                                                |
| supp1                      | OPEN             | trg-TRAINING@ CUSTOMER                               | SMN-021 FC1                             | CMN-021 FC1                                                |
| Training                   | APCA             | trg-TRAINING@ CUSTOMER                               | SMN-021 FC1                             | CMN-021 FC1                                                |
| Training3                  | DRAFT            | trg-TRAINING@ CUSTOMER                               | CMN-021 FC2                             | CMN-021 FC2                                                |
| 123                        | OPEN             | trg-TRAINING@ CUSTOMER                               | SMN-021 FC4                             | CMN-021 FC4                                                |
|                            | DRAFT            | trg-TRAINING@ CUSTOMER                               | SMN-021 FC1                             | CMN-021 FC1                                                |
|                            |                  | $\bigcirc$                                           |                                         |                                                            |
| etails Download Upload Del | ete Print Back S | Send E-Mail History                                  |                                         |                                                            |
|                            |                  |                                                      |                                         |                                                            |

|   | 0       | 2        | 6      | 4      | 6     | 6    | 7           | 8       |
|---|---------|----------|--------|--------|-------|------|-------------|---------|
| Q | Details | Download | Upload | Delete | Print | Back | Send E-Mail | History |

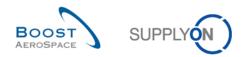

There are several action buttons:

| <ol> <li>Details</li> </ol> | Access to the 'NCR Details' screen to display 'Header', 'Defects' and 'Attachments' information tabs.                                                                                                    |
|-----------------------------|----------------------------------------------------------------------------------------------------|
| Oownload                    | Download all selected NCR(s) in a ZIP format file. The ZIP file contains all NCR data in a .CSV format and also includes all NCR attachments. See chapter [3.11.1_NCR Download] for more details.                                      |
| Upload                      | AirSupply enables you to import NCR data from your computer to AirSupply platform either to create new NCR(s) or to update existing one(s). Button available for supplier user only. See chapter [3.11.2_NCR Upload] for more details. |
| 4 Delete                    | Remove the selected NCR(s) in 'DRAFT' status only. Button available for supplier user only.                                                                                                    |
| S Print                     | Print the selected NCR(s) in PDF format. See chapter [3.9.4_Print NCR] for more details.                                                                                                    |
| 6 Back                      | Return to the last screen.                                                                                                    |
| Send E-Mail                 | Send an e-mail with a link to a NCR screen from your local e-mail client. See chapter [3.9.3_Send message] for more details.                                                                                                    |
| 8 History                   | Access to the 'NCR Details History' screen.                                                                                                    |

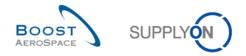

# 3.2.2 'NCR Details' screen

The 'NCR Details' screen can be reached from the 'Concession Overview' screen by clicking on the NCR number in the 'NCR Supplier Reference' column or by selecting a single row and using the 'Details' button.

The NCR details display shows the details of one specific NCR with three information tabs available, as shown below:

- 'Header'
- 'Defects'
- 'Attachments'

|                                | nder: Don't forget to apply the 2 security golden rules "Class<br>Confidential", refer to your company rules & security tools to |                                | ling/downloading any document. (Maximum classification | n level of |
|--------------------------------|----------------------------------------------------------------------------------------------------|--------------------------------|--------------------------------------------------------|------------|
| NCR Title: WER                 |                                                                                                    |                                |                                                        |            |
| Title:                         | WER                                                                                                    |                                |                                                        |            |
| NCR Customer Reference:        |                                                                                                    | NCR Supplier Reference:        |                                                        |            |
| NCR Customer Revision:         |                                                                                                    | NCR Supplier Revision:         |                                                        |            |
| Customer Material Number:      | CMN-021_FC1                                                                                                    | Supplier Material Number:      | SMN-021_FC1                                            |            |
| Customer Organization:         | trg-TRAINING@ CUSTOMER UK                                                                                                    | Supplier Organisation:         | TRGAIRF021S0                                           |            |
| Customer plant:                | CUS1                                                                                                    | Supplier Controlpoint:         | trg-airfoilSO_021                                      |            |
| Header Defects Attachments     |                                                                                                    |                                |                                                        |            |
| Header Information             | •                                                                                                    |                                |                                                        | <u>^</u>   |
| Title:                         | WER                                                                                                    |                                |                                                        |            |
| Status:                        | DRAFT                                                                                                    |                                |                                                        | =          |
| Description:                   | Training                                                                                                    |                                |                                                        |            |
| Customer Organization:         | trg-TRAINING@ CUSTOMER UK                                                                                                    | Supplier Organisation:         | TRGAIRF021SO                                           |            |
| Customer Plant Code:           | 1110                                                                                                    | Supplier Controlpoint:         | trg-airfoilSO_021                                      |            |
| Supplier Number:               | L021                                                                                                    |                                |                                                        |            |
| Material                       |                                                                                                    |                                |                                                        |            |
| Customer Material Number:      | CMN-021_FC1                                                                                                    | Supplier Material Number:      | SMN-021_FC1                                            |            |
| Customer Material Description: | TUBE TA5070 3X6 B; WASHER TUBE B W/                                                                                              | Supplier Material Description: | TA5070 3X6 TUBE                                        |            |
| Program/Project:               |                                                                                                    | Material Model:                | Flight Representive Spare                              | •          |
| Order Information              |                                                                                                    |                                |                                                        |            |
| Affected PO/PO Line:           | PO-021_5 / 010                                                                                                    |                                | Search PO Line                                         | +          |

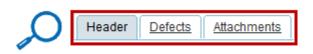

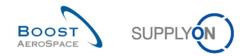

### 3.2.2.1 'NCR Details' on the header information tab

The 'Header' information tab is the first one displayed after accessing the 'NCR Details' screen.

It shows all relevant header information of the NCR within different sections, as follows:

- "Common header"
- Header Information
- Material
- Order Information
- Analysis
- Reference
- Timestamps
- Flexible Fields

|   |                                | nder: Don't forget to apply the 2 security golden rules "Class<br>Confidential", refer to your company rules & security tools to |                                | ding/downloading any document. (Maximum classification level | of |
|---|--------------------------------|----------------------------------------------------------------------------------------------------|--------------------------------|--------------------------------------------------------------|----|
|   | NCR Title: WER                 |                                                                                                    |                                |                                                              |    |
|   | Title:                         | WER                                                                                                    |                                |                                                              |    |
|   | NCR Customer Reference:        |                                                                                                    | NCR Supplier Reference:        |                                                              |    |
| 0 | NCR Customer Revision:         |                                                                                                    | NCR Supplier Revision:         |                                                              |    |
|   | Customer Material Number:      | CMN-021_FC1                                                                                                    | Supplier Material Number:      | SMN-021_FC1                                                  |    |
|   | Customer Organization:         | trg-TRAINING@ CUSTOMER UK                                                                                                    | Supplier Organisation:         | TRGAIRF021S0                                                 |    |
|   | Customer plant:                | CUS1                                                                                                    | Supplier Controlpoint:         | trg-airfoilSO_021                                            |    |
|   | Header Defects Attachments     |                                                                                                    |                                |                                                              |    |
|   | Header Information             |                                                                                                    |                                |                                                              | 1  |
|   | Title:                         | WER                                                                                                    |                                |                                                              |    |
|   | Status:                        | DRAFT                                                                                                    |                                |                                                              | Ξ  |
| 0 | Description:                   | Training                                                                                                    |                                |                                                              |    |
|   | Customer Organization:         | trg-TRAINING@ CUSTOMER UK                                                                                                    | Supplier Organisation:         | TRGAIRF021S0                                                 | Н  |
|   | Customer Plant Code:           | 1110                                                                                                    | Supplier Controlpoint:         | trg-airfoilSO_021                                            |    |
|   | Supplier Number:               | L021                                                                                                    |                                |                                                              |    |
|   | Material                       |                                                                                                    |                                |                                                              |    |
|   | Customer Material Number:      | CMN-021_FC1                                                                                                    | Supplier Material Number:      | SMN-021_FC1                                                  |    |
| 6 | Customer Material Description: | TUBE TA5070 3X6 B; WASHER TUBE B W/                                                                                              | Supplier Material Description: | TA5070 3X6 TUBE                                              |    |
|   | Program/Project:               |                                                                                                    | Material Model:                | Flight Representive Spare                                    |    |
|   | Order Information              |                                                                                                    |                                |                                                              |    |
|   | Affected PO/PO Line:           | PO-021_5 / 010                                                                                                    |                                | Search PO Line                                               | -  |

### After using the vertical navigation bar, other sections are displayed.

|   | Order Information                                                                       |                |                             |              |  |
|---|-----------------------------------------------------------------------------------------|----------------|-----------------------------|--------------|--|
| 4 | Affected PO/PO Line:                                                                    | PO-021_5 / 010 | Search PO Line              |              |  |
| ~ | Serial Numbers: Batch Number:                                                           |                |                             | Create/Edit  |  |
|   |                                                                                         |                | Affected Quantity:          | 123          |  |
|   |                                                                                         |                |                             |              |  |
|   |                                                                                         |                |                             |              |  |
|   | Analysis                                                                                |                |                             |              |  |
|   | Detected During:                                                                        | cycle 2        | Date Of Observation:        |              |  |
|   | Related NCR:                                                                            |                | Gravity:                    |              |  |
|   | Root Cause:                                                                             | er4            | Corrective Action:          | WSD34        |  |
|   | Customer RFD/RFW reference:                                                             |                | Supplier RFD/RFW reference: |              |  |
| 0 | Disposition:                                                                            |                | Limitation:                 |              |  |
|   | Category:                                                                               |                | Product Category:           | ×            |  |
|   | Techn. Approbator Name:<br>Techn. Approbator Function/Department<br>Quality Approbator: |                | Date of Techn. Approval:    |              |  |
|   |                                                                                         |                | Creator:                    | Marc Stevens |  |
|   |                                                                                         |                | Date of Quality Approval:   |              |  |
|   | Quality Approbator Function/Department:                                                 |                |                             |              |  |
|   | Comments:                                                                               |                |                             |              |  |
|   |                                                                                         |                |                             |              |  |

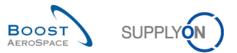

| Reference                         |                                                                                                    |                                                                                                    |                                                                                                    |  |  |  |
|-----------------------------------|----------------------------------------------------------------------------------------------------|----------------------------------------------------------------------------------------------------|----------------------------------------------------------------------------------------------------|--|--|--|
| NCR Customer Reference:           |                                                                                                    | NCR Customer Revision:                                                                                                    |                                                                                                    |  |  |  |
| NCR Supplier Reference:           | GH-344                                                                                                    | NCR Supplier Revision:                                                                                                    | Plan 56                                                                                                    |  |  |  |
| Document Reference:               |                                                                                                    | Doc Ref Index:                                                                                                    |                                                                                                    |  |  |  |
|                                   |                                                                                                    |                                                                                                    |                                                                                                    |  |  |  |
|                                   |                                                                                                    |                                                                                                    |                                                                                                    |  |  |  |
| Timestamps                        |                                                                                                    |                                                                                                    |                                                                                                    |  |  |  |
| First Submission:                 |                                                                                                    | Last Modified: 17.10.2013 16:17:17                                                                                                    |                                                                                                    |  |  |  |
| Draft Creation:                   | 17.10.2013 16:17:17                                                                                                    | Date of Closure:                                                                                                    |                                                                                                    |  |  |  |
|                                   |                                                                                                    |                                                                                                    |                                                                                                    |  |  |  |
|                                   |                                                                                                    |                                                                                                    |                                                                                                    |  |  |  |
| Flexible Fields                   |                                                                                                    |                                                                                                    |                                                                                                    |  |  |  |
| Flexible Header Field 1 Supplier: |                                                                                                    | Flexible Header Field 1 Customer:                                                                                                    |                                                                                                    |  |  |  |
| Flexible Header Field 2 Supplier: |                                                                                                    | Flexible Header Field 2 Customer:                                                                                                    |                                                                                                    |  |  |  |
| Flexible Header Field 3 Supplier: |                                                                                                    | Flexible Header Field 3 Customer:                                                                                                    |                                                                                                    |  |  |  |
| Flexible Header Field 4 Supplier: |                                                                                                    | Flexible Header Field 4 Customer:                                                                                                    |                                                                                                    |  |  |  |
| Flexible Header Field 5 Supplier: |                                                                                                    | Flexible Header Field 5 Customer:                                                                                                    |                                                                                                    |  |  |  |
|                                   | NCR Customer Reference:<br>NCR Supplier Reference:<br>Document Reference:<br>Timestamps<br>First Submission:<br>Draft Creation:<br>Flexible Fields<br>Flexible Header Field 1 Supplier:<br>Flexible Header Field 2 Supplier:<br>Flexible Header Field 3 Supplier:<br>Flexible Header Field 3 Supplier:<br>Flexible Header Field 4 Supplier: | NCR Customer Reference:   NCR Supplier Reference: GH-344   Document Reference: Image: Comparison of the second of the second | NCR Customer Reference:       NCR Customer Revision:         NCR Supplier Reference:       Doc Ref Index:         Document Reference:       Doc Ref Index:         Timestamps       Last Modified:         First Submission:       Last Modified:         Draft Creation:       17.10.2013 16:17:17       Date of Closure:         Flexible Header Field 1 Supplier:       Flexible Header Field 1 Customer:         Flexible Header Field 1 Supplier:       Flexible Header Field 2 Customer:         Flexible Header Field 3 Supplier:       Flexible Header Field 3 Supplier:         Flexible Header Field 4 Supplier:       Flexible Header Field 4 Customer: |  |  |  |

Note: The description of all fields in the above tables is available in chapter [5\_Appendix] at the end of the module.

| 0 Common Header    | All 'NCR Details' pages share a common header with displayed fields not editable neither by the supplier nor the customer user.                                                                             |
|--------------------|----------------------------------------------------------------------------------------------------|
|                    | The common header section includes a summary of the main NCR information, as follows:                                                                                                    |
|                    | NCR customer reference and revision numbers.                                                                                                    |
|                    | • Customer information (e.g. Legal Entity name, Control Point name, CMN).                                                                                                    |
|                    | NCR supplier reference and revision numbers.                                                                                                    |
|                    | • Supplier information (e.g. Legal Entity name, Control Point name, SMN).                                                                                                    |
| Header Information | The 'Header Information' section includes information on NCR title, NCR status, NCR description, customer and supplier organizations.                                                                       |
|                    | Note: Mandatory fields are highlighted in yellow (for supplier user only).                                                                                                    |
| 3 Material         | The 'Material' section includes all information relating to the material selected during NCR creation and for which a non-conformity has been raised.                                                       |
|                    | Note: Mandatory fields are highlighted in yellow (for supplier user only).                                                                                                    |
| Order Information  | The 'Order Information' section includes information on dependencies (e.g. Purchase Order line, Despatch Advice serial / batch numbers) and number of non-conformance parts.                                |
|                    | Note: Mandatory fields are highlighted in yellow (for supplier user only).                                                                                                    |
| S Analysis         | The 'Analysis' section includes more detailed information about the NCR including contact names on customer and supplier side.                                                                              |
|                    | Note: Mandatory fields are highlighted in yellow (for supplier user only).                                                                                                    |
| 6 Reference        | The 'Reference' section includes information about NCR reference and revision numbers on customer and supplier side.                                                                                        |
|                    | Note: Mandatory fields are highlighted in yellow (for supplier user only).                                                                                                    |
| 7 Timestamps       | The 'Timestamps' section includes dates information (e.g. Last modification date).<br>The displayed fields are not editable neither by the supplier nor the customer user.                                  |
| 8 Flexible Fields  | The 'Flexible Fields' section includes 5 flexible fields for the supplier (editable in AirSupply) and five flexible fields for the customer (not editable in AirSupply but updatable via the customer QMS). |

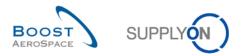

| Concession Management Service security reminder: Don't forget to apply the 2 security golden rules "Classification check" & "Antivirus check" before uploading/downloading any document. (Maximum classification level of<br>unprotected files is "BoostAeroSpace Industry Confidential", refer to your company rules & security tools to protect data classified at a higher level) |                                     |                                |                           |  |  |  |  |  |
|----------------------------------------------------------------------------------------------------|-------------------------------------|--------------------------------|---------------------------|--|--|--|--|--|
| NCR Title: WER                                                                                                    |                                     |                                |                           |  |  |  |  |  |
| Title:                                                                                                    | WER                                 |                                |                           |  |  |  |  |  |
| NCR Customer Reference:                                                                                                    |                                     | NCR Supplier Reference:        |                           |  |  |  |  |  |
| NCR Customer Revision:                                                                                                    |                                     | NCR Supplier Revision:         |                           |  |  |  |  |  |
| Customer Material Number:                                                                                                    | CMN-021_FC1                         | Supplier Material Number:      | SMN-021_FC1               |  |  |  |  |  |
| Customer Organization:                                                                                                    | trg-TRAINING@ CUSTOMER UK           | Supplier Organisation:         | TRGAIRF021S0              |  |  |  |  |  |
| Customer plant:                                                                                                    | CUS1                                | Supplier Controlpoint:         | trg-airfoilSO_021         |  |  |  |  |  |
| Header Defects Attachments                                                                                                    |                                     |                                |                           |  |  |  |  |  |
| Header Information                                                                                                    |                                     |                                | ·                         |  |  |  |  |  |
| Title:                                                                                                    | WER                                 |                                |                           |  |  |  |  |  |
| Status:                                                                                                    | DRAFT                               |                                | =                         |  |  |  |  |  |
| Description:                                                                                                    | Training                            |                                |                           |  |  |  |  |  |
| Customer Organization:                                                                                                    | trg-TRAINING@ CUSTOMER UK           | Supplier Organisation:         | TRGAIRF021S0              |  |  |  |  |  |
| Customer Plant Code:                                                                                                    | 1110                                | Supplier Controlpoint:         | trg-airfoilSO_021         |  |  |  |  |  |
| Supplier Number:                                                                                                    | L021                                |                                |                           |  |  |  |  |  |
| Material                                                                                                    |                                     |                                |                           |  |  |  |  |  |
| Customer Material Number:                                                                                                    | CMN-021_FC1                         | Supplier Material Number:      | SMN-021_FC1               |  |  |  |  |  |
| Customer Material Description:                                                                                                    | TUBE TA5070 3X6 B; WASHER TUBE B W/ | Supplier Material Description: | TA5070 3X6 TUBE           |  |  |  |  |  |
| Program/Project:                                                                                                    |                                     | Material Model:                | Flight Representive Spare |  |  |  |  |  |
| Order Information                                                                                                    |                                     |                                |                           |  |  |  |  |  |
| Affected PO/PO Line:                                                                                                    | PO-021_5 / 010                      |                                | Search PO Line            |  |  |  |  |  |
| •                                                                                                    |                                     | п                              | •                         |  |  |  |  |  |
| Send NCR Save Actions   Delete Pr                                                                                                    | int Back Send E-Mail History        |                                |                           |  |  |  |  |  |
|                                                                                                    |                                     | _                              |                           |  |  |  |  |  |
| • • • •                                                                                                    | <b>2 6 4 5</b>                      | 6 7 6                          | 3                         |  |  |  |  |  |
|                                                                                                    |                                     |                                |                           |  |  |  |  |  |
| Send NCR                                                                                                    | Save Actions - Delete Print         | Back Send E-Mail Hist          | tory                      |  |  |  |  |  |
|                                                                                                    |                                     |                                |                           |  |  |  |  |  |

### There are several action buttons:

| Send NCR    | Save all changes and send the NCR to the customer QMS via a status change. Button available for supplier user only.                                                                                                    |  |  |  |  |  |
|-------------|----------------------------------------------------------------------------------------------------|--|--|--|--|--|
| 2 Save      | Save all changes. Button available for supplier user only.                                                                                                    |  |  |  |  |  |
|             | Note: Optional action as there is an automatic 'save' process whenever a user switches screens or tabs without using this button.                                                                                                    |  |  |  |  |  |
| 3 Actions   | This button displays different possible actions to be done by the customer or supplier user, as follows:                                                                                                    |  |  |  |  |  |
|             | <ul> <li>Download (Download the displayed NCR as explained in the previous chapter).</li> <li>Upload (Import NCR data to update an existing NCR only. Button available for supplier user only).</li> <li>Print (Print the displayed NCR as explained in the previous chapter).</li> </ul> |  |  |  |  |  |
| 4 Delete    | Remove the NCR linked to the 'Header' information tab displayed only if the NCR concerned is in 'DRAFT' status. Button available for supplier user only.                                                                                                    |  |  |  |  |  |
| 9 Print     | Print the displayed NCR in PDF format. See chapter [3.9.4_Print NCR] for more details.                                                                                                    |  |  |  |  |  |
| 6 Back      | Return to the last screen.                                                                                                    |  |  |  |  |  |
| Send E-Mail | Mail Send an e-mail with a link to a NCR screen from your local e-mail client. See chapter [3.9.3_Send message] for more details.                                                                                                    |  |  |  |  |  |
| 8 History   | Access to the 'NCR Details History' screen.                                                                                                    |  |  |  |  |  |

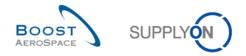

### 3.2.2.2 'NCR Details' on the 'Defects' information tab

The 'Defects' information tab is displayed after clicking on it from the 'NCR Details' screen. It shows the list of defects that have been created for the displayed NCR.

| ICR Title: Training 4   |                                  |                  |                           |            |                          |              |  |
|-------------------------|----------------------------------|------------------|---------------------------|------------|--------------------------|--------------|--|
| e:                      | Training 4                       |                  |                           |            |                          |              |  |
| R Customer Reference:   |                                  |                  | NCR Supplier Reference:   |            | HZIL-PO-1098<br>Correct  |              |  |
| R Customer Revision:    |                                  |                  | NCR Supplier Revision:    |            |                          |              |  |
| stomer Material Number: | CMN-021_FC1                      |                  | Supplier Material Number: |            | SMN-021_FC1              |              |  |
| tomer Organization:     | trg-TRAINING@ CUSTOME            | RUK              | Supplier Organisation:    |            | TRGAIRF021S0             |              |  |
| stomer plant:           | CUS1                             |                  | Supplier Controlpoint:    |            | trg-airfoilSO_021        |              |  |
| ader Defects Attachme   | nts                              |                  |                           |            |                          |              |  |
| upplyOn Def. View 👻     | Manage •                         |                  |                           |            |                          | Reset all Fi |  |
| Defect Number           | Defect Description               | Defect Type Code | Defect Type               | Cause Code | Cause Description        |              |  |
| 1                       | Problem during the prod. process | 2 P204           | Benching                  | 👍 C33 🗧    | A reading error was made | 6            |  |
|                         |                                  |                  |                           |            |                          |              |  |
|                         |                                  |                  |                           |            |                          |              |  |
|                         |                                  |                  |                           |            |                          |              |  |
|                         |                                  |                  |                           |            |                          |              |  |
|                         |                                  |                  |                           |            |                          |              |  |
|                         |                                  |                  |                           |            |                          |              |  |

Note: The description of each column in this table is available in chapter [5\_Appendix] at the end of the module.

| 0 Common Header     | All 'NCR Details' pages share a common header with displayed fields not editable neither by the supplier nor the customer user.                                 |
|---------------------|----------------------------------------------------------------------------------------------------|
| Oefect Description  | Description of the defect.                                                                                                    |
| Oefect Type Code    | Customer specific code (*) linked to the defect description displayed on the same line.                                                                         |
| Oefect Type         | Process deviation name of the defect (predefined list specific to each customer). A non-conformance found on a part is typically caused by a process deviation. |
| S Cause Code        | Customer specific code (*) linked to the defect cause description displayed on the same line.                                                                   |
| G Cause Description | Cause name of the defect (predefined list specific to each customer).                                                                                           |

(\*) These codes are used to precisely define preliminary causes, affected processes and essential corrective actions to remedy problems effectively.

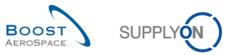

| 0. |                                                                  | with an emission of the second state of the second state of the se |                                |                           | 1.8 h = 5         | developeding and developed (Meximum)    |                        |  |  |
|----|------------------------------------------------------------------|----------------------------------------------------------------------------------------------------|--------------------------------|---------------------------|-------------------|-----------------------------------------|------------------------|--|--|
|    |                                                                  | ndustry Confidential", refer to your com                                                                                                    |                                |                           |                   | g/downloading any document. (Maximum cl | assification level of  |  |  |
|    | NCR Title: WER                                                   |                                                                                                    |                                |                           |                   |                                         |                        |  |  |
| т  | tle:                                                             | WER                                                                                                    |                                |                           |                   |                                         |                        |  |  |
| N  | CR Customer Reference:                                           |                                                                                                    |                                | NCR Supplier Reference:   |                   |                                         |                        |  |  |
| N  | CR Customer Revision:                                            |                                                                                                    |                                | NCR Supplier Revision:    |                   |                                         |                        |  |  |
| С  | ustomer Material Number:                                         | CMN-021_FC1                                                                                                    |                                | Supplier Material Number: |                   | SMN-021_FC1                             |                        |  |  |
| С  | ustomer Organization:                                            | trg-TRAINING@ CUSTOMER                                                                                                    | ик                             | Supplier Organisation:    |                   | TRGAIRF021S0                            |                        |  |  |
| С  | ustomer plant:                                                   | CUS1                                                                                                    |                                | Supplier Controlpoint:    |                   | trg-airfoilSO_021                       |                        |  |  |
| Г  | Header Defects Attachments                                       | ī                                                                                                    |                                |                           |                   |                                         |                        |  |  |
|    |                                                                  | lanage •                                                                                                    |                                |                           |                   |                                         | Reset all Filters      |  |  |
| Ľ  | Defect Number                                                    | Defect Description                                                                                                    | Defect Type Code               | Defect Type               | Cause Code        | Cause Description                       | Reset diri liters      |  |  |
| E  |                                                                  | Issue with tool used to forge                                                                                                    | P218                           | Forging                   | Cause Code<br>C13 | Tool related                            |                        |  |  |
| E  |                                                                  | Scratches                                                                                                    | P210                           | Cleaning                  | C34               | Material handling error                 |                        |  |  |
| F  | -                                                                |                                                                                                    |                                | -                         |                   | -                                       |                        |  |  |
|    |                                                                  |                                                                                                    |                                |                           |                   |                                         |                        |  |  |
| -  | 2 entries: Select all Matches on P<br>Send NCR Save Actions V Do |                                                                                                    | ection Er<br>Id E-Mail History | ntries per page 50 🗸      |                   | First Previous Page 1                   | of1   <u>Next Last</u> |  |  |
|    |                                                                  | CR Save Actions                                                                                                    | Oownload Up                    | oad Print Ba              | ck Send           | 8 9<br>E-Mail History                   |                        |  |  |

There are several action buttons:

| Send NCR   | Save all changes and send the NCR to the customer QMS via a status change. Button available for supplier user only.                                                                                                    |  |  |  |  |  |
|------------|----------------------------------------------------------------------------------------------------|--|--|--|--|--|
| 2 Save     | Save all changes. Button available for supplier user only.<br>Note: Optional action as there is an automatic 'save' process whenever a user switches<br>screens or tabs without using this button.                                                                                                    |  |  |  |  |  |
| 8 Actions  | This button displays the following possible actions to be done by the supplier user only as far as defects are concerned:                                                                                                    |  |  |  |  |  |
|            | <ul> <li>Add (Add a new defect via a dialogue box if NCR in status 'DRAFT' or 'INCOMPLETE').</li> <li>Modify (Modify an existing defect via a dialogue box if NCR in status 'DRAFT' or 'INCOMPLETE' or 'SPSA').</li> <li>Remove (Remove selected defect(s) if NCR in status 'DRAFT' or 'INCOMPLETE').</li> </ul> |  |  |  |  |  |
| 4 Download | Download only the selected/displayed NCR in a ZIP format file. The ZIP file contains all NCR data in a .CSV format and also includes all NCR attachments. See chapter [3.11.1_NCR Download] for more details.                                                                                                    |  |  |  |  |  |
| 5 Upload   | AirSupply enables you to import NCR data from your computer to AirSupply platform either to create new NCR(s) or to update existing one(s). Button available for supplier user only. See chapter [3.11.2_NCR Upload] for more details.                                                                           |  |  |  |  |  |

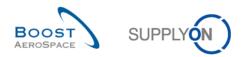

| O Print       | Print the displayed NCR in PDF format. See chapter [3.9.4_Print NCR] for more details.                                       |
|---------------|----------------------------------------------------------------------------------------------------|
| 7 Back        | Return to the last screen.                                                                                                   |
| 8 Send E-Mail | Send an e-mail with a link to a NCR screen from your local e-mail client. See chapter [3.9.3_Send message] for more details. |
| 9 History     | Access to the 'NCR Details History' screen.                                                                                  |

### 3.2.2.3 'NCR Details' on the 'Attachments' information tab

Attachments are the most important way within a NCR to provide detailed information on a non-conformity to either your supplier or customer. A supplier uploads attachments to AirSupply while a customer handles this part via a Machine to Machine process (M2M transmission from his QMS to AirSupply).

In all cases, an attachment (including ZIP file) is always scanned for malware and virus infections unless it has been uploaded as encrypted file.

The 'Attachments' information tab is displayed after clicking on it from the 'NCR Details' screen.

It shows the list of attachments that have been uploaded for the displayed NCR.

| Non Conformance Request Service security reminder: Don't forget to apply the 2 security golden rules "Classification check" & "Antivirus check" before uploading/downloading any document. (Maximum classification level of unprotected files is<br>"BoostAeroSpace Industry Confidential", refer to your company rules & security tools to protect data classified at a higher level) |                                     |                          |   |               |                  |          |                   |                     |                   |  |  |
|----------------------------------------------------------------------------------------------------|-------------------------------------|--------------------------|---|---------------|------------------|----------|-------------------|---------------------|-------------------|--|--|
| Non Conformance Report Title: WER                                                                                                    | Non Conformance Report Title: WER 3 |                          |   |               |                  |          |                   |                     |                   |  |  |
| Title:                                                                                                    | THIE: WER 3                         |                          |   |               |                  |          |                   |                     |                   |  |  |
| NCR Customer Reference:                                                                                                    |                                     |                          |   | NCR Sup       | plier Reference: |          | GH-344            |                     | •                 |  |  |
| NCR Customer Revision:                                                                                                    |                                     |                          |   | NCR Sup       | plier Revision:  |          | Plan 56           |                     |                   |  |  |
| Customer Material Number:                                                                                                    | CMN-021_F                           | C1                       |   | Supplier I    | laterial Number: |          | SMN-021_FC1       |                     |                   |  |  |
| Customer Organization:                                                                                                    | trg-TRAININ                         | G@ CUSTOMER UK           |   | Supplier (    | Organisation:    |          | TRGAIRF021SO      |                     |                   |  |  |
| Customer plant:                                                                                                    | CUS1                                |                          |   | Supplier (    | Controlpoint:    |          | trg-airfoilSO_021 |                     |                   |  |  |
| Header Defects Attachments                                                                                                    |                                     |                          |   |               |                  |          |                   |                     |                   |  |  |
| SupplyOn Def. View V Manag                                                                                                    | ie 🕶                                |                          |   |               |                  |          |                   |                     | Reset all Filters |  |  |
| Status                                                                                                    | Encrypted                           | Filename                 |   | Filesize (kB) | Deleted          | Owner    | Transmission Date | Upload Timestamp    |                   |  |  |
| No check required 2                                                                                                    | Yes  3                              | Picture Damage.png       | 4 | 80            | 5 No 🤇           | /        | 7                 | 22.10.2013 14:50:45 |                   |  |  |
| Not infected                                                                                                    | No                                  | MappingProcess.csv       |   | 2             | No               | SUPPLIER |                   | 22.10.2013 14:44:02 |                   |  |  |
| Not infected No MappingProcess.csv 2 No SUPPLIER 22.10.2013 14:44:02                                                                                                    |                                     |                          |   |               |                  |          |                   |                     |                   |  |  |
| 2 entries: Select all Matches on Pag                                                                                                    | e Select all Mat                    | ches Clear Selection     |   | Entries per   | page 50 🗸        | ]        | <u>First</u>      | Previous Page 1 0   | of 1   Next Last  |  |  |
| Send NCR Save Actions - Downlo                                                                                                    | oad Upload Print                    | Back Send E-Mail History |   |               |                  |          |                   |                     |                   |  |  |

Note: The description of each column in this table is available in chapter [5\_Appendix] at the end of the module.

| 0 Common Header | All 'NCR Details' pages share a common header with displayed fields not editable neither by the supplier nor the customer user.              |
|-----------------|----------------------------------------------------------------------------------------------------|
| 2 Status        | It displays a status of the scan run for malware and virus infections every 5 minutes.                                                       |
| Encrypted       | It displays the information 'yes' or 'no' depending if the uploaded attachment has been encrypted by the sender (supplier or customer user). |
| 4 Filename      | File name of the attachment. If you click on the file name link it opens the attachment.                                                     |

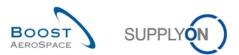

|                 | Note: For reading an encrypted file you must have access to a key or password that enables you to decrypt it.                                                                                                    |  |  |  |  |
|-----------------|----------------------------------------------------------------------------------------------------|--|--|--|--|
| 5 Filesize (kB) | Size of the attachment in kilobytes. The size limit per NCR is set to 50 MB or 50000 kB (including both supplier and customer attachments).                                                                                                    |  |  |  |  |
| 6 Deleted       | <ul> <li>A supplier user can remove attachments with the following behaviour:</li> <li>If the attachment has not been transmitted yet (for example 'DRAFT' NCR not sent yet to the customer), the line will not appear at all in the 'Attachments' information tab.</li> <li>If the attachment has been already transmitted (for example 'INCOMPLETE' or 'SPSA' NCR), the lines will not be removed from the 'Attachments' information tab but they will be flagged with a 'yes' as shown on the above screen. The attachment is then no more accessible to the supplier or customer user.</li> </ul> |  |  |  |  |
| Ø Owner         | Person who uploads the attachment. It could be either the supplier or the customer.                                                                                                    |  |  |  |  |

| Non Conformance Re   | eport Title: WER 3     |                     |                   |                     |          |                   |                     |                |
|----------------------|------------------------|---------------------|-------------------|---------------------|----------|-------------------|---------------------|----------------|
| itle:                | WER                    | 3                   |                   |                     |          |                   |                     |                |
| ICR Customer Referer | CR Customer Reference: |                     |                   | upplier Reference:  | G        | GH-344            |                     |                |
| ICR Customer Revisio | on:                    | NCR S               | upplier Revision: | P                   | an 56    |                   |                     |                |
| ustomer Material Num | nber: CMN-             | 021_FC1             | Suppli            | er Material Number: | s        | MN-021_FC1        |                     |                |
| ustomer Organization | : trg-TR               | AINING@ CUSTOMER UK | Suppli            | er Organisation:    | т        | RGAIRF021SO       |                     |                |
| ustomer plant:       | CUS1                   |                     | Suppli            | er Controlpoint:    | tr       | g-airfoilSO_021   |                     |                |
| Header Defects       | Attachments            |                     |                   |                     |          |                   |                     |                |
| SupplyOn Def. View   | ✓ Manage               |                     |                   |                     |          |                   | F                   | eset all Filte |
| Status               | Encrypted              | Filename            | Filesize (kB)     | Deleted             | Owner    | Transmission Date | Upload Timestamp    |                |
| No check required    | Yes                    | Picture Damage.png  | 80                | No                  | SUPPLIER |                   | 22.10.2013 14:50:45 |                |
| Not infected         | No                     | MappingProcess.csv  | 2                 | No                  | SUPPLIER |                   | 22.10.2013 14:44:02 |                |
|                      |                        |                     |                   |                     |          |                   |                     |                |
|                      |                        |                     |                   |                     |          |                   |                     |                |

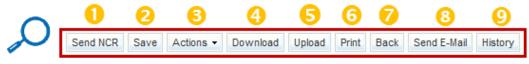

There are several action buttons:

| Send NCR                                                                                 | Save all changes and send the NCR to the customer QMS via a status change. Button available for supplier user only.               |
|------------------------------------------------------------------------------------------|----------------------------------------------------------------------------------------------------|
| <ul> <li>Save Save Save all changes. Button available for supplier user only.</li> </ul> |                                                                                                    |
|                                                                                          | Note: Optional action as there is an automatic 'save' process whenever a user switches screens or tabs without using this button. |

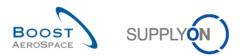

| Actions       | This button displays the following possible actions to be done by the supplier user only as far as attachments are concerned:                                                                                                    |
|---------------|----------------------------------------------------------------------------------------------------|
|               | <ul> <li>Add (Add a new attachment via a dialogue box if NCR in status 'DRAFT' or<br/>'INCOMPLETE' or 'SPSA').</li> </ul>                                                                                                    |
|               | <ul> <li>Remove (Remove selected attachment(s) if NCR in status 'DRAFT' or<br/>'INCOMPLETE' or 'SPSA').</li> </ul>                                                                                                    |
| 4 Download    | Download only the selected/displayed NCR in a ZIP format file. The ZIP file contains all NCR data in a .CSV format and also includes all NCR attachments. See chapter [3.11.1_NCR Download] for more details.                                      |
| 5 Upload      | AirSupply enables you to import NCR data (.CSV file) from your computer to AirSupply platform either to create new NCR(s) or to update existing one(s). Button available for supplier user only. See chapter [3.11.2_NCR Upload] for more details. |
| 6 Print       | Print the displayed NCR in PDF format. See chapter [3.9.4_Print NCR] for more details.                                                                                                    |
| Back          | Return to the last screen.                                                                                                    |
| 8 Send E-Mail | Send an e-mail with a link to a NCR screen from your local e-mail client. See chapter [3.9.3_Send message] for more details.                                                                                                    |
| 9 History     | Access to the 'NCR Details History' screen.                                                                                                    |

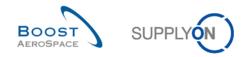

# 3.3 Manual NCR creation

A NCR can only be created by a supplier user having the appropriate access rights within AirSupply.

The supplier user has two possibilities to create a new NCR, as follows:

- Via a manual process fully explained in this chapter.
- Via and upload process (CSV file) fully explained in chapter [3.11.2\_Upload NCR].

## 3.3.1 Access to NCR creation view

There are two ways to access the NCR creation view, as follows:

- in the Dashboard via the "Concessions" card.
- rom 'Concession Overview' screen as explained in chapter [3.3.1\_Concession overview].

Via the Dashboard you can access the NCR creation screen by clicking "Create concession" in the "Concessions" card.

| SUPPLYON SupplyOn Services              | <ul> <li>Administration          News     </li> </ul> |       |                                            |          |                                        |                      | PD_Goodric                                    | h Actuation System LE - Miller I |
|-----------------------------------------|-------------------------------------------------------|-------|--------------------------------------------|----------|----------------------------------------|----------------------|-----------------------------------------------|----------------------------------|
|                                         | SupplyOn > AirSupply Logistics > Dashboar             | d     |                                            |          | 😤 Filter 💧 Alerts                      | Back to My Workspace | C Last refresh 0 minutes ago                  | 🔧 Edit Dashboard                 |
|                                         | Status                                                |       | 10628                                      |          | 29                                     |                      | 0                                             |                                  |
| irSupply Logistics                      | New Order Published                                   | 9254  | Ordens:<br>Pending collaboration<br>Status |          | Order alerts:<br>Spares order to check |                      | Order Alerts:<br>Late despatch advice         |                                  |
| Dashboard                               | Open                                                  | 18071 |                                            | -        | Priority 🕜                             |                      | Priority 🕜                                    |                                  |
| Ordering 🗸                              | Customer Change Order Request                         | 723   | New Order Published                        | 9254     | High                                   | 10                   | High                                          | 0                                |
| Delivery Vendor Managed Inventory (VMI) | Cancellation Request                                  | 651   | Customer Change Order Request              | 723      | Medium                                 | 5                    | Medium                                        | 0                                |
| Concession                              | Rejected                                              | 28    | Cancellation Request                       | 651      | Low                                    | 14                   | Low                                           | 0                                |
| Notification of escape                  | Partially Shipped                                     | 563   | Check orders                               |          |                                        |                      |                                               |                                  |
| Settings and master data                | Shipped                                               | 1142  | Concessions                                | <b>→</b> | 38                                     | ÷                    | Supplier to commit                            | <i>→</i>                         |
| Help on this page<br>Feedback           | Partially Received                                    | 320   | Status                                     | i        | 16 C                                   | )<br>pen claims      | 3<br>Forecast alerts:                         |                                  |
|                                         | Order alerts                                          | ÷     | Draft Prevalidation                        | 78       |                                        |                      | Supplier to commit                            |                                  |
|                                         | Alert type                                            |       | Open                                       | 9        | Create claim / goods receip            | 1                    | Critical items                                | 0                                |
|                                         | Spares order to check                                 | 29    | Customer Integration Denied                | 0        | Despatch advice                        | ÷                    | n mara na na na na na na na na na na na na na | Ŭ                                |
|                                         | Late despatch advice                                  | 0     | Create concession                          |          |                                        | 157                  |                                               |                                  |
| C 1                                     | _                                                     | 70    |                                            |          | Draft E                                | rror                 |                                               |                                  |

It shows the following screen from which you can start creating the NCR, as follows:

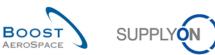

| Search Reset            |                                                                                       | Add lin    | <u>e   Delete line</u> |                   | My se          | arch profiles           Manage   | k ▼             |
|-------------------------|---------------------------------------------------------------------------------------|------------|------------------------|-------------------|----------------|----------------------------------|-----------------|
|                         | rrity reminder: Don't forget to apply the<br>ndustry Confidential*, refer to your con |            |                        |                   |                | ding any document. (Maximum clas | sification lev  |
| upplyOn Def. View 🗸 🛚 🗸 | tanage •                                                                              |            |                        |                   |                |                                  | Reset all Filte |
| Cust. Group             | Customer Organization                                                                 | Cust. Site | Supplier. Org.         | Supplier Site     | Supp. Mat. No. | Cust. Mat. No. 🕶                 |                 |
| trg-TRAINING@ CUSTOMER  | trg-TRAINING@ CUSTOMER UK                                                             | CUS1       | TRGAIRF021             | trg-airfoilSO_021 | SMN-021_V3     | CMN-021_V3                       |                 |
| CUSTOMER                | trg-TRAINING@ CUSTOMER UK                                                             | CUS1       | TRGAIRF021             | trg-airfoilSO_021 | SMN-021_V2     | CMN-021_V2                       |                 |
| trg-TRAINING@ CUSTOMER  | trg-TRAINING@ CUSTOMER UK                                                             | CUS1       | TRGAIRF021             | trg-airfoilSO_021 | SMN-021_V1     | CMN-021_V1                       |                 |
| trg-TRAINING@ CUSTOMER  | trg-TRAINING@ CUSTOMER UK                                                             | CUS1       | TRGAIRF021             | trg-airfoilSO_021 | SMN-021_P30    | CMN-021_P30                      |                 |
| trg-TRAINING@ CUSTOMER  | trg-TRAINING@ CUSTOMER UK                                                             | CUS1       | TRGAIRF021             | trg-airfoilSO_021 | SMN-021_P29    | CMN-021_P29                      |                 |
| trg-TRAINING@ CUSTOMER  | trg-TRAINING@ CUSTOMER UK                                                             | CUS1       | TRGAIRF021             | trg-airfoilSO_021 | SMN-021_P28    | CMN-021_P28                      |                 |
| trg-TRAINING@ CUSTOMER  | trg-TRAINING@ CUSTOMER UK                                                             | CUS1       | TRGAIRF021             | trg-airfoilSO_021 | SMN-021_P27    | CMN-021_P27                      |                 |
| trg-TRAINING@ CUSTOMER  | trg-TRAINING@ CUSTOMER UK                                                             | CUS1       | TRGAIRF021             | trg-airfoilSO_021 | SMN-021_P22    | CMN-021_P22                      |                 |
| trg-TRAINING@ CUSTOMER  | trg-TRAINING@ CUSTOMER UK                                                             | CUS1       | TRGAIRF021             | trg-airfoilSO_021 | SMN-021_P21    | CMN-021_P21                      |                 |
| trg-TRAINING@ CUSTOMER  | trg-TRAINING@ CUSTOMER UK                                                             | CUS1       | TRGAIRF021             | trg-airfoilSO_021 | SMN-021_P20    | CMN-021_P20                      |                 |
| trg-TRAINING@ CUSTOMER  | trg-TRAINING@ CUSTOMER UK                                                             | CUS1       | TRGAIRF021             | trg-airfoilSO_021 | SMN-021_P19    | CMN-021_P19                      |                 |
| trg-TRAINING@ CUSTOMER  | trg-TRAINING@ CUSTOMER UK                                                             | CUS1       | TRGAIRF021             | trg-airfoilSO_021 | SMN-021_P18    | CMN-021_P18                      |                 |
| trg-TRAINING@ CUSTOMER  | trg-TRAINING@ CUSTOMER UK                                                             | CUS1       | TRGAIRF021             | trg-airfoilSO_021 | SMN-021_P17    | CMN-021_P17                      |                 |
| trg-TRAINING@ CUSTOMER  | trg-TRAINING@ CUSTOMER UK                                                             | CUS1       | TRGAIRF021             | trg-airfoilSO_021 | SMN-021_P15    | CMN-021_P15                      |                 |
| trg-TRAINING@ CUSTOMER  | trg-TRAINING@ CUSTOMER UK                                                             | CUS1       | TRGAIRF021             | trg-airfoilSO_021 | SMN-021_P14    | CMN-021_P14                      |                 |
| trg-TRAINING@ CUSTOMER  | trg-TRAINING@ CUSTOMER UK                                                             | CUS1       | TRGAIRF021             | trg-airfoilSO_021 | SMN-021_P13    | CMN-021_P13                      |                 |
| trg-TRAINING@ CUSTOMER  | trg-TRAINING@ CUSTOMER UK                                                             | CUS1       | TRGAIRF021             | trg-airfoilSO_021 | SMN-021_P12    | CMN-021_P12                      |                 |
| trg-TRAINING@ CUSTOMER  | trg-TRAINING@ CUSTOMER UK                                                             | CUS1       | TRGAIRF021             | trg-airfoilSO_021 | SMN-021_P11    | CMN-021_P11                      |                 |
| trg-TRAINING@ CUSTOMER  | trg-TRAINING@ CUSTOMER UK                                                             | CUS1       | TRGAIRF021             | trg-airfoilSO_021 | SMN-021_P10    | CMN-021_P10                      |                 |
| trg-TRAINING@ CUSTOMER  | trg-TRAINING@ CUSTOMER UK                                                             | CUS1       | TRGAIRF021             | trg-airfoilSO_021 | SMN-021_P09    | CMN-021_P09                      |                 |
| trg-TRAINING@ CUSTOMER  | trg-TRAINING@ CUSTOMER UK                                                             | CUS1       | TRGAIRF021             | trg-airfoilSO_021 | SMN-021_P07    | CMN-021_P07                      |                 |
| trg-TRAINING@ CUSTOMER  | trg-TRAINING@ CUSTOMER UK                                                             | CUS1       | TRGAIRF021             | trg-airfoilSO_021 | SMN-021_P05    | CMN-021_P05                      |                 |
| trg-TRAINING@ CUSTOMER  | trg-TRAINING@ CUSTOMER UK                                                             | CUS1       | TRGAIRF021             | trg-airfoilSO_021 | SMN-021_P04    | CMN-021_P04                      |                 |
| trg-TRAINING@ CUSTOMER  | trg-TRAINING@ CUSTOMER UK                                                             | CUS1       | TRGAIRF021             | trg-airfoilSO_021 | SMN-021_P03    | CMN-021_P03                      |                 |
| trg-TRAINING@ CUSTOMER  | trg-TRAINING@ CUSTOMER UK                                                             | CUS1       | TRGAIRF021             | trg-airfoilSO_021 | SMN-021_P02    | CMN-021_P02                      |                 |
| trg-TRAINING@ CUSTOMER  | trg-TRAINING@ CUSTOMER UK                                                             | CUS1       | TRGAIRF021             | trg-airfoilSO_021 | SMN-021_P01    | CMN-021_P01                      |                 |
| ack Create              |                                                                                       |            |                        |                   |                |                                  |                 |

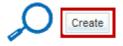

1 Select one customer material for which you want to create the NCR.

2 Click 'Create'. The NCR is then created in status 'DRAFT'.

Note: Only one material can be selected at a time. You will need to create as many NCRs as materials affected by non-conformities.

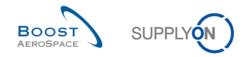

## 3.3.2 Complete the three sections of NCR

Once the supplier user has clicked the 'Create' button, the 'DRAFT' NCR has to be completed with missing information grouped into three sections:

- 1) Header information (generic supplier data applying to the full NCR) (mandatory section).
- 2) Defects information to describe the cause(s) of a non-conformity (optional section)
- 3) Attachment information with document(s) (optional section).

### 3.3.2.1 NCR 'Header' section

In the 'NCR Details' first screen, you see the Header information section containing several editable fields as follows.

|                                  | ninder: Don't forget to apply the 2 security golden rules<br>Confidential", refer to your company rules & security to |                                | pading/downloading any document. (Maximum cla | ssification level of |
|----------------------------------|----------------------------------------------------------------------------------------------------|--------------------------------|-----------------------------------------------|----------------------|
| NCR Title:                       |                                                                                                    |                                |                                               |                      |
| Title:                           |                                                                                                    |                                |                                               |                      |
| NCR Customer Reference:          |                                                                                                    | NCR Supplier Reference:        |                                               |                      |
| NCR Customer Revision:           |                                                                                                    | NCR Supplier Revision:         |                                               |                      |
| Customer Material Number:        | CMN-021_V3                                                                                                    | Supplier Material Number:      | SMN-021_V3                                    |                      |
| Customer Organization:           | trg-TRAINING@ CUSTOMER UK                                                                                             | Supplier Organisation:         | TRGAIRF021                                    |                      |
| Customer plant:                  | CUS1                                                                                                    | Supplier Controlpoint:         | trg-airfoilSO_021                             |                      |
| Header Defects Attachments       |                                                                                                    |                                |                                               |                      |
| Header Information               |                                                                                                    |                                |                                               | <u>^</u>             |
| Title:                           |                                                                                                    |                                |                                               |                      |
| Status:                          | DRAFT                                                                                                    | 0                              |                                               | E                    |
| Description:                     |                                                                                                    |                                |                                               |                      |
| Customer Organization:           | trg-TRAINING@ CUSTOMER UK                                                                                             | Supplier Organisation:         | TRGAIRF021                                    |                      |
| Customer Plant Code:             | 1110                                                                                                    | Supplier Controlpoint:         | trg-airfoilSO_021                             |                      |
| Supplier Number:                 | L021                                                                                                    |                                |                                               |                      |
| Material                         |                                                                                                    |                                |                                               |                      |
| Customer Material Number:        | CMN-021_V3                                                                                                    | Supplier Material Number:      | SMN-021_V3                                    |                      |
| Customer Material Description:   | Handle Fixture long                                                                                                   | Supplier Material Description: | Handle 4557                                   |                      |
| Program/Project:                 |                                                                                                    | Material Model:                |                                               | ~                    |
| Order Information                |                                                                                                    |                                |                                               |                      |
| Affected PO/PO Line:             |                                                                                                    |                                | Search PO Line                                |                      |
| < [                              |                                                                                                    | m                              |                                               | •                    |
| Send NCR Save Actions - Delete I | Print Back Send E-Mail History                                                                                        |                                |                                               |                      |

| Header         Defects         Attachments           Order Information         Affected PO/PO Line: | Search PO Line                 |
|----------------------------------------------------------------------------------------------------|--------------------------------|
| Serial Numbers: Batch Number:                                                                       | Create/Edit Affected Quantity: |
| Analysis                                                                                            |                                |
| Detected During:                                                                                    | Date Of Observation:           |
| Related NCR:                                                                                        | Gravity:                       |
| Root Cause:                                                                                         | Corrective Action:             |
| Customer RFD/RFW reference:                                                                         | Supplier RFD/RFW reference:    |
| Disposition:                                                                                        | Limitation:                    |
| Category:                                                                                           | Product Category:              |
| Techn. Approbator Name:                                                                             | Date of Techn. Approval:       |
| Techn. Approbator Function/Department:                                                              | Creator: Marc Stevens          |

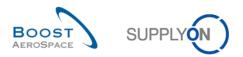

| Header Defects Attachments              |                     |                           |                     |
|-----------------------------------------|---------------------|---------------------------|---------------------|
| Category:                               |                     | Product Category:         | × *                 |
| Techn. Approbator Name:                 |                     | Date of Techn. Approval:  |                     |
| Techn. Approbator Function/Department:  |                     | Creator:                  | Marc Stevens        |
| Quality Approbator:                     |                     | Date of Quality Approval: |                     |
| Quality Approbator Function/Department: |                     |                           |                     |
| Comments:                               |                     |                           |                     |
| Reference                               |                     |                           |                     |
| NCR Customer Reference:                 |                     | NCR Customer Revision:    |                     |
| NCR Supplier Reference:                 |                     | NCR Supplier Revision:    | _                   |
| Document Reference:                     |                     | Doc Ref Index:            |                     |
| Timestamps                              |                     |                           |                     |
| First Submission:                       |                     | Last Modified:            | 28.10.2013 16:06:16 |
| Draft Creation:                         | 28.10.2013 16:06:16 | Date of Closure:          | -                   |

| Header Defects Attachments          |                            |                                   |                     |   |
|-------------------------------------|----------------------------|-----------------------------------|---------------------|---|
| Reference                           |                            |                                   |                     | * |
| NCR Customer Reference:             |                            | NCR Customer Revision:            |                     |   |
| NCR Supplier Reference:             |                            | NCR Supplier Revision:            |                     |   |
| Document Reference:                 |                            | Doc Ref Index:                    |                     |   |
| Timestamps                          |                            |                                   |                     |   |
| First Submission:                   |                            | Last Modified:                    | 28.10.2013 16:06:16 |   |
| Draft Creation:                     | 28.10.2013 16:06:16        | Date of Closure:                  |                     |   |
| Flexible Fields                     |                            |                                   |                     |   |
| Flexible Header Field 1 Supplier:   |                            | Flexible Header Field 1 Customer: |                     |   |
| Flexible Header Field 2 Supplier:   |                            | Flexible Header Field 2 Customer: |                     |   |
| Flexible Header Field 3 Supplier:   |                            | Flexible Header Field 3 Customer: |                     | Ξ |
| Flexible Header Field 4 Supplier:   |                            | Flexible Header Field 4 Customer: |                     |   |
| Flexible Header Field 5 Supplier:   |                            | Flexible Header Field 5 Customer: |                     | • |
|                                     |                            | m                                 | •                   |   |
| Send NCR Save Stions - Delete Print | t Back Send E-Mail History |                                   |                     |   |

Notes: For an explanation of all the displayed fields, please refer to chapter [5\_Appendix] at the end of the module.

From the above 'Header' information tab:

**1** Update the 24 editable fields (mandatory and optional ones if required):

| Field Name                                            | Usage     | Description                                                                                                    |
|-------------------------------------------------------|-----------|----------------------------------------------------------------------------------------------------|
| 'Title'                                               | Mandatory | NCR title.                                                                                                    |
| 'Description'                                         | Mandatory | NCR description.                                                                                                    |
| 'Program/Project'                                     | Optional  | Name / Title of program / Project.                                                                                                    |
| 'Material Model'                                      | Mandatory | List of possible values: NA Not Applicable; BB Bread Board; PFM<br>Protoflight Model; EM Engineering Model; EQM Engineering<br>Qualification Model; FM Flight Model; FRS Flight Representive<br>Spare; QM Qualification Model; DM Development Model; EBB<br>Elegant Bread Board; PM Production Model; POD Proof of Design;<br>SD Simulator/Demonstrator; STQ Structural & Thermal Qual Model. |
| 'Affected PO/PO Line'<br>via 'Search PO Line'<br>link | Mandatory | You have to choose if the NCR should be linked to a Purchase Order (PO) or not as explained in chapter [3.4.2.1.1_Link PO to NCR].                                                                                                    |

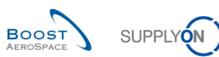

|                                            | 1         |                                                                                                    |
|--------------------------------------------|-----------|----------------------------------------------------------------------------------------------------|
| 'Serial Numbers' via<br>'Create/Edit' link | Optional  | Product serial number. Serial numbers can be entered in the NCR as explained in chapter [3.4.2.1.2_ How to enter serial number into a NCR?]. |
| 'Batch Number'                             | Optional  | Product batch number.                                                                                                    |
| 'Affected Quantity'                        | Mandatory | Number of non-conformance parts detected for the created NCR.                                                                                |
| 'Detected During'                          | Mandatory | Event during which the non-conformity/defect has been detected (e.g. vacuum test, internal transport, painting).                             |
| 'Date of Observation'                      | Optional  | Date during which the non-conformity/defect has been detected.                                                                               |
| 'Related NCR'                              | Optional  | NCR reference corresponding to other non-conformities (covered by concession) on the same part.                                              |
| 'Root Cause'                               | Mandatory | Description of the root cause.                                                                                                    |
| 'Corrective Action'                        | Mandatory | Log number that references electronic corrective action form(s).                                                                             |
| 'Supplier RFD/RFW<br>reference'            | Optional  | Request for Deviation/Request for Waiver supplier reference number.                                                                          |
| 'Product category'                         | Optional  | Product category.                                                                                                    |
| 'NCR Supplier<br>Reference'                | Mandatory | NCR supplier reference identification number. Unique reference number assigned by the supplier in accordance with customer instructions.     |
| 'NCR Supplier Revision'                    | Mandatory | NCR supplier revision number entered by the supplier (00 by default).                                                                        |
| 'Document Reference'                       | Optional  | Reference to Number/Title of drawing, specification or process sheet.                                                                        |
| 'Doc Ref Index'                            | Optional  | Applicable revision.                                                                                                    |
| 'Flexible Header Field 1<br>Supplier'      | Optional  | Flexible field that can be used by the supplier to store text information.                                                                   |
| 'Flexible Header Field 2<br>Supplier'      | Optional  | Flexible field that can be used by the supplier to store text information.                                                                   |
| 'Flexible Header Field 3<br>Supplier'      | Optional  | Flexible field that can be used by the supplier to store text information.                                                                   |
| 'Flexible Header Field 4<br>Supplier'      | Optional  | Flexible field that can be used by the supplier to store text information.                                                                   |
| 'Flexible Header Field 5<br>Supplier'      | Optional  | Flexible field that can be used by the supplier to store date information.                                                                   |

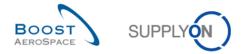

Note: Mandatory fields are highlighted in yellow in the 'Header' information tab (for supplier user only).

- Click 'Save' to confirm your action(s).
- 6 Click 'Defects' tab to access the second section of NCR data you should complete.

### 3.3.2.1.1 Link PO to NCR

When you create a NCR, it is mandatory to define if the NCR should be linked or not to a PO line existing in AirSupply. In this respect, you need to click on the 'Search PO Line' link from the Order Information section of the 'NCR Details' header page, as shown below.

| Order Information    |                    |                |
|----------------------|--------------------|----------------|
| Affected PO/PO Line: |                    | Search PO Line |
| Serial Numbers:      |                    | Create/Edit    |
| Batch Number:        | Affected Quantity: |                |

After clicking the 'Search PO Line' link, the system displays the following screen.

| earch Reset   | Add line   Delete line |            |                    |           |                | My search profiles |                                   |
|---------------|------------------------|------------|--------------------|-----------|----------------|--------------------|-----------------------------------|
| pplyOn Def. V | iew 👻 Manag            | e 🔻        |                    |           |                |                    | Reset all Filt                    |
| PO 🔻          | PO Line                | Cust. Site | Supplier Site      | Supp. No. | Cust. Mat. No. | Supp. Mat. No.     |                                   |
| PO-021_5      | 010                    | CUS1       | trg-airfoilSO_021  | L021      | CMN-021_FC1    | SMN-021_FC1        |                                   |
|               |                        |            |                    |           |                |                    |                                   |
| elect PO Line | 3 O Affected PO Cand   | N.         |                    |           |                |                    |                                   |
|               |                        | 1          | es Clear Selection |           |                | s per page 10 👻    | First Previous   Page 1 of 1 Next |

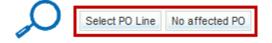

- Select the PO line linked to the NCR.
- 2 Click 'OK' to confirm your selection.

Or

S Click 'No affected PO' if you don't want to link a PO line to the NCR.

Notes: The search results are limited to the selected material / customer. The system shows only the PO lines that are not in the PO status 'CANCELLED' or 'RECEIVED'.

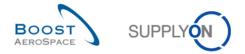

### 3.3.2.1.2 How to enter serial number into a NCR?

When you want to add serial numbers to the NCR header, you need to click on the 'Create/Edit' link from the Order Information section of the 'NCR Details' header page, as shown below:

| Order Information    |                    |                    |
|----------------------|--------------------|--------------------|
| Affected PO/PO Line: |                    | Search PO Line     |
| Serial Numbers:      |                    | <u>Create/Edit</u> |
| Batch Number:        | Affected Quantity: |                    |

After clicking the 'Create/Edit' link, the system displays the following screen.

| Add/Edit Serial N                  | umbers for NCR                                                                                                    |
|------------------------------------|----------------------------------------------------------------------------------------------------|
| or you can copy &                  | nerate serial numbers by entering start value and increment,<br>paste the numbers (separated by ; ) to the list. You can<br>D serial numbers per NCR. |
| Serial Number                      | Generator (Enter prefix, start value and increment)                                                                                                   |
| Fixed prefix:                      | 1                                                                                                    |
| Start value:                       |                                                                                                    |
| Number of valu                     | es:                                                                                                    |
| Increment:                         |                                                                                                    |
|                                    |                                                                                                    |
|                                    | Add to list                                                                                                    |
|                                    |                                                                                                    |
| Insert Serial Nu                   | imbers (copy & paste)                                                                                                    |
|                                    | Imbers (copy & paste) Is (separated by ; )                                                                                                    |
| Insert here S/N                    |                                                                                                    |
| Insert here S/N                    | Is (separated by ; ) 2 Add to list                                                                                                    |
| Insert here S/N                    | Add to list                                                                                                    |
| Insert here S/N Serial Numbers No. | Add to list Add to list (0 already created) Serial Number                                                                                             |
| Insert here S/N Serial Numbers No. | Add to list Add to list (0 already created) Serial Number                                                                                             |

You can see the NCR number in the header of the menu.

Serial numbers can be created by three ways:

• The first possibility is to use the serial number generator, which generates serial numbers for every item by defined rules.

**Fixed prefix**: This is the beginning of each serial number. It is the only part of the serial number that does not have to be numeric. If there is no prefix, just leave this field empty.

Start value: The numeric value from which the count will start.

**Number of values**: Number of serial numbers to create. When you click on this field the number of values equal to the number of items will appear automatically. This number must not be exceeded because otherwise, an error message will appear and all numbers get deleted.

**Increment**: The value by which the count will increase to the next serial number.

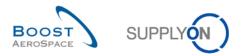

For example, fill into the fields for 'Serial Number Generator' following values:

- Fixed prefix: 'Count'
- Start value: '000'
- Number of values: '5'
- Increment: '10'

Click then 'Add to list' button.

The generator will generate the following five serial numbers in the lowest section 'Serial Numbers': Count000, Count010, Count020, Count030, and Count040 and add them to the list.

Note: Due to performance reasons, the maximum quantity of serial numbers that you can generate this way is 1000. You will need to split the Elementary Unit (UE) accordingly if the quantity to be shipped is over 1000. For more information regarding UE split, please refer to module Shipment [RD6].

Click 'Apply' at the end of the process to save the numbers. If there is no error, then you get back to the 'NCR Details' header screen without further notification.

C The other two possibilities are to insert serial numbers manually or through copy & paste. The numbers have to be separated by a semicolon ';'. A maximum of 1000 serial numbers can be entered into this field. This way of adding serial numbers is recommended if you already have the numbers at hand. In this case, you can copy & paste the numbers.

#### Example including the serial numbers: Count000, Count010, Count020

| Add/Edit Serial Nu | Imbers for NCR                                                                                     |                                       |
|--------------------|----------------------------------------------------------------------------------------------------|---------------------------------------|
| or you can copy &  | erate serial numbers by entering s<br>paste the numbers (separated by ;<br>serial numbers per NCR. | · · · · · · · · · · · · · · · · · · · |
| Serial Number (    | Generator (Enter prefix, start v                                                                   | alue and increment)                   |
| Fixed prefix:      |                                                                                                    |                                       |
| Start value:       |                                                                                                    |                                       |
| Number of value    | es:                                                                                                |                                       |
| Increment:         |                                                                                                    |                                       |
|                    |                                                                                                    |                                       |
|                    |                                                                                                    | Add to list                           |
| Insert Serial Nu   | mbers (copy & paste)                                                                               |                                       |
| Count000;Cou       | nt010;Count020                                                                                     | Add to list                           |
| Serial Numbers     | (3 already created)                                                                                |                                       |
| No.                | Serial Number                                                                                      |                                       |
| 1                  | Count000                                                                                           | *                                     |
| 2                  | Count010                                                                                           |                                       |
| 3                  | Count020                                                                                           | -                                     |
| Delete             |                                                                                                    |                                       |
| Apply              | Cancel                                                                                             |                                       |

A preview of entered or generated serial numbers is then displayed.

Note: Due to limited size, the preview may not contain all created serial numbers.

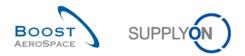

### 3.3.2.2 NCR 'Defects' section

After clicking the 'Defects' information tab, the following page is displayed.

| Concession Management Service security<br>unprotected files is "BoostAeroSpace Indus |                                    |                  |                           | ploading/downloading any o | document. (Maximum classification level |
|--------------------------------------------------------------------------------------|------------------------------------|------------------|---------------------------|----------------------------|-----------------------------------------|
| NCR Title:                                                                           |                                    |                  |                           |                            |                                         |
| Title:                                                                               |                                    |                  |                           |                            |                                         |
| NCR Customer Reference:                                                              |                                    |                  | NCR Supplier Reference:   |                            |                                         |
| NCR Customer Revision:                                                               |                                    |                  | NCR Supplier Revision:    |                            |                                         |
| Customer Material Number:                                                            | CMN-021_FC1                        |                  | Supplier Material Number: | SMN-021_FC1                |                                         |
| Customer Organization:                                                               | trg-TRAINING@ CUSTOMER UK          |                  | Supplier Organisation:    | TRGAIRF021                 |                                         |
| Customer plant:                                                                      | CUS1                               |                  | Supplier Controlpoint:    | trg-airfoilSO_021          |                                         |
| Header Defects Attachments                                                           |                                    |                  |                           |                            |                                         |
| SupplyOn Def. View 🗸 Mana                                                            | ge •                               |                  |                           |                            | Reset all Filters                       |
| Defect Number                                                                        | Defect Description                 | Defect Type Code | Defect Type               | Cause Code                 | Cause Description                       |
|                                                                                      |                                    |                  |                           |                            |                                         |
|                                                                                      |                                    |                  |                           |                            |                                         |
|                                                                                      |                                    |                  |                           |                            |                                         |
|                                                                                      |                                    |                  |                           |                            |                                         |
|                                                                                      |                                    |                  |                           |                            |                                         |
|                                                                                      |                                    |                  |                           |                            |                                         |
|                                                                                      |                                    |                  |                           |                            |                                         |
|                                                                                      |                                    |                  |                           |                            |                                         |
|                                                                                      |                                    |                  |                           |                            |                                         |
| Add                                                                                  |                                    |                  |                           |                            |                                         |
| 1 Modify                                                                             |                                    |                  |                           |                            |                                         |
| 0 entries: Select Remove                                                             | Select all Matches Clear Selection |                  | Entries per page 50 🗸     | <u>First</u> Pre           | evious Page 1 of 1 Next Las             |
| Send NCR Save Actions - Downlo                                                       | oad Upload Print Back Send E-M     | lail History     |                           |                            |                                         |

• Click the 'Actions' button and then on 'Add' to create a defect associated to the displayed NCR. The following dialog window is displayed:

| Defect Creation/Modified | cation            | × |
|--------------------------|-------------------|---|
| Defect Description:      |                   | * |
|                          |                   | - |
| Defect Type:             |                   | - |
| Cause Description:       |                   | • |
|                          | OK Add New Cancel |   |

From the above dialog box, complete the displayed fields:

| Field Name           | Usage     | Description                                                                                             |
|----------------------|-----------|----------------------------------------------------------------------------------------------------|
| 'Defect Description' | Mandatory | Description of the defect in few words (field limited to 36 characters).                                |
| 'Defect Type'        | Mandatory | Process deviation name of the defect to be selected from a predefined list (specific to each customer). |
| 'Cause Description'  | Mandatory | Cause name of the defect to be selected from a predefined list (specific to each customer).             |

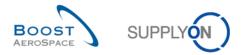

Click 'OK' to confirm the creation of the first defect and redisplay the 'Defects' information tab with the created defect, as shown below.

| tle:                     |                                                |                  |                         |            |                   |          |
|--------------------------|------------------------------------------------|------------------|-------------------------|------------|-------------------|----------|
| CR Customer Reference:   |                                                | NC               | R Supplier Reference:   |            |                   |          |
| CR Customer Revision:    |                                                | NC               | R Supplier Revision:    |            |                   |          |
| ustomer Material Number: | CMN-021_FC1                                    | Su               | pplier Material Number: | SMN-02     | 1_FC1             |          |
| ustomer Organization:    | stomer Organization: trg-TRAINING@ CUSTOMER UK |                  | Supplier Organisation:  |            | F021              |          |
| ustomer plant:           | CUS1                                           | Su               | pplier Controlpoint:    | trg-airfo  | ISO_021           |          |
| Header Defects Attachme  | ents 2                                         |                  |                         |            |                   |          |
| SupplyOn Def. View 🗸     | Manage                                         |                  |                         |            | Reseta            | all Fill |
| Defect Number            | Defect Description                             | Defect Type Code | Defect Type             | Cause Code | Cause Description |          |
| 1                        | slot on material                               | P226             | Machining               | C13        | Tool related      |          |
|                          |                                                |                  |                         |            |                   |          |

Click 'Add New' to confirm the creation of the first defect and redisplay the dialog box to add new defects to your NCR if required. You don't need to click on 'Save' to confirm your action(s) as it has been done automatically by the system.

2 Click 'Attachments' tab to access the third section of NCR data you should complete.

Notes: There is no limit in the number of defects you can create in a NCR. The methodology to add further defects to an existing NCR is explained in chapter [3.7.2.2\_Modify the NCR 'Defects' information tab]. On a technical point of view, you can create a NCR without any defect but it is not recommended on a business point of view.

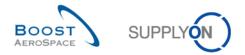

### 3.3.2.3 NCR 'Attachments' section

After clicking on the 'Attachments' information tab, the system displays the following screen:

| Concession Management Service secur<br>classification level of unprotected files is |                                |              |                  |               |       |               | ny document. ( | Maximum        |
|-------------------------------------------------------------------------------------|--------------------------------|--------------|------------------|---------------|-------|---------------|----------------|----------------|
| NCR Title:                                                                          |                                |              |                  |               |       |               |                |                |
| Title:                                                                              |                                |              |                  |               |       |               |                |                |
| NCR Customer Reference:                                                             |                                |              | NCR Supplier     | Reference:    |       |               |                |                |
| NCR Customer Revision:                                                              |                                |              | NCR Supplier     | Revision:     |       |               |                |                |
| Customer Material Number:                                                           | CMN-021_FC1                    |              | Supplier Materi  | al Number:    | SMN   | V-021_FC1     |                |                |
| Customer Organization:                                                              | trg-TRAINING@ CUSTOMER         | UK           | Supplier Organ   | isation:      | TRO   | GAIRF021      |                |                |
| Customer plant:                                                                     | CUS1                           |              | Supplier Contro  | olpoint:      | trg-a | airfoilSO_021 |                |                |
| Header Defects Attachments                                                          |                                |              |                  |               |       |               |                |                |
| SupplyOn Def. View 🗸 Manag                                                          | ge <del>-</del>                |              |                  |               |       |               | Reset al       | I Filters      |
| Status                                                                              | Encrypted                      | Filename     |                  | Filesize (kB) |       | Deleted       |                | Owner          |
|                                                                                     |                                |              |                  |               |       |               |                |                |
|                                                                                     |                                |              |                  |               |       |               |                |                |
|                                                                                     |                                |              |                  |               |       |               |                |                |
|                                                                                     |                                |              |                  |               |       |               |                |                |
|                                                                                     |                                |              |                  |               |       |               |                |                |
|                                                                                     |                                |              |                  |               |       |               |                |                |
|                                                                                     |                                |              |                  |               |       |               |                |                |
|                                                                                     |                                |              |                  |               |       |               |                |                |
|                                                                                     |                                |              |                  |               |       |               |                |                |
|                                                                                     |                                |              |                  |               |       |               |                |                |
| <                                                                                   |                                |              |                  |               |       |               |                | Þ              |
| Add                                                                                 | Q                              | -1           |                  |               | Circl |               |                |                |
| 0 entries: <u>Select</u> Remove                                                     | Sel all Matches Clear S        |              | Entries per page | 50 🗸          | FIRST | Previous Page | 1 of 1 Ne      | <u>xt Last</u> |
| Send NCR Save Actions - Downl                                                       | load Upload Print Back Send E- | Mail History |                  |               |       |               |                |                |
|                                                                                     |                                |              |                  |               |       |               |                |                |

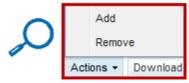

• Click the 'Actions' button and then on 'Add' to add a new attachment. The system is opening a new dialog box, as follows:

| Add                            | × |
|--------------------------------|---|
| Select file for upload: Browse |   |
| Upload Close                   |   |

From the above dialog box, search for the file to upload and tick the encryption box if required:

| Field Name Usage    |           | Description                                                      |
|---------------------|-----------|------------------------------------------------------------------|
| 'Browse…'           | Mandatory | Search and selection of the attachment to upload within the NCR. |
| 'File is encrypted' | Optional  | Box to be ticked if the file to be uploaded is encrypted.        |

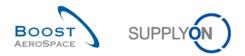

Click 'Upload' to start uploading the selected file within the NCR and to redisplay the 'Attachments' information tab with the first uploaded attachment, as shown below:

| sification level o |                                                                                                    | reminder: Don't forget to apply the 2 se<br>loostAeroSpace Industry Confidential"                                                                                                    |                                                                                                    |                                                                                                    |                                                                                                    |                                                                                                    | ding any document. (Maxim |
|--------------------|----------------------------------------------------------------------------------------------------|----------------------------------------------------------------------------------------------------|----------------------------------------------------------------------------------------------------|----------------------------------------------------------------------------------------------------|----------------------------------------------------------------------------------------------------|----------------------------------------------------------------------------------------------------|---------------------------|
| ICR Title:         |                                                                                                    |                                                                                                    |                                                                                                    |                                                                                                    |                                                                                                    |                                                                                                    |                           |
| le:                |                                                                                                    |                                                                                                    |                                                                                                    |                                                                                                    |                                                                                                    |                                                                                                    |                           |
| Customer Re        | eference:                                                                                                    |                                                                                                    | N                                                                                                    | ICR Supplier Reference:                                                                                                    |                                                                                                    |                                                                                                    |                           |
| Customer Re        | evision:                                                                                                    |                                                                                                    | N                                                                                                    | ICR Supplier Revision:                                                                                                    |                                                                                                    |                                                                                                    |                           |
| istomer Material   | Number:                                                                                                    | CMN-021_FC1                                                                                                    | Supplier Material Number: SMN-0:                                                                                                    |                                                                                                    |                                                                                                    | V-021_FC1                                                                                                    |                           |
| istomer Organiz    | ation:                                                                                                    | trg-TRAINING@ CUSTOMER UK                                                                                                    | S                                                                                                    | Supplier Organisation: TRGAIRF021                                                                                                    |                                                                                                    |                                                                                                    |                           |
| istomer plant:     |                                                                                                    | CUS1                                                                                                    | S                                                                                                    | Supplier Controlpoint:                                                                                                    | trg-a                                                                                                    | airfoilSO_021                                                                                                    |                           |
| leader Defec       | ts Attachments                                                                                                    |                                                                                                    |                                                                                                    |                                                                                                    |                                                                                                    |                                                                                                    |                           |
| supplyOn Def. Vi   | iew 🔻 Manage                                                                                                    | . •                                                                                                    |                                                                                                    |                                                                                                    |                                                                                                    |                                                                                                    | Reset all Filter          |
| Status             | Encrypted                                                                                                    | Filename                                                                                                    | Filesize (kB)                                                                                                    | Deleted                                                                                                    | Owner                                                                                                    | Transmissio                                                                                                    | Upload Timestamp          |
| No check requ      | ired Yes                                                                                                    | Picture Damage.png                                                                                                    | 0                                                                                                    | No                                                                                                    | SUPPLIER                                                                                                    |                                                                                                    | 11.06.2014 16:08:46       |
|                    |                                                                                                    |                                                                                                    |                                                                                                    |                                                                                                    |                                                                                                    |                                                                                                    |                           |
|                    |                                                                                                    |                                                                                                    |                                                                                                    |                                                                                                    |                                                                                                    |                                                                                                    |                           |
| •                  |                                                                                                    |                                                                                                    |                                                                                                    |                                                                                                    |                                                                                                    |                                                                                                    |                           |
|                    | e:<br>R Customer Re<br>R Customer Re<br>stomer Material<br>stomer Organiz<br>stomer plant:<br><u>eader</u> Defec<br>iupplyOn Def. Vi<br>Status | e:<br>R Customer Reference:<br>R Customer Revision:<br>stomer Material Number:<br>stomer Organization:<br>stomer plant:<br><u>eader</u> <u>Defects</u> Attachments<br>upplyOn Def. View v Manage<br>Status Encrypted | e:<br>R Customer Reference:<br>R Customer Revision:<br>stomer Material Number:<br>stomer Organization:<br>trg-TRAINING@ CUSTOMER UK<br>stomer plant:<br>CUS1<br>eader<br>Defects<br>Attachments<br>status<br>Encrypted<br>Filename | e:<br>R Customer Reference: N<br>R Customer Revision: N<br>stomer Material Number: CMN-021_FC1 S<br>stomer Organization: trg-TRAINING@ CUSTOMER UK S<br>stomer plant: CUS1 S<br><u>eader Defects Attachments</u><br>tupplyOn Def. View V Manage V<br>Status Encrypted Filename Filesize (kB) | e:  CR Customer Reference: NCR Supplier Reference:  NCR Supplier Reference:  NCR Supplier Reference:  NCR Supplier Revision:  Stomer Material Number: CMN-021_FC1 Supplier Material Number  Stomer Organization: trg-TRAINING@ CUSTOMER UK Supplier Organisation:  Stomer plant: CUS1 Supplier Controlpoint:  Eader Defects Attachments Status Encrypted Filename Filesize (kB) Deleted | e:  R Customer Reference:  NCR Supplier Reference:  NCR Supplier Reference:  NCR Supplier Revision:  NCR Supplier Revision:  Stomer Material Number:  CMN-021_FC1 Supplier Material Number:  SMM  Stomer Organization:  trg-TRAINING@ CUSTOMER UK Supplier Organisation:  TRG  stomer plant.  CUS1 Supplier Controlpoint.  trg-a eader Defects Attachments Status Encrypted Filename Filesize (kB) Deleted Owner | e:                        |

You do not need to click 'Save' to confirm your action(s) as it has been done automatically by the system.

# Notes: The attachments are stored at NCR level and not at the defect level. On a technical point of view, you can create a NCR without any attachment but it is not recommended on a business point of view.

You find here some rules applying to the attachment function:

- If the attachment file type you want to import contains extension values such as (but not limited to) exe, com, bat, sh, the attachment will not be imported and an error message will be raised in AirSupply on the top left of your screen.
- PDF is the preferred file format for document exchange.
- On supplier side, there is no limit to the number of attachments per NCR. Nevertheless, there is a size limit per NCR of 50 megabytes (MB) including supplier and customer attachments. After reaching this maximum size limit (50 MB) an error message will be displayed on the top left of the screen. The last attachment which raised the total size will be rejected by the system during the upload process.
- On customer side, there is also no limit in the number of attachments that could be sent but there is a size limit set to 20 MB per incoming NCR message. Once the NCR limit of 50 MB is reached, it won't be possible neither for the customer (nor the supplier) to upload further attachments.

Click 'Send NCR' if you finalized the NCR creation (All details about NCR validation are explained in chapter [3.6\_NCR validation]). If not, you can come back later on the NCR to finalize it and send it to your customer.

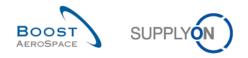

## 3.3.3 NCR creation and PO/DA dependencies

We have seen in the previous chapters that a NCR can be created with Purchase Order (PO) and Despatch Advice (DA) information.

The creation of a NCR has no impact on a <u>Purchase Order</u>. It means that no information will be stored into the PO after linking a PO line to a NCR as explained in chapter [3.4.2.1.1\_Link PO to NCR].

The creation of a NCR has no impact on a <u>Despatch Advice</u>. There isn't any automatic data import from the NCR to the DA as far as serial numbers and batch numbers are concerned. The system does not crosscheck the information entered in the NCR with the information stored in the DA for matching purpose and therefore does not generate any error message in case different values have been entered at NCR header and DA levels for serial number or batch number.

However, in DA update mode, checks are performed against NCR at the time a Serial Number is entered on the Elementary Unit (UE) line.

Note: Dependencies between DA creation and NCR are explained in chapter [3.10\_Despatch Advice creation and NCR dependencies].

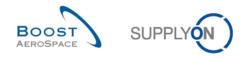

# 3.4 Access and search a NCR

This chapter explains how to access and search for NCR data in AirSupply as supplier or customer. Only screen layouts may vary between customer and supplier users.

# 3.4.1 Access a NCR

You can access NCR information from the Dashboard in different ways:

| SUPPLYON SupplyOn Services -          | Administration <b>v</b> News             |       |                                  |       |                                        |                      | PD_Goodrid                             | h Actuation System LE - Mille |
|---------------------------------------|------------------------------------------|-------|----------------------------------|-------|----------------------------------------|----------------------|----------------------------------------|-------------------------------|
|                                       | SupplyOn > AirSupply Logistics > Dashboa | ırd   |                                  |       | ∓ Filter 🛕 Alerts ᢓ                    | Back to My Workspace | C Last refresh 0 minutes ago           | 🔧 Edit Dashboard              |
|                                       | Status                                   |       | 10628                            |       | 29                                     |                      | 0                                      |                               |
| irSupply Logistics                    | New Order Published                      | 9254  | Orders:<br>Pending collaboration |       | Order alerts:<br>Spares order to check |                      | Order Alerts:<br>Late despatch advice  |                               |
| Dashboard                             | Open                                     | 18071 | Status                           | _     | Priority 🕜                             |                      | Priority 🕜                             |                               |
| Ordering ~                            |                                          | 10071 | New Order Published              | 9254  | High                                   | 10                   | High                                   | 0                             |
| Delivery                              | Customer Change Order Request            | 723   | Customer Change Order Request    | 723   |                                        |                      |                                        |                               |
| Vendor Managed Inventory (VMI) 🗸      | Cancellation Request                     | 651   |                                  | 651   | Medium                                 | 5                    | Medium                                 | 0                             |
| Concession                            | Rejected                                 | 28    | Cancellation Request             | 001   | Low                                    | 14                   | Low                                    | 0                             |
| Notification of escape                | Partially Shipped                        | 563   | Check orders                     |       |                                        |                      |                                        |                               |
| Settings and master data              |                                          |       |                                  |       |                                        |                      |                                        |                               |
| <ul> <li>Help on this page</li> </ul> | Shipped                                  | 1142  | Concessions                      | (1) → | 35                                     | <i>→</i>             | Supplier to commit                     | <i>→</i>                      |
| E Feedback                            | Partially Received                       | 320   | Status                           | Î     | 16 0                                   |                      | 3                                      |                               |
|                                       |                                          |       | Draft                            | 78    | 3S purchase orders Open cla            | ims                  | Forecast alerts:<br>Supplier to commit |                               |
|                                       | Order alerts                             | →     | Prevalidation                    | 0     |                                        |                      | Alert on                               |                               |
|                                       | Alert type                               |       |                                  |       | Create claim / goods receipt           |                      | Critical items                         | 0                             |
|                                       |                                          |       | Open                             | 29    | Create claim / goods receipt           |                      |                                        | 3                             |
|                                       | Spares order to check                    | 29    | Customer Integration Denied      | 0     | Despetch advice                        |                      | Non-critical items                     | 3                             |
|                                       | Late despatch advice                     | 0     | 1                                |       | Despatch advice                        | <b>→</b>             |                                        |                               |
| <b>A</b>                              | Late transport                           | 7     | Create concession                |       | 469 457                                |                      |                                        |                               |
| <                                     |                                          | 70    |                                  |       | Draft Error                            |                      |                                        |                               |

- Access the 'Concession Overview' page via the 'Concessions' link.
- 2 Access to alerts relating to NCR via the "Concessions" card.
- 6 Access to alerts relating to NCR via the 'Alerts' link.

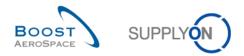

### 3.4.1.1 Access a NCR via the 'Concession' process link

In the Dashboard, click the arrow in the "Concessions" card.

| JPPLYON SupplyOn Services        | Administration   News                    |       |                                  |          |                                        |                           | PD_Goodric                            | th Actuation System LE - Mile |
|----------------------------------|------------------------------------------|-------|----------------------------------|----------|----------------------------------------|---------------------------|---------------------------------------|-------------------------------|
|                                  | SupplyOn > AirSupply Logistics > Dashbox | ard   |                                  |          | \Xi Filter 🌲 Ale                       | ts 🕣 Back to My Workspace | C Last refresh 0 minutes ago          | 🔾 Edit Dashboard              |
|                                  | Status                                   |       | 10628                            |          | 29                                     |                           | 0                                     |                               |
| irSupply Logistics               | New Order Published                      | 9254  | Orders:<br>Pending collaboration |          | Order alerts:<br>Spares order to check |                           | Order Alerts:<br>Late despatch advice |                               |
|                                  |                                          |       | Status                           |          | Priority 🕐                             |                           | Priority 🕜                            |                               |
| Dashboard                        | Open                                     | 18071 | New Order Published              | 9254     |                                        |                           |                                       |                               |
| Ordering Y                       | Customer Change Order Request            | 723   |                                  | 0204     | High                                   | 10                        | High                                  | 0                             |
| Delivery V                       |                                          |       | Customer Change Order Request    | 723      | _                                      |                           |                                       |                               |
| Vendor Managed Inventory (VMI) V | Cancellation Request                     | 651   |                                  |          | Medium                                 | 5                         | Medium                                | 0                             |
| Concession                       |                                          |       | Cancellation Request             | 651      | Low                                    | 14                        | Low                                   | 0                             |
|                                  | Rejected                                 | 28    |                                  |          |                                        |                           |                                       |                               |
| Notification of escape           |                                          | 563   | Check orders                     |          |                                        |                           |                                       |                               |
|                                  | Partially Shipped                        | 003   |                                  |          |                                        |                           |                                       |                               |
| Settings and master data         | Shipped                                  | 1142  | Concessions                      | <i>→</i> | 35                                     | <i>→</i>                  | Supplier to commit                    | <i>→</i>                      |
| Help on this page                | 1                                        |       |                                  |          |                                        |                           |                                       |                               |
| Feedback                         | Partially Received                       | 320   | Status                           | i i      | 16                                     | 0                         | 3                                     |                               |
|                                  |                                          |       |                                  | - 1      | 3S purchase orders                     | Open claims               | Forecast alerts:                      |                               |
|                                  |                                          |       | Draft                            | 78       |                                        |                           | Supplier to commit                    |                               |
|                                  | Order alerts                             | →     |                                  | 0        |                                        |                           | Alert on                              |                               |
|                                  |                                          |       | Prevalidation                    |          |                                        |                           | Critical items                        | 0                             |
|                                  | Alert type                               |       | Open                             | 9        | Create claim / goods rec               | sipt                      |                                       |                               |
|                                  | _                                        | 29    |                                  |          |                                        |                           | Non-critical items                    | 3                             |
|                                  | Spares order to check                    | 29    | Customer Integration Denied      | 0        | Despatch advice                        | →                         |                                       |                               |
|                                  | Late despatch advice                     | 0     | 1                                |          | Despatch advice                        | 7                         |                                       |                               |
|                                  |                                          |       |                                  |          |                                        |                           |                                       |                               |
| M                                | Late transport                           | 7     | Create concession                |          | 469                                    | 457                       |                                       |                               |
|                                  |                                          |       |                                  |          | Draft                                  | Error                     |                                       |                               |

Note: The supplier and the customer have different screens. The 'NCR Creation' appears only for the supplier user.

The "Concession Overview " tab is displayed, showing a list of all created NCRs.

| Quick Search Advanced Search                                                                                                    |                                            |                |                |                |                |                   |  |  |  |  |  |
|----------------------------------------------------------------------------------------------------|--------------------------------------------|----------------|----------------|----------------|----------------|-------------------|--|--|--|--|--|
| Search Reset                                                                                                    | Ad                                         |                | My searc       | h profiles     | Manage •       |                   |  |  |  |  |  |
| Concession Management Service security reminder: Don't forget to apply the 2 security golden rules "Classification check" & "Antivirus check" before uploading/downloading any document. (Maximum<br>classification level of unprotected files is "BoostAeroSpace Industry Confidential", refer to your company rules & security tools to protect data classified at a higher level)           Create NCR         Concession Overview |                                            |                |                |                |                |                   |  |  |  |  |  |
|                                                                                                    | age •                                      |                |                |                |                | Reset all Filters |  |  |  |  |  |
| NCR Supplier Reference Statu                                                                                                    | is Cust. Group                             | Supp. Mat. No. | Cust. Mat. No. | Ord. Off. Code | Ord. Off. Name | Ord. Off. Phone   |  |  |  |  |  |
| ] DRA                                                                                                    | FT trg-TRAINING@ CUS                       | SMN-021 FC1    | CMN-021 FC1    | 00C-021        | Judy Jillings  | +44 1179 69 3832  |  |  |  |  |  |
| ] DRA                                                                                                    | FT trg-TRAINING@ CUS                       | SMN-021 FC1    | CMN-021 FC1    | 00C-021        | Judy Jillings  | +44 1179 69 3832  |  |  |  |  |  |
| ] DRA                                                                                                    | FT trg-TRAINING@ CUS                       | SMN-021 FC1    | CMN-021 FC1    | 00C-021        | Judy Jillings  | +44 1179 69 3832  |  |  |  |  |  |
| ] DRA                                                                                                    | FT trg-TRAINING@ CUS                       | SMN-021 FC1    | CMN-021 FC1    | 00C-021        | Judy Jillings  | +44 1179 69 3832  |  |  |  |  |  |
| ] DRA                                                                                                    | FT trg-TRAINING@ CUS                       | SMN-021 V3     | CMN-021 V3     | 00C-021        | Judy Jillings  | +44 1179 69 3832  |  |  |  |  |  |
| ] DRA                                                                                                    | FT trg-TRAINING@ CUS                       | SMN-021 FC1    | CMN-021 FC1    | 00C-021        | Judy Jillings  | +44 1179 69 3832  |  |  |  |  |  |
| Details Download Upload Delete                                                                                                    | Print Back Send E-Mail History             |                |                |                |                |                   |  |  |  |  |  |
| 6 entries: Select all Matches on Pa                                                                                                    | age   Select all Matches   Clear Selection | n Entries      | per page 50 🗸  | First          | Previous Page  | 1 of 1 Next Las   |  |  |  |  |  |

Note: The description of each column in this table is available in chapter [5\_Appendix] at the end of the module.

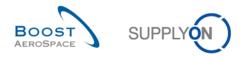

## 3.4.1.2 Access a NCR via the 'Concessions' card

The screenshot below shows how to access NCR alerts via the "Concessions" card in the Dashboard.

| PPLYON SupplyOn Services •     | Administration <b>v</b> News             |          |                                  |      |                                        |                      | PD_Goodric                            | h Actuation System LE - Mile |
|--------------------------------|------------------------------------------|----------|----------------------------------|------|----------------------------------------|----------------------|---------------------------------------|------------------------------|
|                                | SupplyOn > AirSupply Logistics > Dashboa | rđ       |                                  |      | \Xi Filter 🌲 Alerts                    | Back to My Workspace | C Last refresh 0 minutes ago          | 🔾 Edit Dashboard             |
|                                | Status                                   |          | 10628                            |      | 29                                     |                      | 0                                     |                              |
| rSupply Logistics              | New Order Published                      | 9254     | Orders:<br>Pending collaboration |      | Order alerts:<br>Spares order to check |                      | Order Alerts:<br>Late despatch advice |                              |
| Dashboard                      |                                          | 18071    | Status                           |      | Priority 😮                             |                      | Priority 🕜                            |                              |
| Ordering ~                     | Open                                     | 18071    | New Order Published              | 9254 |                                        | 10                   |                                       | 0                            |
| Delivery V                     | Customer Change Order Request            | 723      | Customer Change Order Request    | 723  | High                                   | 10                   | High                                  | •                            |
| Vendor Managed Inventory (VMI) | Cancellation Request                     | 651      |                                  | 125  | Medium                                 | 5                    | Medium                                | 0                            |
| Concession                     |                                          | 28       | Cancellation Request             | 651  | Low                                    | 14                   | Low                                   | 0                            |
| Notification of escape         | Rejected                                 | 28       | Check orders                     |      |                                        |                      |                                       |                              |
|                                | Partially Shipped                        | 563      |                                  |      |                                        |                      |                                       |                              |
| Settings and master data       | Shipped                                  | 1142     | Concessions                      | ÷    | 35                                     | <i>→</i>             | Supplier to commit                    | →                            |
| Help on this page              | 1                                        |          |                                  | *    |                                        |                      |                                       |                              |
| Feedback                       | Partially Received                       | 320      | Status                           |      | 16 O                                   | pen claims           | 3<br>Forecast alerts:                 |                              |
|                                |                                          |          | Draft                            | 78   | 33 parchase orders of                  | periodanis           | Supplier to commit                    |                              |
|                                | Order alerts                             | <i>→</i> | Prevalidation                    | 0    |                                        |                      | Alert on                              |                              |
|                                | Alert type                               |          |                                  |      | Create claim / goods receipt           |                      | Critical items                        | 0                            |
|                                |                                          |          | Open                             | 9    | Create claim / goods receipt           |                      | Non-critical items                    | 3                            |
|                                | Spares order to check                    | 29       | Customer Integration Denied      | 0    | Despatch advice                        | <b>→</b>             |                                       |                              |
|                                | Late despatch advice                     | 0        | 1                                |      | Despaten duvice                        | 7                    |                                       |                              |
|                                |                                          |          | Create concession                |      | 469 4                                  | 57                   |                                       |                              |
|                                | Late transport                           | 7        |                                  |      |                                        | TOF                  |                                       |                              |

By clicking a count of a NCR status, you go to the 'Concession Overview' page that is automatically prefiltered, as shown below:

| Quick Search Advanced Search                                                                                                    |                                  |                        |                |                   | Hide Search Area  |  |  |  |  |  |  |  |
|----------------------------------------------------------------------------------------------------|----------------------------------|------------------------|----------------|-------------------|-------------------|--|--|--|--|--|--|--|
| Status v equal to Search Reset                                                                                                    | ▼ OPEN                           | Add line   Delete line | My searc       |                   | anage 🔻           |  |  |  |  |  |  |  |
| Concession Management Service security reminder. Don't forget to apply the 2 security golden rules "Classification check" & "Antivirus check" before uploading/downloading any document. (Maximum classification level of unprotected files is "BoostAeroSpace Industry Confidential", refer to your company rules & security tools to protect data classified at a higher level)           Create NCR         Concession Overview |                                  |                        |                |                   |                   |  |  |  |  |  |  |  |
| SupplyOn Def. View 🗸 Manage 🔻                                                                                                    |                                  |                        |                |                   | Reset all Filters |  |  |  |  |  |  |  |
| NCR Supplier Reference                                                                                                    | Status                           | Cust. Group            | Supp. Mat. No. | Cust. Mat. No.    |                   |  |  |  |  |  |  |  |
| CMN-021 FC1                                                                                                    | OPEN                             | trg-TRAINING@ CUSTOMER | SMN-021 FC1    | CMN-021 FC1       |                   |  |  |  |  |  |  |  |
| Details Download Upload Delete Print                                                                                                    | Back Send E-Mail History         |                        |                |                   |                   |  |  |  |  |  |  |  |
| 1 entry: Select all Matches on Page Se                                                                                                    | lect all Matches Clear Selection | Entries per page       | 50 ¥ First     | Previous   Page 1 | of1 Next Last     |  |  |  |  |  |  |  |

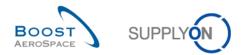

### 3.4.1.3 Access a NCR via the 'Alert Overview' link

SUPPLYON SupplyOn Services • Administration • News PD\_Goodrich \Xi Filter 🚺 Alerts 🔁 Back to My Workspace 🕐 Last refresh 2 minutes ago 🔌 Edit D SupplyOn > AirSupply Logistics > Dashboard AirSupply Logistics Pending collaboration Spares order to check Late despatch advice Orders  $\rightarrow$  $\rightarrow$  $\rightarrow$ Status 10619 29 0 Dashboa Orders: Order alerts: Order Alerts: Late despatch advice Ordering 9245 Status Delivery Priority 🕜 18060 ndor M 9245 L 723 10 High 0 r Change Order Reques 723 hange Order Request t. 0 5 Mediur 651 ellation Request 651 1 14 Low 0 563 Ċ. Partially Shipped Check orders 0 1143 1 No goods receipt 3S Supplier to commit 320  $\rightarrow$  $\rightarrow$ Partially Receiver 53 16 0 3 Forecast alerts: Supplier to com Order Alerts: No goods rer Order alerts  $\rightarrow$ Alert on Priority 💡 Alert type Create Critical items 48 29 Despatch advice  $\rightarrow$ <

The screenshot below shows how to access a NCR via the 'Alerts' link

By clicking the 'Alerts' link a new screen appears showing by default all alerts linked to Purchase Order stream. From the 'Alert Overview' screen, select the 'Concession Alerts' tab to display all existing NCR alerts, as shown below.

| Ignore Supplier<br>Inactive since<br>New/Read Supplie | <ul><li>✓ equ</li><li>✓ equ</li></ul> | ial to<br>ial to<br>ial to<br>ial to | Draft     Not ignored     12.06.2014     Read | ✓<br>✓<br>✓<br>✓<br>Add line | <u>Delete line</u><br><u>Delete line</u><br><u>Delete line</u><br>  <u>Delete line</u> |            | My search  <br>Supplyon D<br>E-Mail notifi | ef. Search 💉 Mana | age 🔻          |
|-------------------------------------------------------|---------------------------------------|--------------------------------------|-----------------------------------------------|------------------------------|----------------------------------------------------------------------------------------|------------|--------------------------------------------|-------------------|----------------|
| Search Reset                                          | Forecast Ale                          | ts (42) VMI Ale                      | erts (8) SBI Alerts                           | (3) MD Alerts (32)           | Concession A                                                                           | Alerts (6) |                                            |                   | Reset all Filt |
| Ign.C. Ign.S.                                         | New/Rea                               | -                                    | Alert ID                                      | Alert Creation Date In       | nactive since                                                                          | Cust. Site | ERP Plant                                  | Customer Organi   |                |
| ign.o. ign.o.                                         | Read                                  | Medium                               | 16956784                                      | 11.06.2014 16:04             | 100000 01100                                                                           | CUS1       | 1110                                       | trq-TRAINING@ C   | -              |
|                                                       | Read                                  | Medium                               | 16956779                                      | 11.06.2014 15:11             |                                                                                        | CUS1       | 1110                                       | trg-TRAINING@ C   | TRGCUSTU       |
|                                                       | Read                                  | Medium                               | 16956775                                      | 11.06.2014 14:52             |                                                                                        | CUS1       | 1110                                       | trg-TRAINING@ C   | TRGCUSTU       |
|                                                       | Read                                  | Medium                               | 16956736                                      | 11.06.2014 11:14             |                                                                                        | CUS1       | 1110                                       | trg-TRAINING@ C   | TRGCUSTU       |
|                                                       | Read                                  | Medium                               | 16956735                                      | 11.06.2014 10:41             |                                                                                        | CUS1       | 1110                                       | trg-TRAINING@ C   | TRGCUSTU       |
|                                                       |                                       | Medium                               | 16956732                                      | 11.06.2014 09:55             |                                                                                        | CUS1       | 1110                                       | trg-TRAINING@ C   | TRGCUSTU       |
|                                                       | Read                                  |                                      |                                               |                              |                                                                                        |            |                                            |                   |                |

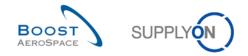

# 3.4.2 Search NCR data

You can use the 'Alert Overview' and the 'Concession overview' to search for NCR(s) with specific status(es) or other criteria proposed in the AirSupply search functionality.

You can use the search function from two NCR screens:

- The 'Concession Overview' screen via the 'Concession Overview' and 'NCR Creation' tabs.
- The 'Alert overview' screen via the 'Concession Alerts' tab.

The screenshot below shows an example of the 'Search' section in the 'Concession Overview' screen:

| Quick Search Advanced Search                                                                                                    |                                    |                        |                |                             | Hide Search Area  |  |  |  |  |  |  |  |
|----------------------------------------------------------------------------------------------------|------------------------------------|------------------------|----------------|-----------------------------|-------------------|--|--|--|--|--|--|--|
| Search Reset                                                                                                    | A                                  | dd line   Delete line  |                | My search profiles Manage • |                   |  |  |  |  |  |  |  |
| Concession Management Service security reminder. Don't forget to apply the 2 security golden rules "Classification check" & "Antivirus check" before uploading/downloading any document. (Maximum classification level of unprotected files is "BoostAeroSpace Industry Confidential", refer to your company rules & security tools to protect data classified at a higher level)           Create NCR         Concession Overview           SupplyOn Def. View         Manage |                                    |                        |                |                             |                   |  |  |  |  |  |  |  |
| SupplyOn Def. View V Manage                                                                                                    |                                    |                        |                |                             | Reset all Filters |  |  |  |  |  |  |  |
| NCR Supplier Reference                                                                                                    | Status                             | Cust. Group            | Supp. Mat. No. | Cust. Mat. No.              |                   |  |  |  |  |  |  |  |
|                                                                                                    | DRAFT                              | trg-TRAINING@ CUSTOMER | SMN-021 FC1    | CMN-021 FC1                 |                   |  |  |  |  |  |  |  |
| CMN-021 FC1                                                                                                    | OPEN                               | trg-TRAINING@ CUSTOMER | SMN-021 FC1    | CMN-021 FC1                 |                   |  |  |  |  |  |  |  |
|                                                                                                    | DRAFT                              | trg-TRAINING@ CUSTOMER | SMN-021 FC1    | CMN-021 FC1                 |                   |  |  |  |  |  |  |  |
|                                                                                                    | DRAFT                              | trg-TRAINING@ CUSTOMER | SMN-021 FC1    | CMN-021 FC1                 |                   |  |  |  |  |  |  |  |
|                                                                                                    | DRAFT                              | trg-TRAINING@ CUSTOMER | SMN-021 V3     | CMN-021 V3                  |                   |  |  |  |  |  |  |  |
|                                                                                                    | DRAFT                              | trg-TRAINING@ CUSTOMER | SMN-021 FC1    | CMN-021 FC1                 |                   |  |  |  |  |  |  |  |
|                                                                                                    |                                    |                        |                |                             |                   |  |  |  |  |  |  |  |
| Details Download Upload Delete Print                                                                                                    | Back Send E-Mail History           |                        |                |                             |                   |  |  |  |  |  |  |  |
| 6 entries: Select all Matches on Page                                                                                                    | Select all Matches   Clear Selecti | on Entries per page    | 50 💌           | First Previous Page 1       | of1 Next Las      |  |  |  |  |  |  |  |

Note: The description of each column in this table is available in chapter [5\_Appendix] at the end of the module.

## Example

You are a supplier and you want to find NCR(s) with the specific material number 'CMN-021\_FC1'.

You can go at the top of the screen and use the search functionality by making an 'Advanced Search':

| Quick Search Advanced Search                                                                                                    |                                    |                         |                |                            | Hide Search Area  |
|----------------------------------------------------------------------------------------------------|------------------------------------|-------------------------|----------------|----------------------------|-------------------|
| Customer Material Nur v equal to<br>Search Reset                                                                                  | CMN-021_FC1                        | Add line   Delete line  | My sear        | ch profiles 🗸 Ma           | nage 🔻            |
| Concession Management Service security<br>lassification level of unprotected files is "B<br><u>Create NCR</u> Concession Overview | oostAeroSpace Industry Confidentia |                         |                |                            | document. (Maximu |
| SupplyOn Def. View   Manage.                                                                                                    | •                                  |                         |                |                            | Reset all Filters |
| NCR Supplier Reference                                                                                                    | Status                             | Cust. Group             | Supp. Mat. No. | Cust. Mat. No.             |                   |
|                                                                                                    | DRAFT                              | trg-TRAINING@ CUSTOMER  | SMN-021 FC1    | CMN-021 FC1                |                   |
| CMN-021 FC1                                                                                                    | OPEN                               | trg-TRAINING@ CUSTOMER  | SMN-021 FC1    | CMN-021 FC1                |                   |
|                                                                                                    | DRAFT                              | trg-TRAINING@ CUSTOMER  | SMN-021 FC1    | CMN-021 FC1                |                   |
|                                                                                                    | DRAFT                              | trg-TRAINING@ CUSTOMER  | SMN-021 FC1    | CMN-021 FC1                |                   |
|                                                                                                    | DRAFT                              | trg-TRAINING@ CUSTOMER  | SMN-021 V3     | CMN-021 V3                 |                   |
|                                                                                                    | DRAFT                              | trg-TRAINING@ CUSTOMER  | SMN-021 FC1    | CMN-021 FC1                |                   |
| Details Download Upload Delete P                                                                                                  | rint Back Send E-Mail History      |                         |                |                            |                   |
| 6 entries: Select all Matches on Page                                                                                             |                                    | ection Entries per page | € 50 ¥         | t <u>Previous</u>   Page 1 | of1 Next Las      |

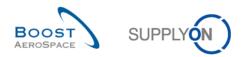

You get a list of all NCR(s) relating to the material number you entered.

|     | uick Search ∫ Advanced Search<br>NCR Supplier Referend ✓ equal to<br>Search Reset                                                                                                    | CMN-021_FC1                     | Add line   Delete line | My search profiles | S Manage V                         |  |  |  |  |  |  |  |  |
|-----|----------------------------------------------------------------------------------------------------|---------------------------------|------------------------|--------------------|------------------------------------|--|--|--|--|--|--|--|--|
| cla | Concession Management Service security reminder. Don't forget to apply the 2 security golden rules "Classification check" & "Antivirus check" before uploading/downloading any document. (Maximum classification level of unprotected files is "BoostAeroSpace Industry Confidential", refer to your company rules & security tools to protect data classified at a higher level)           Create NCR         Concession Overview |                                 |                        |                    |                                    |  |  |  |  |  |  |  |  |
|     | SupplyOn Def. View VManage                                                                                                    |                                 |                        |                    | Reset all Filters                  |  |  |  |  |  |  |  |  |
|     | NCR Supplier Reference                                                                                                    | Status                          | Cust. Group            | Supp. Mat. No.     | Cust. Mat. No.                     |  |  |  |  |  |  |  |  |
|     | CMN-021 FC1                                                                                                    | OPEN                            | trg-TRAINING@ CUSTOMER | SMN-021 FC1        | CMN-021 FC1                        |  |  |  |  |  |  |  |  |
|     | Details Download Upload Delete Print                                                                                                    | Back Send E-Mail History        |                        |                    |                                    |  |  |  |  |  |  |  |  |
|     | Details Download Upload Delete Print                                                                                                    | Back Send E-Mail History        |                        |                    |                                    |  |  |  |  |  |  |  |  |
| 1   | lentry: Select all Matches on Page Sel                                                                                                    | ect all Matches Clear Selection | Entries per page 50    | ✓ First Previou    | s   Page 1 of 1   <u>Next</u> Last |  |  |  |  |  |  |  |  |

You can save your search criteria by using 'My search profiles' function.

The screen below shows you the way to manage and save your search criteria:

| Quick Search Advanced Search                                                                                                    |                                   |                        |               |                                   |                                |             |
|----------------------------------------------------------------------------------------------------|-----------------------------------|------------------------|---------------|-----------------------------------|--------------------------------|-------------|
| NCR Supplier Reference equal to                                                                                                    | ✓ CMN-021_FC1                     | Add line   Delete line |               | My search profiles<br>CMN-021_FC1 | Manage •                       |             |
| Concession Management Service security remin<br>classification level of unprotected files is "BoostA<br>Create NCR Concession Overview |                                   |                        |               |                                   | Create new<br>Update<br>Delete | aximum      |
| SupplyOn Def. View 🗸 Manage 🗸                                                                                                    |                                   |                        |               |                                   | Reset                          | all Filters |
| NCR Supplier Reference                                                                                                    | Status                            | Cust. Group            | Supp. Mat. No | . Cust. Mat.                      | No.                            |             |
| CMN-021 FC1                                                                                                    | OPEN                              | trg-TRAINING@ CUSTOMER | SMN-021 FC    | 1 <u>CMN-021</u>                  | FC1                            |             |
| Details Download Upload Delete Print                                                                                                   | Back Send E-Mail History          |                        |               |                                   |                                |             |
| 1 entry: Select all Matches on Page Select                                                                                             | ect all Matches   Clear Selection | Entries per page 50    | <b>v</b>      | First Previous Page               | 1 of 1                         | Vext Last   |

This screen is the default view. The columns and the order of columns displayed can be customized as described in the 'Basic functions' module.

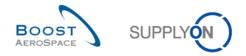

# 3.5 NCR pre-sending validation process

The pre-sending validation process of the NCR is performed in AirSupply when a status change occurs or when the customer updates a NCR without a status update from his QMS.

The pre-sending validation process is established for:

- The supplier via the 'Send NCR' button displayed in 'NCR Details' screens.
- The customer via a M2M import process from his QMS to AirSupply.

### 3.5.1 NCR pre-sending validation process via the 'Send NCR' button

The pre-sending validation process for a supplier user is done automatically at the time the NCR is sent to the customer from any of the following 'NCR Details' information tabs:

- 'Header'
- 'Defects'
- 'Attachments'

The screenshot below shows how to initiate a pre-sending validation process for a NCR by sending it to the customer from a 'Defects' information tab:

| Concession Management Service security reminder: Don't forget to apply the 2 security golden rules "Classification check" & "Antivirus check" before uploading/downloading any document. (Maximum<br>classification level of unprotected files is "BoostAeroSpace Industry Confidential", refer to your company rules & security tools to protect data classified at a higher level) |                     |                      |            |                              |                  |
|----------------------------------------------------------------------------------------------------|---------------------|----------------------|------------|------------------------------|------------------|
| NCR Title:                                                                                                    |                     |                      |            |                              |                  |
| Title:                                                                                                    |                     |                      |            |                              |                  |
| NCR Customer Reference:                                                                                                    |                     | NCR Supplier Refer   | ence:      |                              |                  |
| NCR Customer Revision:                                                                                                    |                     | NCR Supplier Revis   | ion:       |                              |                  |
| Customer Material Number: CMN-021_FC1                                                                                                    |                     | Supplier Material Nu | umber:     | SMN-021_FC1                  |                  |
| Customer Organization: trg-TRAINING@ CUS                                                                                                    | TOMER UK            | Supplier Organisati  | on:        | TRGAIRF021                   |                  |
| Customer plant: CUS1                                                                                                    |                     | Supplier Controlpoir | nt:        | trg-airfoilSO_021            |                  |
| Header Defects Attachments                                                                                                    |                     |                      |            |                              |                  |
| SupplyOn Def. View V Manage V                                                                                                    |                     |                      |            | R                            | eset all Filters |
| Defect Number Defect Description                                                                                                    | Defect Type Code    | Defect Type          | Cause Code | Cause Description            |                  |
| 1 Defect 1                                                                                                    | P201                | Assembling           | C33        | A reading error was made     |                  |
| See attachments for more details                                                                                                    | P201                | Assembling           | C13        | Tool related                 |                  |
|                                                                                                    |                     |                      |            |                              |                  |
| 1 entries: Select all Matches on Page Select all Matches                                                                                                    | Clear Selection     | Entries per page     | 50 🗸       | First Previous   Page 1 of 1 | <u>Next</u> Last |
| Send NCR Save Actions - Download Upload Print Back                                                                                                    | Send E-Mail History |                      |            |                              |                  |

O Click 'Send NCR' to initiate a pre-sending validation process and send the NCR to the customer QMS.

By clicking the 'Send NCR' button the system checks if:

- All mandatory fields of the 'Header' section have been filled in with values.
- The Supplier reference number is unique in AirSupply database (only when the NCR status is 'DRAFT').

Note: A NCR can be technically created without a defect and without any attachment but it is not recommended on a business point of view.

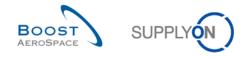

If all information has been correctly entered by the supplier user, the following message is displayed: **Successfully sent** 

The pre-sending validation process is now performed for the NCR which has been sent to the customer QMS for analysis. In addition, the NCR status changes according to the process workflow (e.g. from 'DRAFT' to 'OPEN').

If all information has not been correctly entered by the supplier user, one or several error messages are displayed in the top left of the screen and the NCR cannot be sent to the customer without correcting it/them.

Note: The full description of error handling is available in chapter [3.6.3\_Error handling].

# 3.5.2 NCR pre-sending validation process via M2M import

A customer user updates a NCR via his Quality Management System and not within AirSupply. The presending validation process is done after the customer acts on a NCR in status 'OPEN' or 'WIP'.

The customer action will either initiate a NCR status change or a NCR data update (e.g. Add new attachments to an existing NCR).

# 3.5.3 Error handling

After clicking the 'Send NCR' button and if an issue is found, an error message appears in red in the top left of the screen, as shown below.

|                                                                                             |                                     |                                | before uploading/downloading any document. (Maxin<br>assified at a higher level) | num      |
|---------------------------------------------------------------------------------------------|-------------------------------------|--------------------------------|----------------------------------------------------------------------------------|----------|
| NCR Title:                                                                                  |                                     |                                |                                                                                  |          |
| Title:                                                                                      |                                     |                                |                                                                                  |          |
| NCR Customer Reference:                                                                     |                                     | NCR Supplier Reference:        |                                                                                  |          |
| NCR Customer Revision:                                                                      |                                     | NCR Supplier Revision:         |                                                                                  |          |
| Customer Material Number:                                                                   | CMN-021_FC1                         | Supplier Material Number:      | SMN-021_FC1                                                                      |          |
| Customer Organization:                                                                      | trg-TRAINING@ CUSTOMER UK           | Supplier Organisation:         | TRGAIRF021                                                                       |          |
| Customer plant:                                                                             | CUS1                                | Supplier Controlpoint:         | trg-airfoiISO_021                                                                |          |
| Header Defects Attachments                                                                  |                                     |                                |                                                                                  |          |
| Header Information                                                                          |                                     |                                |                                                                                  | <b>^</b> |
| Title: 2                                                                                    |                                     |                                |                                                                                  |          |
| Status:                                                                                     | DRAFT                               | -                              |                                                                                  | Ξ        |
| Description:                                                                                |                                     |                                |                                                                                  |          |
| Customer Organization:                                                                      | trg-TRAINING@ CUSTOMER UK           | Supplier Organisation:         | TRGAIRF021                                                                       |          |
| Customer Plant Code:                                                                        | 1110                                | Supplier Controlpoint:         | trg-airfoilSO_021                                                                |          |
| Supplier Number:                                                                            | L021                                |                                |                                                                                  |          |
| Material                                                                                    |                                     |                                |                                                                                  |          |
| Customer Material Number:                                                                   | CMN-021_FC1                         | Supplier Material Number:      | SMN-021_FC1                                                                      |          |
| Customer Material Description:                                                              | TUBE TA5070 3X6 B; WASHER TUBE B W/ | Supplier Material Description: | TA5070 3X6 TUBE                                                                  |          |
| Program/Project:                                                                            |                                     | Material Model:                | <b>▼</b>                                                                         |          |
| Order Information       ✓       Send.NCB       Save       Actions ✓       Delete       Prin | t Back Send E-Mail History          | 1                              | •                                                                                | Ŧ        |

Example of error messages displayed.

O The 'Header' tab is redisplayed and all mandatory yellow fields not filled in (if applicable) are highlighted in red.

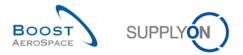

After receiving the error message and performing corrective actions as suggested in the table below, the supplier user has to use the 'Send NCR' button again to initiate a pre-sending validation process and send the NCR to the customer.

| Example of Errors                                    | Necessary steps                                                                                                    |
|------------------------------------------------------|----------------------------------------------------------------------------------------------------|
| 'Mandatory fields missing.                           | 1) Go to 'Header' tab.                                                                                                    |
| Check your input'                                    | 2) Fill out the missing information.                                                                                            |
|                                                      | 3) Save your data and click again on 'Send NCR'.                                                                                |
|                                                      | Note: Mandatory fields are highlighted in yellow.                                                                               |
| 'Supplier reference already                          | 1) Go to 'Header' tab.                                                                                                    |
| in use in your organization'                         | 2) Go to the 'Reference' section and modify the field 'NCR Supplier Reference' as it has to be unique within your organization. |
|                                                      | 3) Save your data and click again on 'Send NCR'.                                                                                |
| 'Cannot send NCR since at least one of the relevant  | 1) Wait few minutes as the scan run for malware and virus infections is done every 5 minutes.                                   |
| attachments is still waiting<br>for the virus check' | 2) Click again on 'Send NCR'.                                                                                                   |

Table 5: Example of errors and required actions to resolve them

Note: Refer to chapter [3.6.1\_NCR validation via the 'Send NCR' button] to get more details.

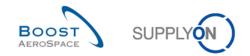

## 3.6 NCR update

NCR updates can be done by customer or supplier users with restrictions.

- 3.6.1 NCR update on customer side
- 3.6.1.1 Customer user

The customer user cannot edit a NCR in AirSupply as he has read only access to the data displayed. Only the customer administrator has some rights to modify some NCR data within AirSupply as explained in the next chapter.

The NCR business process requires that the customer user collaborates from his own internal Quality Management System (QMS). The actions taken by the customer user in his QMS are not in the scope of this module.

### 3.6.1.2 Customer administrator

The customer administrator can modify a NCR from the 'Concession overview' screen to change its status. It will happen in rare cases only (for example realign the customer QMS with AirSupply).

SupplyOn Services 🔻 Administration **v** News Alerts Back to My Works C Last refresh 0 = Filter 10628 29 0 AirSupply Logistics 9254 Dashb 18071 9254 10 mer Change Order Reques 723 723 L 5 651 ation Request 651 14 28 L. ally Shipper 563 ¢ 35 1142 Concessions → → Supplier to commit 1 fially Received 320 Status 0 16 78 Draft Order alerts → Alert on 0 Alert type 29 Despatch advice → 1 0 A Create co ession: 469 457

The "Concession overview" is opened via the "Concessions" card as shown below.

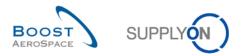

After clicking the arrow of the 'Concessions' link, the following page is displayed.

| Quick Search Advanced Search                                                                                                    |                          |                         |                |                                                                                         |
|----------------------------------------------------------------------------------------------------|--------------------------|-------------------------|----------------|-----------------------------------------------------------------------------------------|
| Search Reset                                                                                                    |                          | Add line   Delete line  |                | My search profiles Manage •                                                             |
| Concession Management Service security rei<br>classification level of unprotected files is "Boo<br>Create NCR Concession Overview       |                          |                         |                | k" before uploading/downloading any document. (Maximum<br>classified at a higher level) |
| SupplyOn Def. View V Manage                                                                                                    |                          |                         |                | Reset all Filters                                                                       |
| NCR Supplier Ref Status                                                                                                    | Supplier Group Name      | Cust. Mat. No.          | Supp. Mat. No. |                                                                                         |
| CMN-021 FC1 OPEN                                                                                                    | trg-TRAINING@ SupAirfoil | CMN-021 FC1             | SMN-021 FC1    |                                                                                         |
| Set APCA<br>Set INCOMPLETE<br>Set OPEN<br>Set REJECTED<br>Set REPAIR<br>Set REWORK<br>Set SCRAP<br>Set SPSA<br>Set USE AS IS<br>Set WIP |                          |                         |                | 1                                                                                       |
| Details Download Set Status - Print B                                                                                                   | Back Send E-Mail History |                         |                |                                                                                         |
| 1 entry: Select all Matches on Page                                                                                                    | elect all Matches        | ection Entries per page | 50 💌           | First Previous   Page 1 of 1   Next Last                                                |

Select one NCR line at a time.

2 Click the 'Set status' button. The system opens a new dialog box with a list of NCR statuses.

Select one status among the list to finalize the update action.

The concession overview then displays the new status according the NCR line(s) modified, as follows:

| Status successfully changed.                      |                                 |                                        |                              |                                                        |
|---------------------------------------------------|---------------------------------|----------------------------------------|------------------------------|--------------------------------------------------------|
| Active filter: Supplyon Default                   |                                 |                                        |                              | Hide Search Area                                       |
| Quick Search Advanced Search                      |                                 |                                        |                              |                                                        |
| ¥                                                 |                                 | Add line   Delete line                 |                              | My search profiles                                     |
| Search Reset                                      |                                 |                                        |                              | Manage                                                 |
|                                                   |                                 |                                        |                              |                                                        |
|                                                   |                                 |                                        |                              | k" before uploading/downloading any document. (Maximum |
| classification level of unprotected files is "Boo | staeroSpace moustry Connden     | uar, reier to your company rules & set | curity tools to protect data | classified at a riigher level)                         |
| Create NCR Concession Overview                    |                                 |                                        |                              |                                                        |
| SupplyOn Def. View V Manage •                     |                                 |                                        |                              | Reset all Filters                                      |
| NCR Supplier Ref Status                           | Supplier Group Name             | Cust. Mat. No.                         | Supp. Mat. No.               |                                                        |
| CMN-021 FC1 APCA                                  | trg-TRAINING@ SupAirfoil        | CMN-021 FC1                            | SMN-021 FC1                  |                                                        |
|                                                   |                                 |                                        |                              |                                                        |
|                                                   |                                 |                                        |                              |                                                        |
|                                                   |                                 |                                        |                              |                                                        |
|                                                   |                                 |                                        |                              |                                                        |
|                                                   |                                 |                                        |                              |                                                        |
|                                                   |                                 |                                        |                              |                                                        |
|                                                   |                                 |                                        |                              |                                                        |
|                                                   |                                 |                                        |                              |                                                        |
|                                                   |                                 |                                        |                              |                                                        |
|                                                   |                                 |                                        |                              |                                                        |
|                                                   |                                 |                                        |                              |                                                        |
| Oetails Download Set Status - Print E             | III<br>Back Send E-Mail History |                                        |                              | 4                                                      |
| 1 entry: Select all Matches on Page S             | elect all Matches   Clear Sele  | ection Entries per page                | 50 👻                         | First Previous   Page 1 of 1   Next Last               |

Note: The description of all NCR statuses is covered in chapter [1.4.2\_NCR status overview].

The NCR history will track any status change performed by the customer administrator.

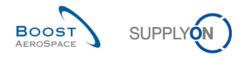

## 3.6.2 NCR update on supplier side

The NCR modification for the supplier user is only allowed from the following NCR statuses:

- 'DRAFT'
- 'INCOMPLETE'
- 'SPSA'

The material and customer selected by the supplier user cannot be changed after the NCR creation. In case a mistake has been done and if the NCR is still on 'DRAFT' status, you have the possibility to cancel the NCR as explained in chapter [3.8\_NCR cancellation].

3.6.2.1 Modify the NCR 'Header' information tab

You have the possibility to add or modify existing information available at NCR header level.

In the Dashboard, open the "Concession Overview" page from the "Concessions" card.

O Display the 'NCR Details' screen of a NCR by clicking on the NCR number or by selecting a single row and using the 'Details' button.

S From the 'Header' information tab, modify or add information to the NCR.

Note: All details about editable fields are explained in chapter [3.4.2.1\_NCR 'Header' section].

Olick 'Save' to confirm your modification(s).

Note: You can click on 'Send NCR' if all your modifications are done and the NCR is completed, as explained in chapter [3.6\_NCR validation].

3.6.2.2 Modify the NCR 'Defects' information tab

You have the possibility to add new defect(s), modify or remove existing defect(s).

3.6.2.2.1 Adding new defect(s) to an existing NCR

Adding new defect(s) to an existing NCR is done via the following steps:

1 In the Dashboard, open the "Concession Overview" page from the "Concessions" card.

Obsplay the 'NCR Details' screen of a NCR by clicking on the NCR number or by selecting a single row and using the 'Details' button.

B From the 'Header' information tab displayed, click on the 'Defects' tab.

Given the 'Defects' information tab, click the 'Actions' button and then on 'Add' to create new defect(s) associated to the displayed NCR. The following dialog window is displayed.

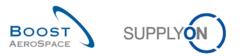

| Defect Creation/Modific | ation             | × |
|-------------------------|-------------------|---|
| Defect Description:     |                   | * |
|                         |                   | Ŧ |
| Defect Type:            |                   | • |
| Cause Description:      |                   | ~ |
|                         | OK Add New Cancel |   |

**S** From the above dialogue window, complete the displayed fields (e.g. 'Defect Description', 'Defect Type' and 'Cause Description' field(s).

**6** Click 'OK' to confirm the creation of the additional defect and redisplay the 'Defects' information tab with the existing defects.

If all information has been entered correctly by the supplier user, the following message is displayed: **Position successfully saved.** 

*Note: If you click on 'Cancel', your change(s) are not saved, the dialogue box closes and the* 'Defects' information tab is still displayed.

Or

Click 'Add New' to confirm the creation of the additional defect and redisplay the dialog box to add new defects to your NCR if required.

You do not need to click on 'Save' to confirm your action(s) as it has been done automatically by the system.

Note: You can click on 'Send NCR' if all your modifications are done and the NCR is completed, as explained in chapter [3.6\_NCR validation].

3.6.2.2.2 Modifying information about existing defect(s)

Modifying information about existing defect(s) is done via the following steps:

In the Dashboard, open the "Concession Overview" page from the "Concessions" card.

O Display the 'NCR Details' screen of a NCR by clicking on the NCR number or by selecting a single row and using the 'Details' button.

From the 'Header' information tab displayed, click the 'Defects' tab.

G From the 'Defects' information tab, and after selecting one line, click the 'Actions' button and then on 'Modify' to modify the selected defect associated to the displayed NCR. The following dialog window is displayed.

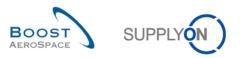

| D | Defect Creation/Modification |                         |   |  |  |
|---|------------------------------|-------------------------|---|--|--|
|   | Defect Description:          | Scratches               |   |  |  |
|   |                              |                         | Ŧ |  |  |
|   | Defect Type:                 | Cleaning                | • |  |  |
|   | Cause Description:           | Material handling error |   |  |  |
|   |                              | OK Add New Cancel       |   |  |  |

**S** From the above dialogue window, update the 'Defect Description' and/or 'Defect Type' and/or 'Cause Description' field(s).

• Click 'OK' to confirm the modification of the defect and redisplay the 'Defects' information tab with the modified NCR.

If all information has been entered correctly by the supplier user, the following message is displayed: **Position successfully saved.** 

*Note: If you click on 'Cancel', your change(s) are not saved, the dialogue box closes and the* 'Defects' information tab is still displayed.

You do not need to click 'Save' to confirm your action(s) as it has been done automatically by the system.

Note: You can click on 'Send NCR' if all your modifications are done and the NCR is completed, as explained in chapter [3.6\_NCR validation].

3.6.2.2.3 Removing existing defect(s) from a displayed NCR

Removing existing defect(s) from a displayed NCR is done via the following steps:

In the Dashboard, open the "Concession Overview" page from the "Concessions" card.

Obsplay the 'NCR Details' screen of a NCR by clicking the NCR number or by selecting a single row and using the 'Details' button.

**S** From the 'Header' information tab displayed, click the 'Defects' tab.

**5** From the 'Defects' information tab, and after selecting one or several lines, click on the 'Actions' button and then on 'Remove'.

After clicking on the 'Remove' menu, the following message is displayed: **The defect was successfully removed from the NCR.** 

You do not need to click 'Save' to confirm your action(s) as it has been done automatically by the system.

Note: You can click 'Send NCR' if all your modifications are done and the NCR is completed, as explained in [3.6\_NCR validation].

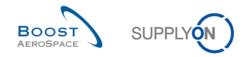

3.6.2.3 Modify the NCR 'Attachments' information tab

You have the possibility to add new attachment(s) to a NCR or remove existing ones.

Adding new attachment(s) to an existing NCR is fully explained in chapter [3.4.2.3\_NCR 'Attachments' section].

Hereunder are rules and restrictions linked to the removal of attachments from an existing NCR:

- 1. Customer administrator cannot remove NCR attachments.
- 2. Customer users cannot remove NCR attachments.
- 3. Customer message from a QMS can remove customer NCR attachments from AirSupply.
- 4. Supplier users can manually remove supplier NCR attachments from AirSupply.

The NCR history will track any change linked to attachment performed by the customer from his QMS or the supplier user in AirSupply.

Removing existing attachment(s) from a displayed NCR is done via the following steps:

In the Dashboard, open the "Concession Overview" page from the "Concessions" card.

Obsplay the 'NCR Details' screen of a NCR by clicking on the NCR number or by selecting a single row and using the 'Details' button.

**6** From the 'Header' information tab displayed, click the 'Attachments' tab.

From the 'Attachments' information tab and after selecting one line, click the 'Actions' button and then on 'Remove' to delete your selection.

Note: Only one line at a time can be selected during this removal process.

If the supplier user selected only supplier NCR attachments to remove, the following message is displayed: **Remove** 

You do not need to click 'Save' to confirm your action(s) as it has been done automatically by the system.

Note: You can click 'Send NCR' if all your modifications are done and the NCR is completed, as explained in chapter [3.6\_NCR validation].

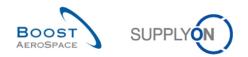

## 3.7 NCR cancellation

#### 3.7.1 NCR cancellation on customer side

Once the NCR is opened by the supplier, the customer user has no possibility to cancel it in AirSupply or from his QMS. The NCR cancellation process can only be initiated by the supplier user as explained in the following chapter.

## 3.7.2 NCR cancellation on supplier side

A supplier user has the possibility to cancel a NCR only if it is in status 'DRAFT'. For more details, please refer to chapters [2.2.1.1\_The supplier cancels the NCR].

He can perform this action from two different screens:

- 'Concession Overview'
- 'NCR Details' (Header) information tab

#### 3.7.2.1 Cancellation from 'Concession Overview' screen

Cancelling a NCR from 'Concession Overview' screen is done via the following steps:

In the Dashboard, click the "DRAFT" status on the "Concessions" card. The system then displays a pre-filtered "Overview Concession" as follows:

| Status         | × 1       | equal to                | ✓ DRAFT                                                        | ✓ Add line   Del |                | wy sea         | rch profiles   | Manage               |
|----------------|-----------|-------------------------|----------------------------------------------------------------|------------------|----------------|----------------|----------------|----------------------|
| Search Reset   |           |                         |                                                                |                  |                |                |                | indiage              |
|                |           | d files is "BoostAeroSp | on't forget to apply the 2 se<br>ace Industry Confidential", I |                  |                |                |                | g any document. (Max |
| upplyOn Def. \ | 'iew 🗸    | Manage                  |                                                                |                  |                |                |                | Reset all Filt       |
| NCR Supplier   | Reference | Status                  | Cust. Group                                                    | Supp. Mat. No.   | Cust. Mat. No. | Ord. Off. Code | Ord. Off. Name | Ord. Off. Phone      |
|                |           | DRAFT                   | trg-TRAINING@ CUS                                              | SMN-021 FC1      | CMN-021 FC1    | 00C-021        | Judy Jillings  | +44 1179 69 3832     |
|                |           | DRAFT                   | trg-TRAINING@ CUS                                              | SMN-021 V3       | CMN-021 V3     | 00C-021        | Judy Jillings  | +44 1179 69 3832     |
|                |           | DRAFT                   | trg-TRAINING@ CUS                                              | SMN-021 FC1      | CMN-021 FC1    | 00C-021        | Judy Jillings  | +44 1179 69 3832     |
|                |           | DRAFT                   | trg-TRAINING@ CUS                                              | SMN-021 FC1      | CMN-021 FC1    | 00C-021        | Judy Jillings  | +44 1179 69 3832     |
|                |           | DRAFT                   | trg-TRAINING@ CUS                                              | SMN-021 FC1      | CMN-021 FC1    | 00C-021        | Judy Jillings  | +44 1179 69 3832     |
|                |           | DRAFT                   | trg-TRAINING@ CUS                                              | SMN-021 FC1      | CMN-021 FC1    | 00C-021        | Judy Jillings  | +44 1179 69 3832     |
|                |           | DRAFT                   | trg-TRAINING@ CUS                                              | SMN-021 FC1      | CMN-021 FC1    | 00C-021        | Judy Jillings  | +44 1179 69 3832     |
|                |           |                         |                                                                |                  |                |                |                |                      |
|                |           | Delete Print Back       | Send E-Mail History                                            |                  |                |                |                |                      |

Select one or several NCR lines in the 'Concession Overview' tab.

6 Click 'Delete' to validate your action.

The system shows the following confirmation message: **Selected NCR successfully deleted.** 

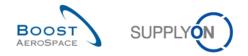

The NCR(s) is/are then removed from the NCR workflow and AirSupply.

Note: When a NCR is cancelled, there is no history maintained as the NCR has disappeared from AirSupply.

## 3.7.2.2 Cancellation from 'NCR Details' screen

Cancelling a NCR from 'NCR Details' screen is done via the following steps:

• Start from the 'Concession Overview' screen as explained in the previous chapter. Display the 'NCR Details' screen of a NCR by clicking the NCR number or by selecting a single row and using the 'Details' button.

|                                    | NCR Details<br>y reminder: Don't forget to apply the 2 security golden rules "Classific<br>fer to your company rules & security tools to protect data classified at |                                | ing/downloading any document. (Maximum classificat | ion level of unprotected files is |
|------------------------------------|----------------------------------------------------------------------------------------------------|--------------------------------|----------------------------------------------------|-----------------------------------|
| Non Conformance Report Title: WE13 |                                                                                                    |                                |                                                    |                                   |
| Title:                             | WE13                                                                                                    |                                |                                                    |                                   |
| NCR Customer Reference:            |                                                                                                    | NCR Supplier Reference:        | 10                                                 |                                   |
| NCR Customer Revision:             |                                                                                                    | NCR Supplier Revision:         | 14                                                 |                                   |
| Customer Material Number:          | CMN-021_FC1                                                                                                    | Supplier Material Number:      | SMN-021_FC1                                        |                                   |
| Customer Organization:             | trg-TRAINING@ CUSTOMER UK                                                                                                    | Supplier Organisation:         | TRGAIRF021SO                                       |                                   |
| Customer plant:                    | CUS1                                                                                                    | Supplier Controlpoint:         | trg-airfoiISO_021                                  |                                   |
| Header Defects Attachments         |                                                                                                    |                                |                                                    |                                   |
| Header Information                 |                                                                                                    |                                |                                                    | <u>^</u>                          |
| Title:                             | WE13                                                                                                    |                                |                                                    |                                   |
| Status:                            | DRAFT                                                                                                    |                                |                                                    | =                                 |
| Description:                       | Descripción GH-1239                                                                                                    |                                |                                                    |                                   |
| Customer Organization:             | trg-TRAINING@ CUSTOMER UK                                                                                                    | Supplier Organisation:         | TRGAIRF021SO                                       |                                   |
| Customer Plant Code:               | 1110                                                                                                    | Supplier Controlpoint:         | trg-airfoilSO_021                                  |                                   |
| Supplier Number:                   | L021                                                                                                    |                                |                                                    |                                   |
| Material                           |                                                                                                    |                                |                                                    |                                   |
| Customer Material Number:          | CMN-021_FC1                                                                                                    | Supplier Material Number:      | SMN-021_FC1                                        |                                   |
| Customer Material Description:     | TUBE TA5070 3X6 B; WASHER TUBE B W/                                                                                                    | Supplier Material Description: | TA5070 3X6 TUBE                                    |                                   |
| Program/Project:                   |                                                                                                    | Material Model:                | Simulator/Demonstrator                             | ¥                                 |
| Order Information                  |                                                                                                    |                                |                                                    |                                   |
| Affected PO/PO Line:               | PO-021_5 / 010                                                                                                    |                                | Search PO Line                                     |                                   |
| <u> </u>                           |                                                                                                    |                                | A                                                  |                                   |
|                                    | Print Back Send E-Mail History                                                                                                    |                                |                                                    | ,                                 |
|                                    |                                                                                                    |                                |                                                    |                                   |

Olick 'Delete' to validate your action.

The following confirmation message is displayed: **Selected NCR successfully deleted.** 

The NCR is then removed from the NCR workflow and AirSupply.

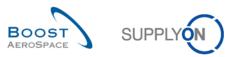

## 3.8 NCR Collaboration within AirSupply

## 3.8.1 Examples of collaboration (supplier only)

3.8.1.1 Collaboration on NCR in status 'DRAFT'

For an explanation of all the collaboration process in status 'DRAFT', please refer to chapters [3.4\_Manual NCR Creation and 3.6\_NCR validation].

In case of update process, refer to chapter [3.7\_NCR update].

In case of cancellation process, refer to chapter [3.8\_NCR cancellation].

#### 3.8.1.2 Collaboration on NCR in status 'INCOMPLETE'

For an explanation of all the collaboration process in status 'INCOMPLETE', refer to chapters [3.6\_NCR validation and 3.7\_ NCR update].

#### 3.8.1.3 Collaboration on NCR in status 'SPSA'

For an explanation of all the collaboration process in status 'SPSA', refer to chapters [3.6\_NCR validation and 3.7\_ NCR update].

## 3.8.2 Examples of collaboration (customer only)

Examples of customer collaboration on a NCR in status 'OPEN' or 'WIP' cannot be described in this module as this process is not done in AirSupply but in the customer Quality Management System.

## 3.8.3 Send message

The send message functionality allows you to send an e-mail with a link to a NCR screen from your local email client (e.g. MS Outlook™ or Lotus Note).

Note: Please note that Webmail cannot be set as a default email client.

You can use this function during the NCR collaboration phase to ask for clarification or explain / justify the information you sent to your customer.

The 'Send E-Mail' functionality is available from the following NCR screens:

- 'Concession Overview'
- 'NCR Details' for Header
- 'NCR Details' for Defects
- 'NCR Details' for Attachments

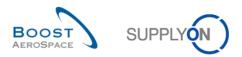

In the screenshot below, you can see how to use this function:

| Create NCR Con    | cession | Overview<br>Manage |                          |                |              |                |                | Reset all Filte  |
|-------------------|---------|--------------------|--------------------------|----------------|--------------|----------------|----------------|------------------|
| NCR Supplier Refe |         | Status             | Cust. Group              | Supp. Mat. No. | Cust Mat No. | Ord. Off. Code | Ord. Off. Name | Ord. Off. Phone  |
| CMN-021 FC1       | rence   | APCA               | trg-TRAINING@ CUS        |                | CMN-021 FC1  | 00C-021        | Judy Jillings  | +44 1179 69 3832 |
| 0000-021101       |         | DRAFT              | trg-TRAINING@ CUS        |                | CMN-021 FC1  | 000-021        |                | +44 1179 69 3832 |
|                   |         | DRAFT              | trg-TRAINING@ CUS        |                | CMN-021 V3   | 000-021        | Judy Jillings  | +44 1179 69 3832 |
|                   |         | DRAFT              | trg-TRAINING@ CUS        |                | CMN-021 FC1  | 000-021        | Judy Jillings  | +44 1179 69 3832 |
|                   |         | DRAFT              | trg-TRAINING@ CUS        |                | CMN-021 FC1  | 00C-021        |                | +44 1179 69 3832 |
|                   |         | DRAFT              | trq-TRAINING@ CUS        |                | CMN-021 FC1  | 00C-021        |                | +44 1179 69 3832 |
|                   |         | DRAFT              | trq-TRAINING@ CUS        |                | CMN-021 FC1  | 00C-021        |                | +44 1179 69 3832 |
| Petails Download  | Upload  | Delete Print Back  | 2<br>Send E-Mail History |                |              |                |                |                  |

- Select one NCR line.

Send E-Mail

Click 'Send E-Mail'.

Notes: Only one NCR at a time can be selected when using this functionality. There is no need to select any line number from the following NCR screens: 'NCR Header', 'NCR Defect' and 'NCR Attachments'. In this case, just click on the 'Send E-Mail' button.

Your local e-mail account opens with a link to be sent to your contact(s) to access the relating NCR screen, as shown below:

| 🗐 🖬 🖻      | (° 4 *            | <del>-</del>        |                 | AirSupply C                   | Concession ren    | nark: - Nach | richt (HTML)                          |                 |                                                                                               |              | x   |
|------------|-------------------|---------------------|-----------------|-------------------------------|-------------------|--------------|---------------------------------------|-----------------|-----------------------------------------------------------------------------------------------|--------------|-----|
| Datei      | Nachricht         | Einfügen            | Optionen        | Text formatieren              | Überprüfe         | ı            |                                       |                 |                                                                                               |              | ∞ 🕜 |
| Einfüger   | 3                 | •<br>К <u>U</u> ађу |                 | E * E *   例<br>書 書   建 律<br>5 | Adressbuch<br>Nam |              | Datei Elem<br>anfügen anfüg<br>Einsch | -               | <ul> <li>Nachverfolgung *</li> <li>Wichtigkeit: hoch</li> <li>Wichtigkeit: niedrig</li> </ul> | Zoom<br>Zoom |     |
| Zwischenat | Von -<br>An<br>Cc | Philipp.Sester      | @supplyon.cor   |                               | Nam               | en           | Einsch                                | meben           | Kategorien 🕞                                                                                  | 200m         |     |
|            | Betreff:          | AirSupply Co        | ncession remarl | k:                            |                   |              |                                       |                 |                                                                                               |              |     |
| https://   |                   |                     |                 | n/logon/logonSer              | vlet?redirectl    | IRL=https:// | /airscm-int.ap                        | plication.gas.s | supplyon.com/security.                                                                        | login?       | 1 R |

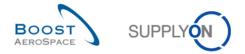

Feel free to send this email to the relevant recipient within your company and/or your customer company.

Note: The recipient(s) of the e-mail should have the appropriate access rights to display Concession data within AirSupply.

## 3.8.4 Print NCR

Supplier and customer users have the possibility to print a NCR containing most of the important information relating to a created NCR and associated defect(s).

The printing functionality is available from the following NCR screens:

- 'Concession Overview'
- 'NCR Details' for Header
- 'NCR Details' for Defects
- 'NCR Details' for Attachments

#### In the screenshot below, you can see how to use this function:

| Image         Manage         Manage         Resetall F           NCR Supplier Reference         Status         Cust. Group         Supp. Mat. No.         Cust. Mat. No.         Ord. Off. Code         Ord. Off. Name         Ord. Off. Phone           CMN-021 FC1         APCA         trg-TRAINING@ CUS         SMN-021 FC1         CMN-021 FC1         OOC-021         Judy Jillings         +44 1179 69 3832           DRAFT         trg-TRAINING@ CUS         SMN-021 FC1         CMN-021 FC1         OOC-021         Judy Jillings         +44 1179 69 3832           DRAFT         trg-TRAINING@ CUS         SMN-021 FC1         CMN-021 FC1         OOC-021         Judy Jillings         +44 1179 69 3832           DRAFT         trg-TRAINING@ CUS         SMN-021 FC1         CMN-021 FC1         OOC-021         Judy Jillings         +44 1179 69 3832           DRAFT         trg-TRAINING@ CUS         SMN-021 FC1         CMN-021 FC1         OOC-021         Judy Jillings         +44 1179 69 3832           DRAFT         trg-TRAINING@ CUS         SMN-021 FC1         CMN-021 FC1         OOC-021         Judy Jillings         +44 1179 69 3832           DRAFT         trg-TRAINING@ CUS         SMN-021 FC1         CMN-021 FC1         OOC-021         Judy Jillings         +44 1179 69 3832           DRAFT <th>ick Search Advanced Search</th> <th></th> <th>۵</th> <th>dd line I Delete line</th> <th></th> <th>My coar</th> <th>ch profiles</th> <th></th>                                                                                                    | ick Search Advanced Search      |                           | ۵                           | dd line I Delete line    |                             | My coar                | ch profiles       |                      |
|----------------------------------------------------------------------------------------------------|---------------------------------|---------------------------|-----------------------------|--------------------------|-----------------------------|------------------------|-------------------|----------------------|
| reasion Management Service security reminder. Don't forget to apply the 2 security golden rules "Classification check" & "Antivirus check" before uploading/downloading any document. (Mainteen et al. 1998)         rease NCR       Concession Overview         upplyOn Det. View       Manage •         NCR Supplier Reference       Status         CMIN-021 FC1       APCA         M2RFT       trg-TRAINING@ CUS         SMN-021 FC1       CMN-021 FC1       OOC-021       Judy Jillings       +44 1179 69 3832         DRAFT       trg-TRAINING@ CUS       SMN-021 FC1       CMN-021 FC1       OOC-021       Judy Jillings       +44 1179 69 3832         DRAFT       trg-TRAINING@ CUS       SMN-021 FC1       CMN-021 FC1       OOC-021       Judy Jillings       +44 1179 69 3832         DRAFT       trg-TRAINING@ CUS       SMN-021 FC1       CMN-021 FC1       OOC-021       Judy Jillings       +44 1179 69 3832         DRAFT       trg-TRAINING@ CUS       SMN-021 FC1       CMN-021 FC1       OOC-021       Judy Jillings       +44 1179 69 3832         DRAFT       trg-TRAINING@ CUS       SMN-021 FC1       CMN-021 FC1       OOC-021       Judy Jillings       +44 1179 69 3832         DRAFT       trg-TRAINING@ CUS       SMN-021 FC1       CMN-021 FC1       OOC-021       Judy Jillings       +4                                                                                                    |                                 |                           | 8                           | ad line   Delete line    |                             | wy search              |                   | Manage •             |
| Sification level of unprotected files is 'BoostAeroSpace Industry Confidential'', refer to your company rules & security tools to protect data classified at a higher level)  reate NCR Concession Overview  upplyOn Def. View ▼ Manage ▼ Reset all F NCR Supplier Reference Status Cust. Group Supp. Mat. No. Cust. Mat. No. Ord. Off. Code Ord. Off. Name Ord. Off. Phone CMN-021 FC1 APCA trg-TRAINING@ CUS SMN-021 FC1 DRAFT trg-TRAINING@ CUS SMN-021 FC1 DRAFT trg-TRAINING@ CUS SMN-021 FC1 CMN-021 FC1 OOC-021 Judy Jillings +44 1179 69 3832 DRAFT trg-TRAINING@ CUS SMN-021 FC1 CMN-021 FC1 OOC-021 Judy Jillings +44 1179 69 3832 DRAFT trg-TRAINING@ CUS SMN-021 FC1 CMN-021 FC1 OOC-021 Judy Jillings +44 1179 69 3832 DRAFT trg-TRAINING@ CUS SMN-021 FC1 DRAFT trg-TRAINING@ CUS SMN-021 FC1 DRAFT trg-TRAINING@ CUS SMN-021 FC1 DRAFT trg-TRAINING@ CUS SMN-021 FC1 DRAFT trg-TRAINING@ CUS SMN-021 FC1 DRAFT trg-TRAINING@ CUS SMN-021 FC1 DRAFT trg-TRAINING@ CUS SMN-021 FC1 DRAFT trg-TRAINING@ CUS SMN-021 FC1 DRAFT trg-TRAINING@ CUS SMN-021 FC1 DRAFT trg-TRAINING@ CUS SMN-021 FC1 DRAFT trg-TRAINING@ CUS SMN-021 FC1 DRAFT trg-TRAINING@ CUS SMN-021 FC1 DRAFT trg-TRAINING@ CUS SMN-021 FC1 DRAFT trg-TRAINING@ CUS SMN-021 FC1 DC1 DC2 DC2 Judy Jillings +44 1179 69 3832 DC2 DC2 DC2 DC2 DC2 DC2 DC2 DC2 DC2 DC                                                                                                    | Search Reser                    |                           |                             |                          |                             |                        |                   |                      |
| Reset all F         treate NCR       Concession Overview         pplyOn Def. View       Manage ▼         NCR Supplier Reference       Status       Cust. Group       Supp. Mat. No.       Cust. Mat. No.       Ord. Off. Code       Ord. Off. Name       Ord. Off. Phone         CMN-021 FC1       APCA       trg-TRAINING@ CUS       SMN-021 FC1       CMN-021 FC1       OOC-021       Judy Jillings       +44 1179 69 3832         DRAFT       trg-TRAINING@ CUS       SMN-021 FC1       CMN-021 FC1       OOC-021       Judy Jillings       +44 1179 69 3832         DRAFT       trg-TRAINING@ CUS       SMN-021 V3       CMN-021 FC1       OOC-021       Judy Jillings       +44 1179 69 3832         DRAFT       trg-TRAINING@ CUS       SMN-021 FC1       CMN-021 FC1       OOC-021       Judy Jillings       +44 1179 69 3832         DRAFT       trg-TRAINING@ CUS       SMN-021 FC1       CMN-021 FC1       OOC-021       Judy Jillings       +44 1179 69 3832         DRAFT       trg-TRAINING@ CUS       SMN-021 FC1       CMN-021 FC1       OOC-021       Judy Jillings       +44 1179 69 3832         DRAFT       trg-TRAINING@ CUS       SMN-021 FC1       CMN-021 FC1       OOC-021       Judy Jillings       +44 1179 69 3832         DRAFT                                                                                                    |                                 |                           |                             |                          |                             |                        |                   | any document. (Maxir |
| Image         Manage         Manage         Resetall F           NCR Supplier Reference         Status         Cust. Group         Supp. Mat. No.         Cust. Mat. No.         Ord. Off. Code         Ord. Off. Name         Ord. Off. Phone           CMN-021 FC1         APCA         trg-TRAINING@ CUS         SMN-021 FC1         CMN-021 FC1         OOC-021         Judy Jillings         +44 1179 69 3832           DRAFT         trg-TRAINING@ CUS         SMN-021 FC1         CMN-021 FC1         OOC-021         Judy Jillings         +44 1179 69 3832           DRAFT         trg-TRAINING@ CUS         SMN-021 FC1         CMN-021 FC1         OOC-021         Judy Jillings         +44 1179 69 3832           DRAFT         trg-TRAINING@ CUS         SMN-021 FC1         CMN-021 FC1         OOC-021         Judy Jillings         +44 1179 69 3832           DRAFT         trg-TRAINING@ CUS         SMN-021 FC1         CMN-021 FC1         OOC-021         Judy Jillings         +44 1179 69 3832           DRAFT         trg-TRAINING@ CUS         SMN-021 FC1         CMN-021 FC1         OOC-021         Judy Jillings         +44 1179 69 3832           DRAFT         trg-TRAINING@ CUS         SMN-021 FC1         CMN-021 FC1         OOC-021         Judy Jillings         +44 1179 69 3832           DRAFT <td>sification level of unprotected</td> <td>I files is "BoostAeroSpac</td> <td>e Industry Confidential", i</td> <td>refer to your company ru</td> <td>les &amp; security tools to pro</td> <td>tect data classified a</td> <td>t a higher level)</td> <td></td> | sification level of unprotected | I files is "BoostAeroSpac | e Industry Confidential", i | refer to your company ru | les & security tools to pro | tect data classified a | t a higher level) |                      |
| NCR Supplier Reference         Status         Cust. Group         Supp. Mat. No.         Cust. Mat. No.         Ord. Off. Code         Ord. Off. Name         Ord. Off. Name           CMN-021 FC1         APCA         trg-TRAINING@ CUS         SMN-021 FC1         CMN-021 FC1         OOC-021         Judy Jillings         +44 1179 69 3832           DRAFT         trg-TRAINING@ CUS         SMN-021 FC1         CMN-021 FC1         OOC-021         Judy Jillings         +44 1179 69 3832           DRAFT         trg-TRAINING@ CUS         SMN-021 FC1         CMN-021 FC1         OOC-021         Judy Jillings         +44 1179 69 3832           DRAFT         trg-TRAINING@ CUS         SMN-021 V3         CMN-021 FC1         OOC-021         Judy Jillings         +44 1179 69 3832           DRAFT         trg-TRAINING@ CUS         SMN-021 FC1         CMN-021 FC1         OOC-021         Judy Jillings         +44 1179 69 3832           DRAFT         trg-TRAINING@ CUS         SMN-021 FC1         CMN-021 FC1         OOC-021         Judy Jillings         +44 1179 69 3832           DRAFT         trg-TRAINING@ CUS         SMN-021 FC1         CMN-021 FC1         OOC-021         Judy Jillings         +44 1179 69 3832           DRAFT         trg-TRAINING@ CUS         SMN-021 FC1         CMN-021 FC1         OOC-0                                                                                                    | Create NCR Concession           | Overview                  |                             |                          |                             |                        |                   |                      |
| CMN-021         FC1         APCA         trg-TRAINING@ CUS         SMN-021         FC1         OOC-021         Judy Jillings         +44         1179         69         3832           DRAFT         trg-TRAINING@ CUS         SMN-021         FC1         CMN-021         FC1         OOC-021         Judy Jillings         +44         1179         69         3832           DRAFT         trg-TRAINING@ CUS         SMN-021         FC1         CMN-021         V3         OOC-021         Judy Jillings         +44         1179         69         3832           DRAFT         trg-TRAINING@ CUS         SMN-021         V3         CMN-021         SOC-021         Judy Jillings         +44         1179         69         3832           DRAFT         trg-TRAINING@ CUS         SMN-021         FC1         CMN-021         SOC-021         Judy Jillings         +44         1179         69         3832           DRAFT         trg-TRAINING@ CUS         SMN-021         FC1         CMN-021         COC-021         Judy Jillings         +44         1179         69         3832           DRAFT         trg-TRAINING@ CUS         SMN-021         FC1         CMN-021         COC-021         Judy Jillings         +44         11                                                                                                    | supplyOn Def. View 🗸            | Manage •                  |                             |                          |                             |                        |                   | Reset all Filte      |
| DRAFT         trg-TRAINING@ CUS         SMN-021         FC1         OOC-021         Judy Jillings         +44         1179         69         3832           DRAFT         trg-TRAINING@ CUS         SMN-021         V3         CMN-021         V3         OOC-021         Judy Jillings         +44         1179         69         3832           DRAFT         trg-TRAINING@ CUS         SMN-021         FC1         CMN-021         V3         OOC-021         Judy Jillings         +44         1179         69         3832           DRAFT         trg-TRAINING@ CUS         SMN-021         FC1         CMN-021         GOC-021         Judy Jillings         +44         1179         69         3832           DRAFT         trg-TRAINING@ CUS         SMN-021         FC1         CMN-021         GOC-021         Judy Jillings         +44         1179         69         3832           DRAFT         trg-TRAINING@ CUS         SMN-021         FC1         CMN-021         GOC-021         Judy Jillings         +44         1179         69         3832           DRAFT         trg-TRAINING@ CUS         SMN-021         FC1         CMN-021         GOC-021         Judy Jillings         +44         1179         69         3832 </td <td>NCR Supplier Reference</td> <td>Status</td> <td>Cust. Group</td> <td>Supp. Mat. No.</td> <td>Cust. Mat. No.</td> <td>Ord. Off. Code</td> <td>Ord. Off. Name</td> <td>Ord. Off. Phone</td>                                                                                                    | NCR Supplier Reference          | Status                    | Cust. Group                 | Supp. Mat. No.           | Cust. Mat. No.              | Ord. Off. Code         | Ord. Off. Name    | Ord. Off. Phone      |
| DRAFT         trg-TRAINING@ CUS         SMN-021         V3         CMN-021         V3         OOC-021         Judy Jillings         +44         1179         69         3832           DRAFT         trg-TRAINING@ CUS         SMN-021         FC1         CMN-021         C3         OOC-021         Judy Jillings         +44         1179         69         3832           DRAFT         trg-TRAINING@ CUS         SMN-021         FC1         CMN-021         GOC-021         Judy Jillings         +44         1179         69         3832           DRAFT         trg-TRAINING@ CUS         SMN-021         FC1         CMN-021         GOC-021         Judy Jillings         +44         1179         69         3832           DRAFT         trg-TRAINING@ CUS         SMN-021         FC1         CMN-021         GOC-021         Judy Jillings         +44         1179         69         3832           DRAFT         trg-TRAINING@ CUS         SMN-021         FC1         CMN-021         GOC-021         Judy Jillings         +44         1179         69         3832           DRAFT         trg-TRAINING@ CUS         SMN-021         FC1         CMN-021         GOC-021         Judy Jillings         +44         1179                                                                                                    | CMN-021 FC1                     | APCA                      | trg-TRAINING@ CUS           | SMN-021 FC1              | CMN-021 FC1                 | 00C-021                | Judy Jillings     | +44 1179 69 3832     |
| DRAFT         trg-TRAINING@ CUS         SMN-021 FC1         CMN-021 FC1         OOC-021         Judy Jillings         +44 1179 69 3832           DRAFT         trg-TRAINING@ CUS         SMN-021 FC1         CMN-021 FC1         OOC-021         Judy Jillings         +44 1179 69 3832           DRAFT         trg-TRAINING@ CUS         SMN-021 FC1         CMN-021 FC1         OOC-021         Judy Jillings         +44 1179 69 3832           DRAFT         trg-TRAINING@ CUS         SMN-021 FC1         CMN-021 FC1         OOC-021         Judy Jillings         +44 1179 69 3832           DRAFT         trg-TRAINING@ CUS         SMN-021 FC1         CMN-021 FC1         OOC-021         Judy Jillings         +44 1179 69 3832                                                                                                    |                                 | DRAFT                     | trg-TRAINING@ CUS           | SMN-021 FC1              | CMN-021 FC1                 | 00C-021                | Judy Jillings     | +44 1179 69 3832     |
| DRAFT         trg-TRAINING@ CUS         SMN-021         FC1         CMN-021         FC1         OOC-021         Judy Jillings         +44         1179         69         3832           DRAFT         trg-TRAINING@ CUS         SMN-021         FC1         CMN-021         FC1         OOC-021         Judy Jillings         +44         1179         69         3832           DRAFT         trg-TRAINING@ CUS         SMN-021         FC1         CMN-021         FC1         OOC-021         Judy Jillings         +44         1179         69         3832                                                                                                    |                                 | DRAFT                     | trg-TRAINING@ CUS           | SMN-021 V3               | CMN-021 V3                  | OOC-021                | Judy Jillings     | +44 1179 69 3832     |
| DRAFT trg-TRAINING@ CUS <u>SMN-021 FC1</u> C <u>MN-021 FC1</u> OOC-021 Judy Jillings +44 1179 69 3832                                                                                                    |                                 | DRAFT                     | trg-TRAINING@ CUS           | SMN-021 FC1              | CMN-021 FC1                 | OOC-021                | Judy Jillings     | +44 1179 69 3832     |
|                                                                                                    |                                 | DRAFT                     | trg-TRAINING@ CUS           | SMN-021 FC1              | CMN-021 FC1                 | OOC-021                | Judy Jillings     | +44 1179 69 3832     |
|                                                                                                    |                                 | DRAFT                     | trg-TRAINING@ CUS           | SMN-021 FC1              | CMN-021 FC1                 | 00C-021                | Judy Jillings     | +44 1179 69 3832     |
| DRAFT trg-TRAINING@ CUS <u>SMN-021 FC1 CMN-021 FC1</u> OOC-021 Judy Jillings +44 1179 69 3832                                                                                                    |                                 | DRAFT                     | trg-TRAINING@ CUS           | SMN-021 FC1              | CMN-021 FC1                 | 00C-021                | Judy Jillings     | +44 1179 69 3832     |
|                                                                                                    | etails Download Upload          | Delete Print Back S       | end E-Mail History          |                          |                             |                        |                   |                      |

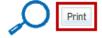

Select one or several NCR lines.

Click 'Print'.

After clicking the 'Print' button, a new browser window opens containing a Printable Document Format (PDF) with NCR labels. AirSupply generates one NCR label per created defect. Therefore, if you print 2 NCRs and the first one contains 1 defect while the second NCR contains 3 defects, the PDF document will contain 4 NCR labels in total.

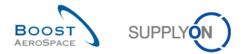

Notes: You need to have PDF reader software (such as Adobe™ Reader) on your computer to display the printed NCR.

There is no need to select any line number from the following NCR screens: 'NCR Defect' and 'NCR Attachments'. In this case, just click on the 'Print' button.

Make sure that your pop-up blocker does not block the new window opened. An error message appears if popups are not allowed.

The screenshot below shows an example NCR label:

|                            |                   | 1 Originator Ref N | 0                 | 1a Customer Ref No        | 2 Or          | iginators Company        | 3 Customers Cor     | npany                | 4 Revision Issue | 5 Originator/Cor         | ntact                         |              | 6 Page of pages          |
|----------------------------|-------------------|--------------------|-------------------|---------------------------|---------------|--------------------------|---------------------|----------------------|------------------|--------------------------|-------------------------------|--------------|--------------------------|
| trg-TRA<br>CUST            | INING@<br>OMER    | GH-344             |                   |                           | TR            | GAIRF021SO               | trg-TRAIN<br>CUSTOM | ing@<br>Er uk        | Plan 56          | Marc Stev                | /ens                          |              | 1 of 1                   |
| 7 Program                  |                   | 8 Customer Mat. N  | ю                 |                           |               | 8a Supplier Part No      |                     |                      | 9 Part Name      |                          |                               | 10 S/N or I  | D No                     |
|                            |                   | CMN-021_           | FC1               |                           |               | SMN-021_FC1              |                     |                      | TA5070 3X6       | TUBE                     |                               |              |                          |
| 11 NC Qty                  | 12 Order Qty      | 13 Work/Purchase   | Order No          | 14 Assembly Dwg. No       |               | •                        | 15 Assembly S/N     | 16 LRU or sub-as     | sembly No        |                          | 17 Final Product Manufacture  | r 18 Product | category                 |
| 123                        |                   | PO-021_5           |                   |                           |               |                          |                     |                      |                  |                          |                               |              |                          |
| 19 Non-conformation        | nce Description   |                    |                   |                           |               |                          | 19a Document re     | ference              |                  | 19b Index                | 19c Previous Dispositions/Con | ncessions    |                          |
| Training                   |                   |                    |                   |                           |               |                          | 19h Actual Condi    | tion                 |                  |                          | 19i Over max/under min        |              |                          |
| 19d Zone                   | 19e KPC           | 19f Char. Item No  |                   | 19g Specified requirement |               |                          | 20 Attachment       |                      |                  |                          |                               |              |                          |
|                            |                   |                    |                   |                           |               |                          | MappingP            | rocess.csv;          | Picture_Dan      | age.png                  |                               |              |                          |
| 21 Process/NC C            | ode               | 22 Supplier Remark | ks                |                           |               |                          |                     |                      |                  |                          | 23 Cause Code                 | 24 Corr. A   | tion Code                |
| P210                       |                   | Scratches          |                   |                           |               |                          |                     |                      |                  |                          | C13                           | WSD3         | 4                        |
| 25 Disposition             |                   |                    |                   |                           |               |                          |                     |                      |                  |                          |                               |              |                          |
|                            |                   |                    |                   |                           |               |                          |                     |                      |                  |                          |                               |              |                          |
| 25a NC category            | 25b Lir           | nitation           | 25c Limitation I  | Description               |               |                          |                     |                      |                  |                          | 25d Parts marking             |              |                          |
| 25e Additional Co          |                   |                    |                   |                           |               |                          |                     |                      |                  |                          |                               |              |                          |
| 25e Additional Co          | mments            |                    |                   |                           |               |                          |                     |                      |                  |                          |                               |              |                          |
|                            |                   |                    |                   |                           |               |                          |                     |                      |                  |                          |                               |              |                          |
|                            |                   |                    |                   |                           |               |                          |                     |                      |                  |                          |                               |              |                          |
| 26 Originator<br>Marc Stev | ens               | 28 A               | dditional         |                           |               |                          |                     |                      |                  | 9 Notification of regul  | atory agency(ies)             |              |                          |
| Name/Function or           | Depart./Date/Sigr | n. Nan             | ne/Function or De | part./Date/Sign.          | Name/Function | on or Depart./Date/Sign. | Name/Func           | ion or Depart./Date  |                  | 30 Availability of repla | cemnet parts                  |              |                          |
| 27 Customer                |                   |                    |                   |                           |               |                          |                     |                      |                  |                          |                               |              | 1                        |
|                            |                   |                    |                   |                           |               |                          |                     |                      |                  | 31 Availability of perso | nai to perform work           | 32 In-       | service unit(s) affected |
| Name/Function or           | Depart/Date/Sign  | n. Nan             | ne/Function or De | part./Date/Sign.          | Name/Function | on or Depart./Date/Sign. | Name/Fund           | tion or Depart./Date | e/Sign.          |                          |                               |              |                          |

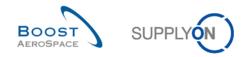

## 3.8.5 NCR history

The NCR history tracks all changes that are performed on a NCR object, either by the customer user or the supplier user.

The NCR history function is available from the following NCR screens:

- 'Concession Overview'
- 'NCR Details' for Header
- 'NCR Details' for Defects
- 'NCR Details' for Attachments

The screenshot below shows an example on how to access the NCR history from 'NCR Details' screen:

| Concession Management Service securit<br>classification level of unprotected files is |                                 |                  |                         | before uploading/downloading any docume<br>lassified at a higher level) | nt. (Maximum     |
|---------------------------------------------------------------------------------------|---------------------------------|------------------|-------------------------|-------------------------------------------------------------------------|------------------|
| NCR Title: Testcase                                                                   |                                 |                  |                         |                                                                         |                  |
| Title:                                                                                | Testcase                        |                  |                         |                                                                         |                  |
| NCR Customer Reference:                                                               |                                 | NC               | CR Supplier Reference:  | CMN-021_FC1                                                             |                  |
| NCR Customer Revision:                                                                |                                 | NC               | CR Supplier Revision:   | CMN-021_FC                                                              |                  |
| Customer Material Number:                                                             | CMN-021_FC1                     | Su               | pplier Material Number: | SMN-021_FC1                                                             |                  |
| Customer Organization:                                                                | trg-TRAINING@ CUSTOMER          | UK Su            | pplier Organisation:    | TRGAIRF021                                                              |                  |
| Customer plant:                                                                       | CUS1                            | Su               | pplier Controlpoint:    | trg-airfoiISO_021                                                       |                  |
| Header Defects Attachments                                                            |                                 |                  |                         |                                                                         |                  |
| SupplyOn Def. View 🗸 Manag                                                            | e 🔻                             |                  |                         | Rese                                                                    | et all Filters   |
| Defect Number                                                                         | Defect Description              | Defect Type Code | Defect Type             | Cause Code                                                              | Ca               |
| 1                                                                                     | slot on material                | P226             | Machining               | C13                                                                     | To               |
|                                                                                       |                                 |                  |                         |                                                                         |                  |
| •                                                                                     |                                 |                  |                         |                                                                         | 1                |
| 1 entry: Select all Matches on Page                                                   | Select all Matches Clear Select | ection Entri     | es per page 50 💌        | First Previous   Page 1 of 1                                            | <u>Next</u> Last |
| Send NCR Save Actions - Downlo                                                        | ad Upload Print Back Send -     | Mail History     |                         |                                                                         |                  |
| History                                                                               |                                 |                  |                         |                                                                         |                  |

Click 'History'.

Note: From 'Concession Overview' screen, you need to select one NCR line before clicking on 'History'.

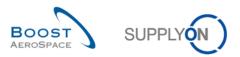

#### You are directed to the 'NCR Details History' screen, as follows:

| SupplyOn Def. View      | ✓ Manage                    |           |            |           |                    |            |               | Reset all Filter |
|-------------------------|-----------------------------|-----------|------------|-----------|--------------------|------------|---------------|------------------|
| Change history for: Hea | ader - Changes from 13.06.2 | 2013 📑 to | 13.06.2014 | Search    |                    |            |               |                  |
| Fimestamp 🔺             | Field                       | Action    | Source     | Old value | New value          | Change-ID  | User ID       | Level            |
| 12.06.2014 12:18 🚺      | CauseCode 2                 | Added     | Update 4   |           | 5 C13 🛛 🔀 🔂        | CL-1229283 | trg-ncr021-so | 7 Defect         |
| 2.06.2014 12:18         | DefectDescription           | Added     | Update     |           | slot on material   | CL-1229283 | trg-ncr021-so | Defect           |
| 2.06.2014 12:18         | Positions                   | Added     | Update     |           | 1                  | CL-1229283 | trg-ncr021-so | Defect           |
| 12.06.2014 12:18        | ProcessCode                 | Added     | Update     |           | P226               | CL-1229283 | trg-ncr021-so | Defect           |
| 12.06.2014 12:18        | Attachment                  | Added     | Update     |           | Picture_Damage.png | CL-1229283 | trg-ncr021-so | Header           |
| 2.06.2014 12:18         | Description                 | Modified  | Update     |           | test only          | CL-1229283 | trg-ncr021-so | Header           |
| 2.06.2014 12:18         | Title                       | Modified  | Update     |           | Testcase           | CL-1229283 | trg-ncr021-so | Header           |
| 2.06.2014 12:18         | Affected Quantity           | Modified  | Update     | null      | 500                | CL-1229283 | trg-ncr021-so | Header           |
| 2.06.2014 12:18         | Corrective Action           | Modified  | Update     |           | Rework             | CL-1229283 | trg-ncr021-so | Header           |
| 12.06.2014 12:18        | Detected During             | Modified  | Update     |           | Production         | CL-1229283 | trg-ncr021-so | Header           |
| 2.06.2014 12:18         | Material Model              | Modified  | Update     |           | SD                 | CL-1229283 | trg-ncr021-so | Header           |
| 12.06.2014 12:18        | NCR Supplier Reference      | Modified  | Update     |           | CMN-021_FC1        | CL-1229283 | trg-ncr021-so | Header           |
| 12.06.2014 12:18        | NCR Supplier Revision       | Modified  | Update     |           | CMN-021_FC         | CL-1229283 | trg-ncr021-so | Header           |
| 2.06.2014 12:18         | Root Cause                  | Modified  | Update     |           | CMN-021_FC1        | CL-1229283 | trg-ncr021-so | Header           |
| 2.06.2014 12:18         | AffectedPOLineNum           | Modified  | Update     |           | 010                | CL-1229283 | trg-ncr021-so | Header           |
| 2.06.2014 12:18         | AffectedPONum               | Modified  | Update     |           | PO-021_5           | CL-1229283 | trg-ncr021-so | Header           |
| 12.06.2014 12:18        | Status                      | Modified  | Update     | DRAFT     | OPEN               | CL-1229283 | trg-ncr021-so | Header           |
| 13.06.2014 13:31        | Status                      | Modified  | Update     | OPEN      | APCA               | CL-1229868 | trg-ooc021-so | Header           |
|                         |                             |           |            |           |                    |            |               |                  |
| Back                    |                             |           |            |           |                    |            |               |                  |

Note: The description of each column in this table is available in chapter [5\_Appendix] at the end of the module.

| 1 Timestamp | Date and time of the change.                                                                                                    |
|-------------|----------------------------------------------------------------------------------------------------|
| Pield       | NCR field name that has been changed.                                                                                                    |
| S Action    | Type of action. Possible values are 'Added', 'Modified' or 'Deleted'.                                                                                                    |
| 4 Source    | <ul> <li>Source of the change. Possible values are:</li> <li>'Update' (when NCR is changed manually in the application).</li> <li>'Import' (when NCR is changed via manual upload or M2M import).</li> </ul> |
| Old Value   | Old value before the change.                                                                                                    |
| O New Value | New value after the change.                                                                                                    |
| 🕏 User ID   | Supplier or Customer ID who has made the change.                                                                                                    |

The 'NCR Details History' screen only shows one action button:

| Back |
|------|
|------|

The supplier 'Save' action and the system automatic saving do not produce any history record if the NCR is still in status 'DRAFT'.

The NCR history starts recording changes when the supplier clicks the first time on the 'Send NCR' button action and the NCR status changes from 'DRAFT' to 'OPEN'. After this step, all changes to the NCR, either done by the customer or the supplier, are tracked in the NCR history.

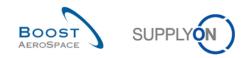

## 3.8.6 NCR archiving

There is no archiving system set up for NCR.

An automated process is in place to clean up and remove NCRs from AirSupply without keeping any data nor history if the following conditions are met:

- The NCR status is considered as 'Final' and it requires no further collaboration action neither in AirSupply nor in customer QMS (e.g. status 'APCA').
- The NCR has not been changed for a certain period of time defined by your customer (default value = 6 months).

Note: The system clears the complete NCR object including the Header, Defect(s) and Attachment(s).

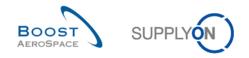

## 3.9 Despatch Advice creation and NCR dependencies

The purpose of this chapter is not to explain you how to create a Despatch Advice (DA). Please refer to the module Despatch Advice [RD6] if you need full details about this process.

We have seen in chapter [3.4.3\_NCR creation and PO/DA dependencies] that the system does not crosscheck the information entered in NCR with the information stored in the DA as far as serial numbers and batch numbers are concerned.

However, there are some checks performed at the time the DA is created and validated in AirSupply. The checks concern the NCR number(s), the NCR status, the material and the serial number(s) as explained in the following two sub chapters.

## 3.9.1 'Concession number' field to store NCR number

A Despatch Advice can be linked to one or several existing NCRs via the 'Concession number' field used at UE level.

If your customer has enabled the NCR function, there will be some checks performed at the time the DA is created on NCR number, NCR status and material (*Note: These checks are not performed in case of 'DA update' mode when the supplier user modifies entries of the UE*).

If your customer has not activated the NCR function, none of the following checks in this chapter will be performed at DA creation time for the field 'Concession number' (except mandatory syntax checks such as length of the value limited to 40 characters).

In any case, the field 'Concession number' is not mandatory and you can create a DA without linking it to an existing NCR.

• At UE level, one or more NCR numbers (separated by a '|' pipe without blanks) can be entered into the field 'Concession number' as shown below:

| The Despatch Advice | e has been crea | ted with the ID 24 | 1 in status DRAFT |              |                |             |                   |                  |                             |          |      |
|---------------------|-----------------|--------------------|-------------------|--------------|----------------|-------------|-------------------|------------------|-----------------------------|----------|------|
| Elementary Units    | Expedition Un   | its Header Da      | ata               |              |                |             |                   |                  |                             |          |      |
| SupplyOn Def. View  | ✓ Mani          | sge •              |                   |              |                |             |                   |                  |                             |          |      |
| Shipped quanti      | Split UE        | UoM                | Serial Number     | Batch number | Manufacture da | Expiry Date | Concession number | Certificate type | Supplier certificate number | Customs* | Manu |
| 30                  |                 | PCE                | Show S/N          | 1234         |                |             | 10/14             | 0                |                             | No       |      |
|                     |                 |                    |                   |              |                |             |                   | · •              |                             |          |      |

Note: The Concession number to enter corresponds to 'NCR Supplier Reference' field in NCR header.

The following checks are performed within the validation process of a newly created (not yet sent) DA (manual creation in AirSupply or via a manual upload process or via the M2M process):

Scenario 1 – The supplier user assigns one Concession number at UE level:

- If Concession number exists, material does match and NCR status (\*) does allow DA, no error message is generated.
- If Concession number does not exist in the system, an error message is generated at the top left of the screen.
- If Concession number exists, but the material on the UE does not match with the material the NCR is based on, an error message is generated at the top left of the screen.
- If Concession number exists, material does match, but the NCR status does not allow DA, an error message is generated at the top left of the screen.

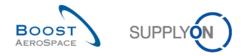

(\*) A Despatch Advice can only be sent when the NCR has one of the following 'Final' state: 'REWORK', 'REPAIR', 'USE AS IS', 'REJECTED' or 'ACCEPTED PENDING CUSTOMER ACTION'.

Scenario 2 – The supplier user assigns more than one Concession number at UE level (separated by |):

- If all Concession numbers exist, material does match and status of all NCR numbers allow DA, no error message is generated.
- If one or more Concession numbers are erroneous (not existent, or material does not match, or status does not allow DA), the DA error handling will display an error message at the top left of the screen for each affected Concession number.

## 3.9.2 Check of serial number(s) against NCR

At DA creation time, checks are performed against the NCR at the time of DA validation.

For each entered serial number on the Elementary Unit (UE) line, the system checks if a NCR number exists in the NCR process (not in the concession field) which refers to the same customer material number (CMN) selected in UE and serial number:

- If no NCR exists with the same combination of CMN and serial number(s), the system follows the standard DA process and no error messages will be displayed.
- If NCR(s) exist(s) with the same combination of CMN and serial number(s) but with NCR status(es) different than 'REPAIR', 'REWORK', 'USE AS IS', 'REJECTED' or 'ACCEPTED PENDING CUSTOMER ACTION', the system will display an error message.
- If NCR(s) exist(s) with the same combination of CMN and serial number(s) and with the status(es) 'REPAIR', 'REWORK', 'USE AS IS', 'REJECTED' or 'ACCEPTED PENDING CUSTOMER ACTION', the system will not display an error message and the DA will be processed accordingly.
- If NCR(s) exist(s) with the same serial number(s) and with the NCR status(es) 'REPAIR', 'REWORK', 'USE AS IS', 'REJECTED' or 'ACCEPTED PENDING CUSTOMER ACTION' but the CMN linked to DA UE is different than the CMN found in the NCR, the system will not display an error message and the DA will be processed accordingly.

The check of serial number(s) is done only if it is mandatory for a PO schedule line (for example yellow field in UE DA).

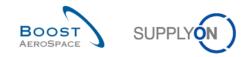

## 3.10 Download/Upload NCR within AirSupply

NCRs can be downloaded and uploaded via the Graphic User Interface (GUI) in AirSupply.

The NCR download/upload functions are available from the following NCR screens:

- 'Concession Overview'
- 'NCR Details' for Header
- 'NCR Details' for Defects
- 'NCR Details' for Attachments

#### 3.10.1 NCR Download

AirSupply allows you to download NCR(s) from the AirSupply hub to a ZIP format file. This ZIP file contains all NCR data in .CSV format and, depending on the selection, all attachments.

This function will allow you to make off-line changes and upload them later in AirSupply.

The screenshot below shows an example on how to download an NCR from the 'Concession Overview' screen:

| Quick Search Advanced Search |                                                    | Add line   Delete line           |                | My search profiles Manage •        |
|------------------------------|----------------------------------------------------|----------------------------------|----------------|------------------------------------|
| Create NCR Conces            | sion Overview                                      |                                  |                |                                    |
| SupplyOn Def. View 🗸 Mana    | ge •                                               |                                  |                | Reset all Filters                  |
| 1 NCR Supplier Reference     | Status                                             | Cust. Group                      | Supp. Mat. No. | Cust. Mat. No.                     |
| SO_0801                      | OPEN -                                             | trg-TRAINING@ CUSTOMER           | SMN-006_P03    | CMN-006_P03                        |
| SO_2019_0802                 | OPEN                                               | trg-TRAINING@ CUSTOMER           | SMN-006_FC7    | CMN-006_FC7                        |
|                              | 2                                                  |                                  |                | •                                  |
| Back Details Download •      | Upload Delete                                      | Print Send E-Mail History        |                |                                    |
| Z enures: Selec              | d with attachments (csv<br>d without attachments ( | Clear Selection Entries per page | 50 Y First     | Previous   Page 1 of 1   Next Last |

Select one or several NCR lines in the 'Concession Overview' tab. Alternatively, you can select all NCRs displayed by clicking on the "Select all Matches on page" link.

Click "Download" to open a menu where you can decide whether the selected NCRs should be downloaded with or without attachments.

Click "Full download with attachments (csv)" or on "Full download without attachments (csv)" to start the download. This will download all selected NCR data.

Note: If multiple NCRs are selected for download, each NCR is put inside a separate folder within the ZIP format file.

When the download starts, a message is raised in the top left of the screen, as shown below:

Ownload started in the background. File will be provided for download once finished.

Note: You can refer to the help online for furthermore information on Download/Upload functionality.

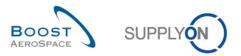

The screenshot below shows an extract of CSV NCR opened with Microsoft Excel:

|   | A                      | В                 | С                      | D                     | E                                   | F                                   |
|---|------------------------|-------------------|------------------------|-----------------------|-------------------------------------|-------------------------------------|
| 1 | NCR Supplier Reference | Supplier Revision | NCR Customer Reference | NCR Customer Revision | Cust. Group                         | Customer Group Short Name           |
| 2 | NCR_HEAD_SUPPREFNO     | NCR_HEAD_SUPPR    | NCR_HEAD_CUSTREFNO     | NCR_HEAD_CUSTREV      | PARTNER_RELATION_CUSTOMER_GROUPNAME | PARTNER_RELATION_CUSTOMER_GROUPCODE |
| 3 | SO_0801                | 1                 |                        |                       | trg-TRAINING@ CUSTOMER              | TECUS                               |

## 3.10.2 NCR Upload

AirSupply allows you to upload data .CSV file into the AirSupply hub. The .CSV file will only contain NCR data without the attachments (for example 'Header' and 'Defects' information).

This function will allow you to make off-line changes and upload them later in AirSupply.

Attachments have to be uploaded manually from AirSupply by using the same process as during NCR creation (See chapter [3.4.2.3\_NCR Attachments section] for more details).

Several NCRs can be included in the same .CSV file.

In this case, the supplier has to follow some rules:

- The first two lines of the file have to be the header lines for all NCRs.
- The header data should not be changed.
- NCR information and Defect information should be entered on the same line.
- No blank line should be entered between two NCRs.
- Order of the displayed columns should not be changed.
- Not all columns can be updated.
- All individual fields are separated with a '; ' (semi colon).

#### Example

A user wants to upload two NCRs, the first one with only one defect, the second one with two defects.

The .CSV file should contain the following lines:

1st line & 2nd line: Title lines with respectively field names and technical names 3rd line: NCR 1 – Header + 1st Defect 4<sup>th</sup> line: NCR 2 – Header + 1st Defect 5<sup>th</sup> line: NCR 2 – Header + 2nd Defect

You can use the upload functions for the following tasks:

- Updating an existing NCR.
- Creating a new NCR.

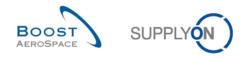

#### 3.10.2.1 A NCR update via upload

In this case, the upload can be requested from the 'Concession Overview' screen or from an existing NCR (for example 'NCR Details' screens). The system tries to update the existing NCR with the information contained in the .CSV file. It is checked whether the .CSV file matches the key values of the NCR.

#### Note: The upload updates only the fields that are writable during a NCR update process.

## The screenshot below shows an example on how to upload a NCR from the 'Concession Overview' screen:

| reate NCR<br>upplyOn Def |               | on Overview<br>▼ Manage ▼ |                   |                |                |                |                | Reset all Filte  |
|--------------------------|---------------|---------------------------|-------------------|----------------|----------------|----------------|----------------|------------------|
|                          | ier Reference | manage                    | Cust. Group       | Supp. Mat. No. | Cust. Mat. No. | Ord, Off, Code | Ord. Off. Name | Ord. Off. Phone  |
| CMN-021 F                |               | APCA                      | trg-TRAINING@ CUS |                | CMN-021 FC1    | 000-021        | Judy Jillings  | +44 1179 69 3832 |
|                          |               | DRAFT                     | trq-TRAINING@ CUS |                | CMN-021 FC1    | 00C-021        | Judy Jillings  | +44 1179 69 3832 |
|                          |               | DRAFT                     | trg-TRAINING@ CUS | SMN-021 V3     | CMN-021 V3     | 00C-021        | Judy Jillings  | +44 1179 69 3832 |
|                          |               | DRAFT                     | trg-TRAINING@ CUS | SMN-021 FC1    | CMN-021 FC1    | 00C-021        | Judy Jillings  | +44 1179 69 3832 |
|                          |               | DRAFT                     | trg-TRAINING@ CUS | SMN-021 FC1    | CMN-021 FC1    | 00C-021        | Judy Jillings  | +44 1179 69 3832 |
|                          |               | DRAFT                     | trg-TRAINING@ CUS | SMN-021 FC1    | CMN-021 FC1    | 00C-021        | Judy Jillings  | +44 1179 69 3832 |
|                          |               | DRAFT                     | trg-TRAINING@ CUS | SMN-021 FC1    | CMN-021 FC1    | 00C-021        | Judy Jillings  | +44 1179 69 3832 |
|                          | 0             |                           |                   |                |                |                |                |                  |

## Click 'Upload' to start the upload process.

#### The following screen appears:

| Search Rese  | <b>∼</b>    |            | Add line   Delete line                                                                                              | 2             | My se   | earch profiles | ♥ Manage ▼              |
|--------------|-------------|------------|----------------------------------------------------------------------------------------------------|---------------|---------|----------------|-------------------------|
|              | of unprote  |            | inder. Don't forget to apply the 2 security golden rules<br>tAeroSpace Industry Confidential'', refer to your compa |               |         |                | ng any document. (Maxii |
| upplyOn Def. |             | ✓ Manage ▼ | Upload NCR                                                                                                    |               | (       | ×              |                         |
| NCR Suppli   | er Referenc | e Status   |                                                                                                    |               |         | Ord. Off. Name | Ord. Off. Phone         |
| CMN-021 F    | <u>C1</u>   | APCA       | Select csv-file for upload:                                                                                         | Durchsuchen   |         | Judy Jillings  | +44 1179 69 3832        |
|              |             | DRAFT      | Please note, the first line of file (header) will not be                                                            | imported.     |         | Judy Jillings  | +44 1179 69 3832        |
|              |             | DRAFT      | Upload                                                                                                    | Close         |         | Judy Jillings  | +44 1179 69 3832        |
|              |             | DRAFT      | 19-TRAINING@ COS 3MIN-021 FC1                                                                                       | CIMIN-UZI PCI | 000-021 | Judy Jillings  | +44 1179 69 3832        |
|              |             | DRAFT      | trg-TRAINING@ CUS SMN-021 FC1                                                                                       | CMN-021 FC1   | 00C-021 | Judy Jillings  | +44 1179 69 3832        |
|              |             | DRAFT      | trg-TRAINING@ CUS SMN-021 FC1                                                                                       | CMN-021 FC1   | OOC-021 | Judy Jillings  | +44 1179 69 3832        |
|              |             | DRAFT      | trg-TRAINING@ CUS SMN-021 FC1                                                                                       | CMN-021 FC1   | 00C-021 | Judy Jillings  | +44 1179 69 3832        |
|              |             |            |                                                                                                    |               |         |                |                         |
|              |             |            |                                                                                                    |               |         |                |                         |

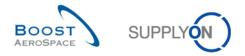

Please select a document in your data base and click 'Upload'.

Note: You can refer to the help online for furthermore information on Download / Upload functionality.

3.10.2.2 A NCR creation via upload

In this case, the upload has to be requested from the 'Concession Overview' screen.

During the upload process, the system tries to find an existing NCR using the key values contained in the .CSV file:

- If a NCR exists, the NCR is updated as if it was called from 'NCR Details' screens.
- If no NCR is found in the system, a new NCR is created.

This process applies to all NCRs contained in the .CSV file.

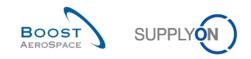

# 4 Conclusion

The Concession (NCR) training module explained in detail how to handle non conformities declared by suppliers in AirSupply.

It described the way a NCR was raised by the supplier and the different statuses a NCR could have with a description of the actions required, if any, on supplier or customer side.

This module has explained:

- The Concession concept.
- The Concession workflow.
- The different statuses and alerts for NCR.

This module has explained how to:

- Access and search a NCR.
- Manage a NCR within AirSupply (creation, pre-sending validation, update, cancellation).
- Print a NCR.
- Consult the NCR history.
- Download and upload NCR data.

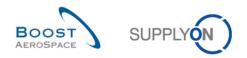

# 5 Appendix

# 5.1 Description tables

# 5.1.1 'NCR Creation' table

| GUI Name                 | Description                                                                     | Displayed by<br>default<br>(customer) | Displayed by<br>default<br>(supplier) |
|--------------------------|---------------------------------------------------------------------------------|---------------------------------------|---------------------------------------|
| Active filter            | Activation of filter for search.                                                | x                                     | x                                     |
| Add line                 | Add a line in advanced search.                                                  | Х                                     | Х                                     |
| Advanced search          | Activation of additional filter to optimize the NCR view.                       | x                                     | x                                     |
| Averaging Period         | Averaging Period.                                                               |                                       |                                       |
| Comment                  | Comment.                                                                        |                                       |                                       |
| Cust. Group              | Customer highest organisational level.                                          | х                                     | x                                     |
| Cust. Mat. Desc.         | Customer Material Description.                                                  |                                       |                                       |
| Cust. Mat. No.           | Customer Material Number.                                                       | Х                                     | Х                                     |
| Cust. Org.               | Customer Organisation Short Name.                                               |                                       |                                       |
| Cust. Site               | Customer lowest organisational level (sub-<br>unit od 'Customer organisation'). | х                                     | Х                                     |
| Customer<br>Organization | Organisational sub-unit of 'Customer Group'.                                    | Х                                     | X                                     |
| Delete a line            | Delete a line in advanced search.                                               | Х                                     | x                                     |
| ERP Plant                | ERP Plant Code.                                                                 |                                       |                                       |
| Flexible                 | Flexible Field that can be used by the                                          |                                       |                                       |
| Field1Supplier           | supplier at NCR Data level.                                                     |                                       |                                       |
| Flexible Field2          |                                                                                 |                                       |                                       |
| Customer                 |                                                                                 |                                       |                                       |
| Flexible Field2          | Flexible Field that can be used by the                                          |                                       |                                       |
| Supplier                 | supplier at NCR Data level.                                                     |                                       |                                       |
| FlexibleField1           |                                                                                 |                                       |                                       |
| Customer                 |                                                                                 |                                       |                                       |
| Maximum Stock            | Maximum Stock.                                                                  |                                       |                                       |
| Minimum Delivery         | Minimum Delivery Quantity.                                                      |                                       |                                       |
| Quantity                 |                                                                                 |                                       |                                       |
| Minimum Stock            | Minimum Stock.                                                                  |                                       |                                       |
| Ord. Off. Code           | Ordering Officer Code.                                                          | Х                                     |                                       |
| Ord. Off. Name           | Ordering Officer Name.                                                          |                                       |                                       |
| Ord. Off. Phone          | Ordering Office Phone.                                                          |                                       |                                       |
| Process Key              | Process Key.                                                                    |                                       |                                       |
| Reorder Point Factor     | Reorder Point Factor.                                                           |                                       |                                       |
| Reorder Quantity         | Reorder Quantity Factor.                                                        |                                       |                                       |
| Factor                   |                                                                                 |                                       |                                       |
| Rounding Delivery        | Rounding Delivery Quantity.                                                     |                                       |                                       |
| Quantity                 |                                                                                 |                                       |                                       |
| Signal Stock             | Signal Stock Quantity.                                                          |                                       |                                       |
| Stock Type               | Material managed using Days of Supply.                                          |                                       |                                       |
| Supp. Loc. No.           | Local ERP supplier number.                                                      |                                       |                                       |
| Supp. Mat. No.           | Supplier Material Number.                                                       | x                                     | x                                     |
| Supp. No.                | Harmonised ERP supplier number.                                                 |                                       |                                       |

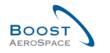

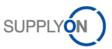

| Supplier Group      | Supplier highest organisational level.     |   |   |
|---------------------|--------------------------------------------|---|---|
| Name                |                                            |   |   |
| Supplier Material   | Supplier Material Description.             |   |   |
| Description         |                                            |   |   |
| Supplier Planned    | Supplier Planned Code.                     |   |   |
| Code                |                                            |   |   |
| Supplier Site       | Supplier lowest organisational level (sub- | х | X |
|                     | unit of "Supplier Organisation").          |   |   |
| Supplier Site_City  | Concatenation of supplier site and city.   |   |   |
| Supplier. Org.      | Organisational sub-unit of "Supplier       | х | х |
|                     | Group".                                    |   |   |
| Transportation Time | Transportation Time.                       |   |   |
| Unit of Measure     | Material unit of measure.                  |   |   |

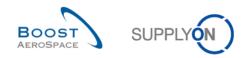

## 5.1.2 'Concession Overview' table

| GUI Name                  | Description                                 | Displayed by<br>default<br>(customer) | Displayed<br>by default<br>(supplier) |
|---------------------------|---------------------------------------------|---------------------------------------|---------------------------------------|
| Active filter             | Activation of filter for search.            | x                                     | х                                     |
| Add line                  | Add a line in advanced search.              | x                                     | х                                     |
| Advanced search           | Activation of additional filter to optimize | x                                     | х                                     |
|                           | the NCR view.                               |                                       |                                       |
| Affected PO               | Affected PO.                                |                                       |                                       |
| Affected PO Line          | Affected PO Line.                           |                                       |                                       |
| Affected Quantity         | Affected Quantity.                          |                                       |                                       |
| Batch Number              | Batch Number.                               |                                       |                                       |
| Category                  | Category.                                   |                                       |                                       |
| Comments                  | Comments.                                   |                                       |                                       |
| Corrective Action         | Corrective Action.                          |                                       |                                       |
| Create NCR                | Tab to start the NCR collaboration.         |                                       |                                       |
| Creator                   | Creator responsible.                        |                                       |                                       |
| Cust. Group               | Customer highest organisational level.      |                                       | х                                     |
| Cust. Mat. Desc.          | Customer Material Description.              |                                       |                                       |
| Cust. Mat. No.            | Customer Material Number.                   | x                                     | х                                     |
| Cust. Org.                | Customer Organisation Short Name.           |                                       |                                       |
| Cust. Site                | Customer lowest organisational level        |                                       |                                       |
|                           | (sub-unit od 'Customer organisation').      |                                       |                                       |
| Customer Organization     | Organisational sub-unit of 'Customer        |                                       |                                       |
|                           | Group'.                                     |                                       |                                       |
| Customer RFD/RFW          |                                             |                                       |                                       |
| reference                 |                                             |                                       |                                       |
| Date of Closure           | Date of Closure.                            |                                       |                                       |
| Date of Observation       | Date of Observation.                        |                                       |                                       |
| Date of Quantity Approval | Date of Quantity Approval.                  |                                       |                                       |
| Date of Techn. Approval   | Date of Technical Approval.                 |                                       |                                       |
| Delete a line             | Delete a line in advanced search.           | x                                     | х                                     |
| Description               | Description.                                |                                       |                                       |
| Detected during           | Detected during the NCR process step.       |                                       |                                       |
| Disposition               | Disposition.                                |                                       |                                       |
| Doc Ref Index             | Document Reference Index.                   |                                       |                                       |
| Document Reference        | Document Reference.                         |                                       |                                       |
| Draft Creation            | Draft Creation.                             |                                       |                                       |
| ERP Plant                 | ERP Plant Code.                             |                                       |                                       |
| First Submission          | First Submission date.                      |                                       |                                       |
| Flexible Header Field 1   |                                             |                                       |                                       |
| Customer                  |                                             |                                       |                                       |
| Flexible Header Field 1   | Flexible Field that can be used by the      |                                       |                                       |
| Supplier                  | supplier at NCR Data level.                 |                                       |                                       |
| Flexible Header Field 2   |                                             |                                       |                                       |
| Customer                  |                                             |                                       |                                       |
| Flexible Header Field 2   | Flexible Field that can be used by the      |                                       |                                       |
| Supplier                  | supplier at NCR Data level.                 |                                       |                                       |
| Flexible Header Field 3   |                                             |                                       |                                       |
| Customer                  |                                             |                                       |                                       |
| Cuolonia                  |                                             |                                       |                                       |

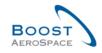

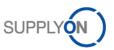

| Flexible Header Field 3       | Flexible Field that can be used by the     |   |   |
|-------------------------------|--------------------------------------------|---|---|
| Supplier                      | supplier at NCR Data level.                |   |   |
| Flexible Header Field 4       |                                            |   |   |
| Customer                      |                                            |   |   |
| Flexible Header Field 4       | Flexible Field that can be used by the     |   |   |
| Supplier                      | supplier at NCR Data level.                |   |   |
| Flexible Header Field 5       |                                            |   |   |
| Customer                      |                                            |   |   |
| Flexible Header Field 5       | Flexible Field that can be used by the     |   |   |
| Supplier                      | supplier at NCR Data level.                |   |   |
| Gravity                       | Gravity.                                   |   |   |
| Last Modified                 | Last Modified.                             |   |   |
| Limitation                    | Limitation.                                |   |   |
| NCR Customer Reference        | NCR Customer Reference.                    |   |   |
| NCR number                    | NCR number.                                |   |   |
|                               |                                            |   |   |
| NCR Supplier Reference        | NCR Supplier Reference.                    | X | X |
| NCR Supplier Revision         | NCR Supplier Revision.                     |   |   |
| New/Read                      | New/Read NCR Status.                       |   |   |
| Product Category              | Product Category.                          |   |   |
| Program/Project               | Program/Project.                           |   |   |
| Quality Approbator            | Quality Approbator.                        |   |   |
| Quality Approbator            | Quality Approbator                         |   |   |
| Function/Department           | Function/Department.                       |   |   |
| Related NCR                   | Related NCR.                               |   |   |
| Root Cause                    | Root Cause.                                |   |   |
| Serial Numbers                | Serial Numbers.                            |   |   |
| Status                        | NCR status.                                | Х | х |
| Supp. Mat. No.                | Supplier Material Number.                  | Х | х |
| Supp. No.                     | Harmonised ERP supplier number.            |   |   |
| Supplier Group Name           | Supplier highest organisational level.     |   |   |
| Supplier Material Description | Supplier Material Description.             |   |   |
| Supplier Planner Code         | Supplier Planner Code.                     |   |   |
| Supplier RFD/RFW reference    | Supplier RFD/RFW reference.                |   |   |
| Supplier Site                 | Supplier lowest organisational level (sub- |   |   |
|                               | unit of "Supplier Organisation").          |   |   |
| Supplier Site_City            | Concatenation of supplier site and city.   |   |   |
| Supplier. Org.                | Organisational sub-unit of "Supplier       |   |   |
|                               | Group".                                    |   |   |
| Techn. Approbator             | Technical Approbator                       |   |   |
| Function/Department           | Function/Department.                       |   |   |
| Techn. Approbator Name        | Technical Approbator Name.                 |   |   |
| Title                         | NCR Title.                                 |   |   |

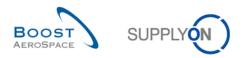

## 5.1.3 'NCR Details' tables

## 5.1.3.1 'Header' information table

| GUI Name                         | Description                                         | Displayed<br>by default<br>(customer) | Displayed<br>by default<br>(supplier) |
|----------------------------------|-----------------------------------------------------|---------------------------------------|---------------------------------------|
| Affected PO                      | The referenced PO line associated                   | X                                     | X                                     |
| Affected PO/PO line              | Affected PO/PO line.                                | X                                     | x                                     |
| Affected Quantity                | Affected Quantity.                                  | X                                     | X                                     |
| Analysis                         | Analysis.                                           | X                                     | x                                     |
| Batch Number                     | Batch Number                                        | X                                     | X                                     |
| Category                         | Category.                                           | х                                     | x                                     |
| Comments                         | Field for a supplier's comment.                     | x                                     | х                                     |
| Corrective Action                | Corrective Action.                                  | х                                     | х                                     |
| Create/Edit                      | Create/Edit affected PO Line.                       | x                                     | х                                     |
| Creator                          | Creator of the Header.                              | Х                                     | х                                     |
| Cust. Mat. No.                   | Customer Material Number.                           | Х                                     | x                                     |
| Customer Corporate Group<br>Code | Customer Corporate Group Code.                      | X                                     | x                                     |
| Customer Material Description    | Customer Material Description.                      | х                                     | х                                     |
| Customer Material Number         | Customer Material Number.                           | х                                     | х                                     |
| Customer Organization            | Customer Organisation.                              | х                                     | х                                     |
| Customer Organization Code       | Customer Organisation Code.                         | х                                     | х                                     |
| Customer Organization            | Customer Organization.                              | х                                     | х                                     |
| Customer Plant                   | Customer Plant.                                     | x                                     | х                                     |
| Customer Plant Code              | Customer Plant Code.                                | х                                     | х                                     |
| Customer RFD/RFW Reference       | Customer RFD/RFW Reference.                         | x                                     | х                                     |
| Date of Closure                  | Date of Closure for the NCR.                        | x                                     | х                                     |
| Date of Observation              | Date of Observation.                                | Х                                     | x                                     |
| Date of Quality Approval         | Date of Quality Approval.                           | Х                                     | x                                     |
| Date of Techn. Approval          | Date of Technical Approval.                         | Х                                     | Х                                     |
| Detected During                  | Detected During NCR process step.                   | Х                                     | X                                     |
| Description                      | Description.                                        | Х                                     | Х                                     |
| Detected During                  | Detected during the NCR process step.               | Х                                     | Х                                     |
| Disposition                      | Disposition.                                        | Х                                     | Х                                     |
| Doc Ref Index                    | Document Reference Index.                           | х                                     | Х                                     |
| Document Reference               | Document Reference.                                 | Х                                     | Х                                     |
| Draft Creation                   | Draft Creation.                                     | х                                     | х                                     |
| First Submission                 | First Submission.                                   | Х                                     | Х                                     |
| Flexible Field Header Customer 2 | Field not used yet by customers to publish data.    | x                                     | x                                     |
| Flexible Field Header Supplier 2 | Flexible Field Header Supplier 2.                   | x                                     | х                                     |
| Flexible Field Header Customer   | Field not used yet by customers to<br>publish data. | х                                     | x                                     |
| Flexible Field Header Customer 3 | Field not used yet by customers to publish data.    | x                                     | x                                     |
| Flexible Field Header Customer 4 | Field not used yet by customers to publish data.    | x                                     | x                                     |
| Flexible Field Header Customer 5 | Field not used yet by customers to publish data.    | x                                     | x                                     |
| Flexible Field Header Supplier 1 | Flexible Field Header Supplier 1.                   | x                                     | x                                     |
| Flexible Field Header Supplier 3 | Flexible Field Header Supplier 3.                   | х                                     | x                                     |
| Flexible Field Header Supplier 4 | Flexible Field Header Supplier 4.                   | х                                     | x                                     |
| Flexible Field Header Supplier 5 | Flexible Field Header Supplier 5.                   | Х                                     | Х                                     |

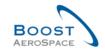

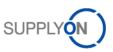

| Flexible Header Field 1          | Field not used yet by customers to                 | Х        | Х     |
|----------------------------------|----------------------------------------------------|----------|-------|
| Customer                         | publish data.                                      |          |       |
| Flexible Header Field 1 Supplier | Flexible Header Field 1 Supplier.                  | Х        | х     |
| Flexible Header Field 2          | Field not used yet by customers to                 | х        | х     |
| Customer                         | publish data.                                      |          |       |
| Flexible Header Field 2 Supplier | Flexible Header Field 2 Supplier.                  | Х        | X     |
| Flexible Header Field 3          | Field not used yet by customers to                 | х        | x     |
| Customer                         | publish data.                                      |          |       |
| Flexible Header Field 3 Supplier | Flexible Header Field 3 Supplier.                  | X        | X     |
| Gravity<br>Last Modified         | Gravity.<br>Date and time of the last modification | <u> </u> | X     |
| Limitation                       | Limitation.                                        | x<br>x   | X     |
| Material Model                   | Material Model.                                    |          | X     |
| NCR Category                     | NCR Category.                                      | Х        | Х     |
| NCR Customer Reference           | NCR Customer Reference.                            | х        | x     |
| NCR Customer Revision            | NCR Customer Revision.                             | х<br>Х   | X     |
| NCR Supplier Reference           | NCR Supplier Reference.                            | X        | X     |
| NCR Supplier Revision            | NCR Supplier Revision.                             | X        | X     |
| Order Information                | Order Information.                                 | x        | X     |
| OrderingOfficerCode              | Ordering Officer Code.                             | X        | x     |
| PO Line                          | PO Line.                                           | x        | X     |
| Product category                 | Product category.                                  | x        | x     |
| Program/Project                  | Program/Project.                                   | X        | x     |
| Related NCR                      | Related NCR.                                       | х        | х     |
| Root Cause                       | Root Cause.                                        | х        | х     |
| Search PO Line                   | Search PO Line.                                    | х        | х     |
| Serial Numbers                   | Serial Numbers.                                    | х        | х     |
| Status                           | NCR status.                                        | х        | Х     |
| Supplier Controlpoint            | Supplier Control Point.                            | х        | х     |
| Supplier Corporate Group         | Supplier Corporate Group.                          |          |       |
| Supplier Material Description    | Supplier Material Description.                     | Х        | х     |
| Supplier Material Number         | Supplier Material Number.                          | Х        | Х     |
| Supplier Number                  | Supplier Number.                                   | Х        | Х     |
| Supplier Organisation            | Supplier Organisation.                             | Х        | Х     |
| Supplier RFD/RFW reference       | Supplier RFD/RFW reference.                        | Х        | Х     |
| Timestamps                       | Timestamps.                                        | х        | х     |
| Techn. Approbator Name           | Technical Approbator Name.                         | Х        | Х     |
| Techn. Approbator                | Technical Approbator                               | х        | х     |
| Function/Department              | Function/Department.                               |          |       |
| Quality Approbator               | Quality Approbator.                                | Х        | X     |
| Quality Approbator               | Quality Approbator                                 | х        | Х     |
| Function/Department              | Function/Department.                               | ~~~~~~   |       |
| Title                            | NCR title.                                         | <u> </u> | X     |
| Fixed prefix                     | Serial number generator.                           | х        | Х     |
| Start value                      | Serial number generator.                           | Y        | ~ ~ ~ |
| Number of values                 | Serial number generator.                           | <u> </u> | X     |
| Increment                        | Serial number generator.                           | Х        | X     |

## 5.1.3.2 'Defects' information table

| GUI Name           | Description                            | Displayed by<br>default<br>(customer) | Displayed<br>by default<br>(supplier) |
|--------------------|----------------------------------------|---------------------------------------|---------------------------------------|
| Cause Code         | Cause Code.                            | х                                     | х                                     |
| Cause Description  | Full detail description of the cause.  | х                                     | х                                     |
| Defect Description | Full detail description of the defect. | х                                     | х                                     |
| Defect Number      | Number of the defect.                  | X                                     | x                                     |

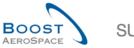

| ~  |
|----|
|    |
| _/ |

| Defect Type              | Defect Type.                  | х | x |
|--------------------------|-------------------------------|---|---|
| Defect Type Code         | Defect Type Code.             | х | x |
| Flexible Field 1 (Pos.)  | Flexible Field 1 (Position).  |   |   |
| Flexible Field 10 (Pos.) | Flexible Field 10 (Position). |   |   |
| Flexible Field 2 (Pos.)  | Flexible Field 2 (Position).  |   |   |
| Flexible Field 3 (Pos.)  | Flexible Field 3 (Position).  |   |   |
| Flexible Field 4 (Pos.)  | Flexible Field 4 (Position).  |   |   |
| Flexible Field 5 (Pos.)  | Flexible Field 5 (Position).  |   |   |
| Flexible Field 6 (Pos.)  | Flexible Field 6 (Position).  |   |   |
| Flexible Field 7 (Pos.)  | Flexible Field 7 (Position).  |   |   |
| Flexible Field 8 (Pos.)  | Flexible Field 8 (Position).  |   |   |
| Flexible Field 9 (Pos.)  | Flexible Field 9 (Position).  |   |   |

## 5.1.3.3 'Attachments' information table

| GUI Name          | Description                     | Displayed by<br>default<br>(customer) | Displayed<br>by default<br>(supplier) |
|-------------------|---------------------------------|---------------------------------------|---------------------------------------|
| Deleted           | Deleted file.                   | x                                     | х                                     |
| Encrypted         | Encrypted file.                 | X                                     | х                                     |
| Filename          | Name of the attachment.         | X                                     | х                                     |
| Owner             | The uploader of the attachment. | X                                     | х                                     |
| Filesize          | Size of the attachment.         | х                                     | х                                     |
| Transmission Date | Date of the transmission.       | х                                     | х                                     |
| Upload Timestamp  | Date and time of the upload.    | х                                     | х                                     |
| Status            | Virus scan status.              | X                                     | Х                                     |

## 5.1.3.4 'NCR PO Selection' table

| GUI Name                  | Description                            | Displayed by<br>default<br>(customer) | Displayed<br>by default<br>(supplier) |
|---------------------------|----------------------------------------|---------------------------------------|---------------------------------------|
| Agreement End Date        | Agreement End Date.                    |                                       |                                       |
| Agreement Start Date      | Agreement Start Date.                  |                                       |                                       |
| Amendment                 | Amendment.                             |                                       |                                       |
| Batch Number Supplier     | Batch Number Supplier.                 |                                       |                                       |
| Business Reference Number | Business Reference Number.             |                                       |                                       |
| Certificate Type          | Certificate Type.                      |                                       |                                       |
| Collab. Actor             | Collaboration Actor.                   |                                       |                                       |
| Comment                   | Comment.                               |                                       |                                       |
| Commodity Group           | Commodity Group.                       |                                       |                                       |
| Config. Option            | Configuration Option.                  |                                       |                                       |
| Config. Standard          | Configuration Standard.                |                                       |                                       |
| Config. Version/Rank      | Configuration Version/Rank.            |                                       |                                       |
| Contract line             | Contract line.                         |                                       |                                       |
| Contract Number           | Contract Number.                       |                                       |                                       |
| Currency                  | Currency.                              |                                       |                                       |
| Cust. Group               | Customer highest organisational level. |                                       |                                       |
| Cust. Mat. Desc.          | Customer Material Description.         |                                       |                                       |

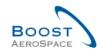

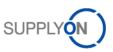

| Cust. Mat. No.                 | Customer Material Number.                        | x |
|--------------------------------|--------------------------------------------------|---|
| Cust. Órg                      | Customer Organisation Short Name.                |   |
| Cust. Site                     | Customer lowest organisational level             | x |
|                                | (sub-unit od 'Customer                           |   |
|                                | organisation').                                  |   |
| Customer Organization          | Organisational sub-unit of 'Customer             |   |
| e server e sgemeenten          | Group'.                                          |   |
| Customer Reference             | Customer Reference.                              |   |
| Deletion Flag                  | Deletion Flag.                                   |   |
| Downloaded (since last update) | Downloaded (since last update).                  |   |
| Downloaded Once                | Downloaded Once.                                 |   |
| ERP Company Code               | ERP Company Code.                                |   |
| ERP Plant                      | ERP Plant Code.                                  |   |
| ERP Vendor Material            | ERP Vendor Material.                             |   |
| Elementary Delivery Site       | Elementary Delivery Site.                        |   |
| Final Customer Name            | Final Customer Name.                             |   |
| Final Customer PO Number       | Final Customer PO Number.                        |   |
| Final Delivery Location        | Final Delivery Location.                         |   |
| Fitting Customer Material      | Fitting Customer Material.                       |   |
| Fitting Place                  | Fitting Place.                                   |   |
| Fitting System                 | Fitting System.                                  |   |
| Flex. Header Field 10          | Field not used yet by customers to               |   |
| Flex. Header Fleid TU          | publish data.                                    |   |
| Flex. Header Field 4           |                                                  |   |
| FIEX. HEADER FIEID 4           | Field not used yet by customers to publish data. |   |
| Flex. Header Field 5           | Field not used yet by customers to               |   |
| Flex. Header Fleid 5           | publish data.                                    |   |
| Flex. Header Field 6           | Field not used yet by customers to               |   |
| Flex. Header Fleid O           | publish data.                                    |   |
| Flex. Header Field 7           | Field not used yet by customers to               |   |
| Tiex. Tieadel Tield 7          | publish data.                                    |   |
| Flex. Header Field 8           | Field not used yet by customers to               |   |
| Tiex. Tieddei Tield o          | publish data.                                    |   |
| Flex. Header Field 9           | Field not used yet by customers to               |   |
| Tiex. Tieddei Tield 3          | publish data.                                    |   |
| Flexible Field 10              | Flexible Field 10.                               |   |
| Flexible Field 3               | Flexible Field 3.                                |   |
| Flexible Field 4               | Flexible Field 4.                                |   |
| Flexible Field 5               | Flexible Field 5.                                |   |
| Flexible Field 6               | Flexible Field 6.                                |   |
| Flexible Field 7               | Flexible Field 7.                                |   |
| Flexible Field 8               | Flexible Field 8.                                |   |
| Flexible Field 9               | Flexible Field 9.                                |   |
| Header Comment Present         | Header Comment Present.                          |   |
|                                |                                                  |   |
| Kit Component                  | Kit Component.                                   |   |
| Kit Header                     | Kit Header.                                      |   |
| Kit changed                    | Kit changed.                                     |   |
| Last Agreed Promised Date      | Last Agreed Promised Date.                       |   |
| Last Agreed Promised Quantity  | Last Agreed Promised Quantity.                   |   |
| Last Agreed Requested Date     | Last Agreed Requested Date.                      |   |
| Last Agreed Requested Quantity | Last Agreed Requested Quantity.                  |   |

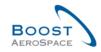

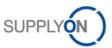

| Last GR Date                    | Last Goods Receipt Date.               |   |   |
|---------------------------------|----------------------------------------|---|---|
| Last GR No.                     | Last Goods Receipt number.             |   |   |
| Line incoterm                   | Line incoterm.                         |   |   |
| Line incoterm Description       | Line incoterm Description.             |   |   |
| MRP Area                        | MRP area.                              |   |   |
| Method for Manuf.               | ERP MRP Controller.                    |   |   |
| NewForCust.                     | Defines whether record currently       |   |   |
|                                 | contains of changes relevant to be     |   |   |
|                                 | reviewed by customer.                  |   |   |
| NewForSup.                      | Defines whether record currently       |   |   |
|                                 | contains of changes relevant to be     |   |   |
|                                 | reviewed by supplier.                  |   |   |
| Ord. Off. Code                  | Ordering Officer Code.                 |   |   |
| Ord. Off. Name                  | Ordering Officer Name.                 |   |   |
| Ord. Off. Phone                 | Ordering Office Phone.                 |   |   |
| Ordering Officer E.Mail         | Ordering Officer E-Mail.               |   |   |
| PO                              | Purchase order.                        | ) | ĸ |
| PO document type                | PO Document type.                      |   |   |
| PO Header Creation User         | PO Header Creation User.               |   |   |
| PO Header Last Mod. Date        | PO Header Last Modification date.      |   |   |
| PO Header Pub. Date             | PO Header publication date.            |   |   |
| PO Header Text Present          | PO Header Text Present.                |   |   |
| PO Line                         | PO Line.                               | ) | < |
| PO Line Desc.                   | Po Line description.                   |   |   |
| PO Line Text Present            | Indicates that a PO line text exists.  |   |   |
| POSL                            | PO Schedule Line.                      |   |   |
| PO SL Creation Date             | PO Schedule Line creation date.        |   |   |
| PO SL Last Mod. Date            | Date of last PO Schedule Line          |   |   |
|                                 | modification.                          |   |   |
| PO SL Pub. Date                 | AirSupply PO Schedule Line             |   |   |
|                                 | publication date and time.             |   |   |
| PO Sub-Type                     | PO Sub-Type.                           |   |   |
| РО Туре                         | PO Type.                               |   |   |
| Pgm. / MSN                      | Project/Program Name and               |   |   |
| <b>J</b>                        | Manufacturer Serial Number.            |   |   |
| Price                           | Price.                                 |   |   |
| Price Unit                      | Number of units for which the price is |   |   |
|                                 | valid.                                 |   |   |
| Price Unit of measure           | Unit of measure for which the price is |   |   |
|                                 | defined.                               |   |   |
| Production Order Number         | Production Order Number.               |   |   |
| Promised date                   | Promised date.                         |   |   |
| Promised quantity               | Promised quantity.                     |   |   |
| Purchasing Group                | Purchasing Group.                      |   |   |
| Purchasing Organization         | Purchasing Organization.               |   |   |
| Quality Contract Number         | Quality Contract Number.               |   |   |
| Quantity Conversion Numerator   | Quantity Conversion Numerator.         |   |   |
| Quantity conversion denominator | Quantity conversion denominator.       |   |   |
| Quotation                       | Quotation.                             |   |   |
| Quotation date                  | Quotation date.                        |   |   |
| Received Quantity               | Received Quantity.                     |   |   |

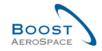

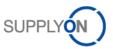

| Remaining Quantity to be<br>Received | Remaining Quantity to be Received.           |   |
|--------------------------------------|----------------------------------------------|---|
| Remaining Quantity to be Shipped     | Remaining Quantity to be Shipped.            |   |
| Requested date                       | Requested date.                              |   |
| Requested quantity                   | Requested quantity.                          |   |
| Sales Order                          | Sales Order.                                 |   |
| Sales Order Line                     | Sales Order Line.                            |   |
| Sales Person                         | Sales Person.                                |   |
| Shipped Quantity                     | Shipped Quantity.                            |   |
| Source of Publication                | Source of Publication.                       |   |
| Spares priority                      | Spares priority.                             |   |
| Start of Collab                      | Start of Collaboration.                      |   |
| Status                               | Status.                                      |   |
| Storage Location                     | Storage Location.                            |   |
| Supp. Mat. No.                       | Supplier Material Number.                    | х |
| Supp. No.                            | Harmonised ERP supplier number.              | х |
| Supp. Loc. No.                       | Local ERP supplier number.                   |   |
| Supplier Acknowledgment<br>Number    | Supplier Acknowledgment Number.              |   |
| Supplier Agreement Number            | Supplier Agreement Number.                   |   |
| Supplier Group Name                  | Supplier Group Name.                         |   |
| Supplier Material Description        | Supplier Material Description.               |   |
| Supplier Planner Code                | Supplier Planner Code.                       |   |
| Supplier Reference                   | Supplier Reference.                          |   |
| Supplier Site                        | Supplier lowest organisational level         | х |
|                                      | (sub-unit of 'Supplier Organisation').       |   |
| Supplier Site_City                   | Concatenation of supplier site and city.     |   |
| Supplier. Org                        | Organisational sub-unit of 'Supplier Group'. |   |
| Target Quantity                      | Target Quantity.                             |   |
| Total Line Amount                    | Total line amount based on the               |   |
|                                      | requested quantities.                        |   |
| Tracking Number                      | Tracking Number.                             |   |
| Unit of Measure                      | Material unit of measure.                    |   |
| Update Version                       | Update Version.                              |   |
| VAT Registration Number              | VAT Registration Number.                     |   |

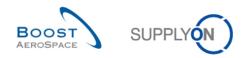

## 5.1.4 'NCR Details History' table

| GUI Name    | Description                                                                       | Displayed by<br>default<br>(customer) | Displayed<br>by default<br>(supplier) |
|-------------|-----------------------------------------------------------------------------------|---------------------------------------|---------------------------------------|
| Action      | Type of action. Possible values are<br>'Added', 'Modified' or 'Deleted'.          | х                                     | х                                     |
| ChangeID    | ID of the change.                                                                 | х                                     | х                                     |
| Field       | NCR field name that has been changed.                                             | х                                     | х                                     |
| Level       | Level of NCR modification. Possible values are 'Header' or 'Defect'.              | x                                     | х                                     |
| New Value   | New value after the change.                                                       | Х                                     | х                                     |
| Object ID   | ID of the Object. If the change has been done by the system, SYSTEM is displayed. | Х                                     | Х                                     |
| Old Value   | Old value before the change.                                                      | Х                                     | х                                     |
| Source      | Source of the change.                                                             | Х                                     | Х                                     |
| Timestamp   | Date and time of the change.                                                      | Х                                     | Х                                     |
| User ID     | Supplier or Customer ID who has made the change.                                  | Х                                     | х                                     |
| User's name | User's name who has made the change.                                              | х                                     | Х                                     |

## 5.2 Referenced documents

[RD2]: 02\_Master\_Data\_training\_guide.

- [RD3]: 03\_Dashboard\_training\_guide.
- [RD5]: 05\_Ordering\_training\_guide.
- [RD6]: 06\_Despatch\_Advice\_training\_guide.

**Congratulations!** 

This is the end of the AirSupply training guide.

We wish you a successful use of AirSupply.